# **EDAN Agile PLM Electronic Signature Information**

--Signatures related to this document and performed in EDAN Agile PLM.

```
文件名称:PA系列,说明书_法语
文件编号:01.54.459675
版本:1.1
产品型号:PA35;PA36;PA38;PA39;PA4 Plus;PA4 Pro;PA4;PA40;PR35;PR36
Plus;PR36 Pro;PR38;PR39;PR4 Plus;PR4 Pro;PR40 Plus;PR40 Pro;PR8 Pro
项目编码(Project Code):00008N002
签批信息:
```
**作者 : 周 睿 (zhourui) 2023-09-20 10:43:01**

**审核人 : 滕 晓琳 (tengxiaolin) 2023-09-20 10:53:14 审核人 : 刘 烜辰 (liuxuanchen) 2023-09-21 16:13:32 审核人 : 刘 秋谨 (liuqiujin) 2023-09-27 09:49:47 批准人 : 易 涛 (yitao) 2023-09-28 09:23:46**

**版权©深圳市理邦精密仪器股份有限公司 (Copyright©Edan Instrument,Inc.)**

# Série PA système de rétroaction biologique et de stimulation

# Manuel d'Utilisation

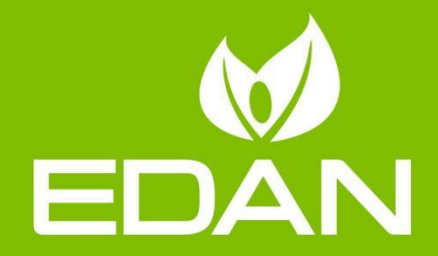

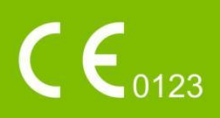

# **A propos de ce manuel**

Réf. : 01.54.459675 Version 1.1 Réf. mat. : 01.54.459675011 Date de publication :Sep 2023 © Copyright EDAN INSTRUMENTS, INC. 2023. Tous droits réservés.

# **Avis**

Ce manuel est conçu pour vous aider à mieux comprendre le fonctionnement et la maintenance du produit. Nous vous rappelons que le produit doit être utilisé en stricte conformité avec ce manuel. Toute utilisation non conforme à ce manuel risque d'entraîner un dysfonctionnement ou un accident pour lequel la société EDAN INSTRUMENTS, INC.(ci-après nommée EDAN) ne pourrait être tenue pour responsable.

EDAN est propriétaire des droits d'auteur relatifs à ce manuel. Sans consentement préalable écrit de la part d'EDAN, le contenu de ce manuel ne doit en aucun cas être photocopié, reproduit ou traduit dans d'autres langues.

Ce manuel contient des données protégées par la loi sur les droits d'auteur, notamment, mais sans s'y limiter, des informations confidentielles de nature technique ou relatives aux brevets ; l'utilisateur ne doit en aucun cas divulguer de telles informations à quelque tierce partie non concernée que ce soit.

L'utilisateur doit comprendre qu'aucun élément de ce manuel ne lui octroie, explicitement ou implicitement, ni droit ni licence concernant l'utilisation de toute propriété intellectuelle appartenant à EDAN.

EDAN se réserve le droit de modifier ce manuel, de le mettre à jour et de fournir des explications s'y rapportant.

# **Responsabilité du fabricant**

EDAN n'assume de responsabilité pour les éventuels effets sur la sécurité, la fiabilité et les performances de l'équipement que si :

les opérations d'assemblage, extensions, réajustements, modifications ou réparations sont effectués par des personnes autorisées par EDAN ;

l'installation électrique de la salle concernée est en conformité avec les normes nationales ;

l'instrument est utilisé conformément aux instructions d'utilisation.

# **Informations produit**

**Nom du produit :** système de rétroaction biologique et de stimulation **Modèles** : PA4, PA4 Pro, PA38

#### **Termes utilisés dans ce manuel**

Le présent guide vise à fournir les concepts-clés en matière de précautions de sécurité.

#### **AVERTISSEMENT**

Le terme **AVERTISSEMENT** vous prévient que certaines actions ou situations pourraient entraîner des blessures graves, voire mortelles.

#### **ATTENTION**

Une étiquette **ATTENTION** prévient que certaines actions ou situations pourraient entraîner des dommages au niveau de l'équipement, produire des résultats inexacts ou invalider une procédure.

#### **REMARQUE**

Une **REMARQUE** fournit des informations utiles concernant une fonction ou une procédure.

#### Table des matières

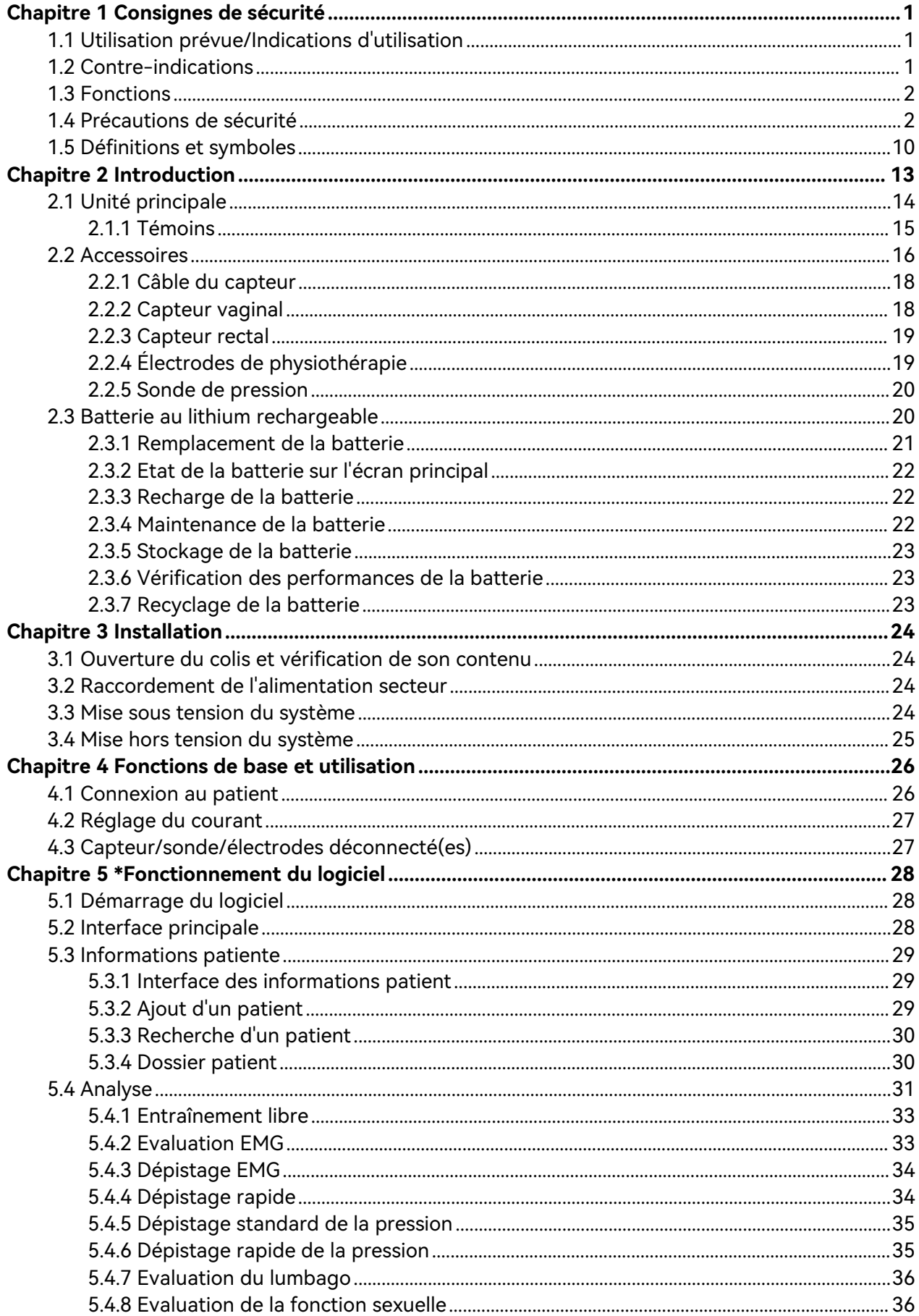

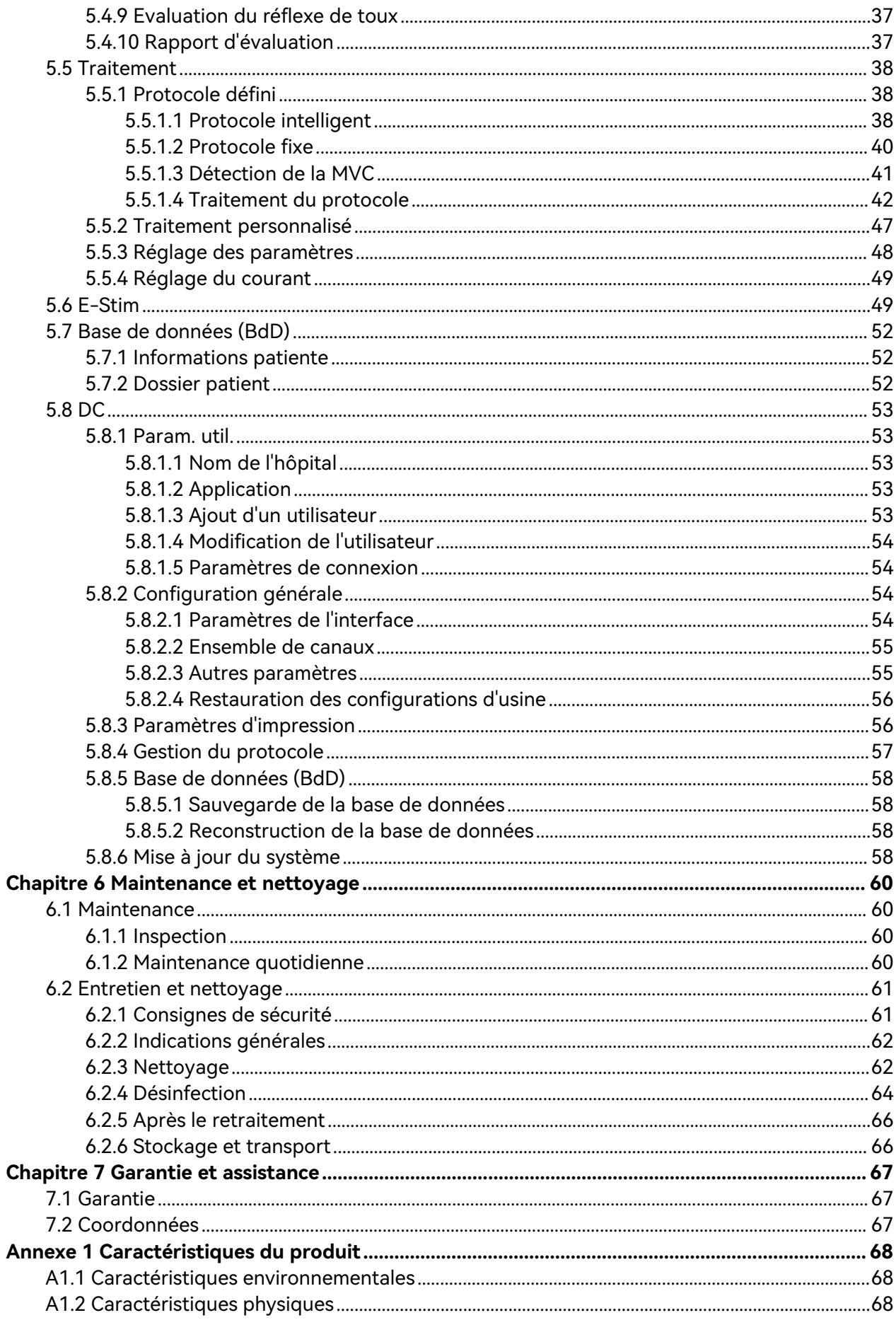

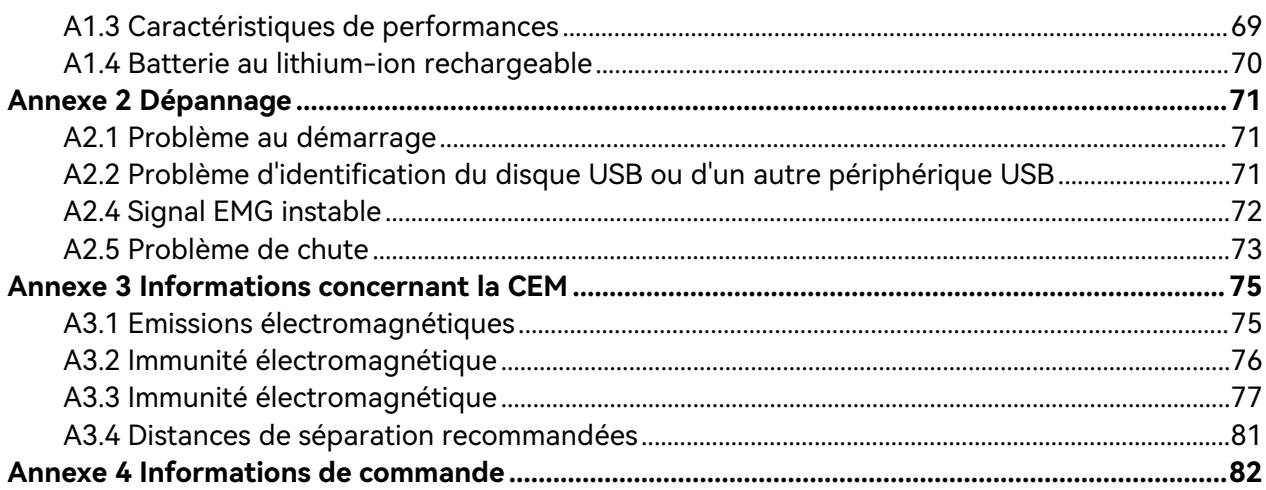

# **Chapitre 1 Consignes de sécurité**

#### <span id="page-7-0"></span>**ATTENTION**

**En vertu de la réglementation américaine (U.S.A.), la vente de ce produit n'est autorisée que sur prescription médicale.**

#### **REMARQUE :**

- **1 Pour assurer le bon fonctionnement du dispositif et la sécurité de l'opérateur et de la patiente, veuillez lire ce chapitre avant d'utiliser le dispositif.**
- **2 Ce manuel d'utilisation a été rédigé pour couvrir la configuration maximale. Par conséquent, il est possible que votre modèle ne dispose pas de certains des paramètres et fonctions décrits, en fonction du produit commandé.**

#### <span id="page-7-1"></span>1.1 Utilisation prévue/Indications d'utilisation

Le système de rétroaction biologique et de stimulation (système de BFI) recueille et analyse l'électromyographie de surface ou le signal de pression des patients, et effectue la rétroaction biologique, traite les dysfonctionnements musculaires, favorise la circulation sanguine et assure l'analgésie et le métabolisme tissulaire par stimulation électrique et stimulation électrique par EMG.

### <span id="page-7-2"></span>1.2 Contre-indications

- A) Grossesse
- b) Lochies non terminées après l'accouchement ou période menstruelle
- c) Patientes porteuses d'un stimulateur cardiaque
- d) Tumeur maligne
- e) Rupture de la cicatrice chirurgicale
- f) Maladie du système nerveux
- g) Autres maladies que le médecin considère comme non applicables

# <span id="page-8-0"></span>1.3 Fonctions

Le tableau suivant répertorie les mesures prises en charge par le système de rétroaction biologique et de stimulation.

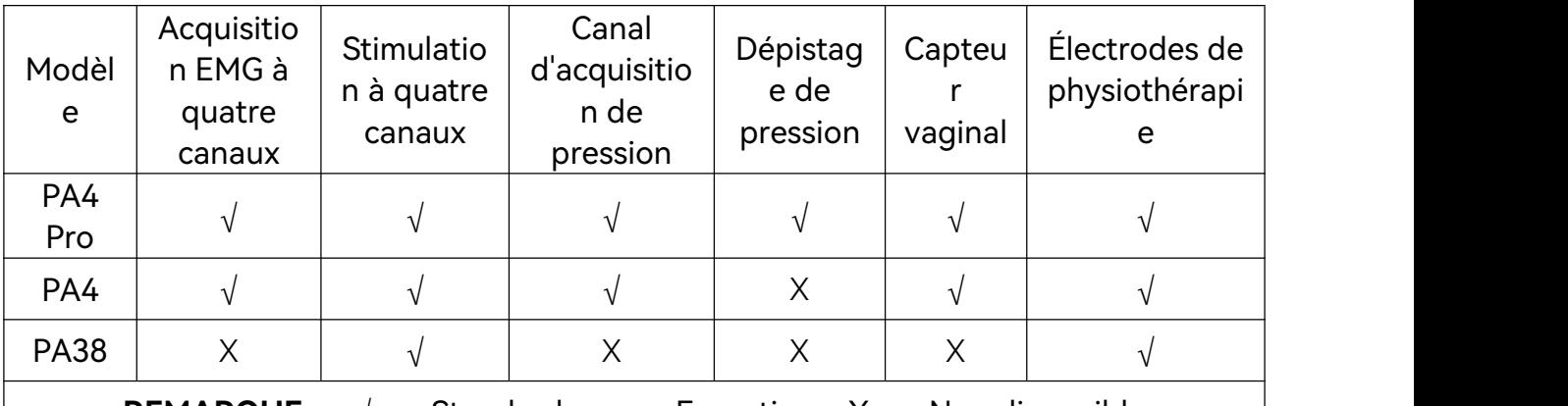

<span id="page-8-1"></span>**REMARQUE** : «  $\sqrt{ }$  » = Standard «  $\bullet$  » = En option «  $X$  » = Non disponible

## 1.4 Précautions de sécurité

Les messages AVERTISSEMENT et ATTENTION doivent être pris en compte. Afin d'éviter tout risque de blessure, veillez à respecter les précautions suivantes lors de l'utilisation de l'appareil.

- **1 Le dispositif est conçu pour être utilisé uniquement par du personnel formé et qualifié dans les hôpitaux, les cliniques et les établissements médicaux privés.**
- **2 Ce dispositif est destiné à être utilisé par des médecins dûment formés et qualifiés. Familiarisez-vous avec le contenu de ce manuel avant d'utiliser l'appareil.**
- **3 N'utilisez pas le dispositif en présence d'agents anesthésiques inflammables afin d'éviter tout risque d'explosion.**
- **4 RISQUE D'ELECTROCUTION : n'essayez pas de brancher ou de débrancher le cordon d'alimentation avec les mains mouillées. Assurez-vous qu'elles sont propres et sèches avant de toucher un câble d'alimentation.**
- **5 RISQUE D'ELECTROCUTION : la prise d'alimentation secteur doit être une prise tripolaire mise à la terre. Ne tentez jamais d'adapter la fiche tripolaire du moniteur à une prise bipolaire. La prise secteur doit être agréée pour les usages hospitaliers. Si la prise secteur est bipolaire, assurez-vous qu'elle est remplacée par une prise tripolaire avec conducteur de terre avant de tenter d'utiliser le système.**

- **6 Interférences électromagnétiques : assurez-vous que l'environnement dans lequel le dispositif est utilisé n'est pas soumis à des émissions électromagnétiques importantes, telles que celles produites par des systèmes de TDM, des émetteurs radioélectriques, des stations de base pour téléphones portables, etc.**
- **7 Interférences électromagnétiques : n'utilisez pas de téléphones portables à proximité du dispositif, au risque de compromettre le fonctionnement du dispositif.**
- **8 Ne touchez pas simultanément le connecteur d'entrée ou de sortie du signal et la patiente.**
- **9 Les équipements accessoires connectés au dispositif doivent être certifiés conformes aux normes CEI/EN (ex. CEI/EN 60950 pour les équipements de traitement des données et CEI/EN 60601-1 pour les équipements médicaux). En outre, toutes les configurations doivent être en conformité avec la version en vigueur de la norme sur les systèmes CEI/EN 60601-1. Pour toute question, contactez notre service technique ou votre distributeur local.**
- **10 La connexion d'un accessoire ou d'un instrument quelconque au dispositif constitue un système médical. Dans ce cas, des mesures de sécurité supplémentaires doivent être prises lors de l'installation du système, et le système devra fournir les éléments suivants :**
	- **a) Au sein de l'environnement patient, un niveau de sécurité comparable à celui proposé par un appareil électromédical répondant à la norme CEI/EN 60601-1 et**
	- **b) En dehors de l'environnement patient, le niveau de sécurité approprié pour les appareils électriques non médicaux et répondant à d'autres normes de sécurité CEI ou ISO.**
- **11 Ne dépassez pas la charge maximale autorisée lorsque des multiprises portables sont utilisées pour alimenter le système. Pour connaître la charge maximale autorisée, reportez-vous à l'étiquette ou à l'encart sérigraphié.**
- **12 RISQUE D'ELECTROCUTION : ne branchez pas d'appareil électrique non médical fourni avec le système à la prise murale lorsque cet appareil non médical est censé être alimenté par une multiprise portable équipée d'un transformateur de séparation.**

- **13 RISQUE D'ELECTROCUTION : ne branchez pas d'équipement électrique non fourni avec le système aux multiprises d'alimentation portables du système.**
- **14 Les multiprises ne doivent pas être placées sur le sol. Le système ne doit pas être connecté à une multiprise portable ou à un cordon d'extension supplémentaires.**
- **15 Seuls les accessoires fournis par le fabricant peuvent être utilisés.**
- **16 Ne connectez pas au dispositif des équipements ou des accessoires non approuvés par le fabricant ou non conformes à la norme CEI/EN 60601-1. L'utilisation d'équipements ou d'accessoires non approuvés avec l'appareil n'a pas été testée et n'est pas prise en charge. Dans ces conditions, le fonctionnement de l'appareil et la sécurité ne sont pas garantis.**
- **17 L'utilisation d'accessoires autres que ceux spécifiés par le fabricant peut provoquer une augmentation des émissions électromagnétiques ou une diminution de l'immunité électromagnétique du dispositif.**
- **18 Assurez-vous que l'ensemble des composants et accessoires sont connectés correctement et veillez à lescontrôler scrupuleusement avant de mettre le dispositif sous tension.**
- **19 Aucune pièce du dispositif ne peut être entretenue par l'utilisateur. Seul un expert technique autorisé est habilité à ouvrir le boîtier. Dans le cas contraire, des risques pour la sécurité peuvent se poser.**
- **20 La prise secteur sert de système d'isolement de l'alimentation électrique secteur. Placez le dispositif dans un endroit où l'opérateur peut facilement déconnecter le dispositif.**
- **21 L'appareil ne doit pas être utilisé à proximité d'un autre appareil ou bien posé sur un autre appareil. Si une telle installation s'impose, il faut vérifier que le dispositif fonctionne normalement dans la configuration dans laquelle il est utilisé.**
- **22 Le matériel électrique médical doit être installé et mis en service conformément aux informations relatives à la CEM fournies dans ce manuel d'utilisation.**
- **23 Le dispositif doit être utilisé dans certaines circonstances, telles que l'alimentation, l'humidité et l'altitude.**
- **24 Les équipements de communication RF portables et mobiles peuvent affecter le bon fonctionnement des appareils électromédicaux. Reportez-vous à la section A3.4 Distances de séparation recommandées.**

- **25 N'effectuez aucune opération de révision ou de maintenance du dispositif ou de toutaccessoire en cours d'utilisation, c'est-à-dire en contact avec une patiente.**
- **26 L'assemblage et les modifications du dispositif durant la durée de vie réelle doivent être évalués conformément aux exigences de la norme CEI 60601-1.**
- **27 Seules les électrodes recommandées par le fabricant doivent être utilisées en cas de réactions cutanées, de brûlures ou d'autres dangers causés par des densités de courant excessives.**
- **28 Ne branchez pas de disque flash USB aléatoire sur le dispositif, veuillez utiliser un disque flash USB spécialisé sans virus.**
- **29 N'utilisez pas simultanément le dispositif et d'autres équipements connectés à un PATIENT, comme un stimulateur cardiaque ou autres stimulateurs électriques, sur le même patient.**
- **30 Une utilisation à proximité immédiate (p. ex., 1 m) d'une onde courte ou d'une micro-onde peut entraîner une instabilité au niveau de la sortie de stimulation.**
- **31 La connexion simultanée d'une patiente à un équipement chirurgical à haute fréquence peut entraîner des brûlures au niveau du site des électrodes du stimulateur et endommager le stimulateur.**
- **32 L'application d'électrodes près du thorax/cœur peut augmenter le risque de fibrillation cardiaque.**
- **33 Un patient porteur d'un dispositif électronique implanté (par exemple, un stimulateur cardiaque) ne doit pas faire l'objet d'une stimulation.**
- **34 Il existe un risque potentiel en cas de densités de courant excessives.**
- **35 Ce dispositif est capable de générer des densités de courant supérieures à 2 mA r.m.s./cm² qui peuvent nécessiter une attention particulière de la part de l'opérateur.**
- **36 L'utilisation de tout équipement dans un contexte de rétroaction biologique ou de stimulation doit être immédiatement interrompue en cas de signe de détresse ou de gêne liée au traitement.**
- **37 Les électrodes ne doivent pas être placées au-dessus du cœur.**

- **38 L'opérateur est responsable de la sécurité de tout dispositif contrôlé ou déclenché par le dispositif ou le logiciel. Le logiciel doit être configuré ou le dispositif doit être connecté de manière à obtenir des données fiables. Les fonctions de traitement ou de contrôle peuvent déclencher le feedback du patient, mais le stimulus ne doit pas être trop important.**
- **39 Les stimulations ne doivent pas être appliquées en travers de la tête ou à travers celle-ci, directement sur les yeux, en couvrant la bouche et sur l'avant du cou (en particulier le sinus carotidien).**
- **40 Le dispositif ne doit pas être appliqué à proximité d'une thrombophlébite, d'une phlogose, d'une dartre ou d'une inflammation infectée, gonflée.**
- **41 Le dispositif ne doit pas être appliqué pendant la grossesse.**
- **42 Il convient de faire preuve de prudence chez les patients présentant des problèmes cardiaques suspectés ou diagnostiqués.**
- **43 Il convient de faire preuve de prudence chez les patients présentant une suspicion ou un diagnostic d'épilepsie.**
- **44 Certains patients peuvent présenter une allergie cutanée en raison d'une stimulation électrique. Veuillez réduire l'intensité du courant ou changer l'emplacement des électrodes.**
- **45 N'utilisez pas le dispositif en cas de diminution des capacités mentales ou physiques limitant son utilisation.**
- **46 Veuillez ne pas appliquer de stimulation dans les situations suivantes :**
- **47 a. après une hémorragie ou fracture ;**
- **48 b. en cas de contraction musculaire pendant une intervention chirurgicale ;**
- **49 c. pendant les règles ou la grossesse ;**
- **50 d. en cas d'engourdissement de la peau.**
- **51 Le positionnement des électrodes et les paramètres de stimulation doivent être effectués par du personnel qualifié.**
- **52 Evitez tout contact accidentel entre les pièces appliquées connectées, mais non utilisées et les autres pièces conductrices, y compris celles reliées à la terre de protection.53 Si l'appareil ou les accessoires sont manifestement endommagés, cessez de les**
- **utiliser et contactez votre fournisseur pour plus d'informations sur leur réparation.**

- **54 Veuillez protéger les informations sensibles des patients.**
- **55 Veuillez détruire les informations sensibles des périphériques gratuits ou usagés, par exemple en supprimant la base de données dans les paramètres Android.**
- **56 Le tracé du courant émis par le système de traitement n'a pas de composant de courant continu. La fréquence d'impulsion, la durée d'impulsion et le pic d'amplitude ne sont pas influencés par l'impédance de charge.**
- **57 La sortie maximale autorisée du capteur de stimulation est de 50 mA r.m.s. Un courant excessif peut provoquer une gêne cutanée.**
- **58 Tout incident sérieux survenu ayant affecté l'appareil,l'utilisateur ou la patiente doit être signalé au fabricant et à l'autorité compétente de l'Etat membre dans lequel l'utilisateur ou la patiente est établi.**

**Utilisation de la batterie :**

- **59 Avant d'utiliser la batterie au lithium-ion rechargeable (la « batterie au lithium » dansle présent manuel), lisez attentivement le manuel d'utilisation et les consignes de sécurité.**
- **60 Seule la batterie au lithium peut être utilisée pour ce dispositif.**
- **61 La batterie au lithium ne peut être chargée que dans ce dispositif.**
- **62 N'inversez pas la polarité de la batterie au lithium.**
- **63 Ne connectez pas les bornes positive (+) et négative (-) avec des objets métalliques tels que le fil de sortie, car cela peut entraîner des courts-circuits.**
- **64 La durée de vie de la batterie au lithium est de 500 cycles.Cette durée de vie peut être raccourcie en cas d'utilisation inappropriée. Il est recommandé de remplacer la batterie au lithium après 500 cycles de chargement/déchargement, faute de quoi elle peut entraîner des risques de sécurité tels que la chaleur et les fuites de liquide, ainsi que des risques comme des pannes ou des performances en baisse.**
- **65 Ne chauffez pas la batterie au lithium et ne la jetez pas au feu.**
- **66 N'immergez pas, ne jetez pas et ne mouillez pas la batterie au lithium dans de l'eau, des boissons ou d'autres liquides.**
- **67 N'utilisez pas et ne laissez pas la batterie au lithium à une température élevée (chargement > 45 °C, déchargement > 60 °C, par exemple en plein soleil ou dans une voiture très chaude), sous peine de provoquer une surchauffe, un incendie, un dysfonctionnement, de raccourcir sa durée de vie ou de l'endommager.**

- **68 Ne placez pas la batterie au lithium à proximité d'appareils à micro-ondes ou d'autres appareils de cuisson. Si la batterie au lithium est chauffée ou soumise à un rayonnement électromagnétique puissant, une fuite de liquide, de la chaleur, de la fumée, un incendie, etc., peuvent se produire.**
- **69 Ne la frappez pas avec un marteau, ne la piétinez pas, ne la jetez pas et ne la laissez pas tomber, ce qui pourrait provoquer un choc violent.**
- **70 Ne soudez pas directement la batterie au lithium.**
- **71 N'utilisez pas de batterie au lithium avec d'autres caractéristiques.**
- **72 N'utilisez pas une batterie au lithium très abîmée ou déformée.**
- **73 Conservez les batteries au lithium hors de portée des enfants.**
- **74 Mettez le dispositif hors tension, retirez la batterie et arrêtez de l'utiliser si une chaleur, une odeur, une décoloration, une déformation ou une condition anormale est détectée pendant l'utilisation, le chargement ou le stockage, ou si elle peutprovoquer des accidents comme de la chaleur,de la fumée ou un incendie.**
- **75 Ne touchez pas une batterie au lithium qui fuit. Si du liquide s'échappant de la batterie au lithium entre en contact avec vos yeux, ne les frottez pas. Lavez-les avec de l'eau propre et consultez immédiatement un médecin.**
- **76 Lorsque l'appareil fonctionne sur batterie au lithium, ne remplacez pas la batterie au lithium pendant que l'appareil est en fonctionnement.**
- **77 Une température interne élevée peut également empêcher le chargement de la batterie au lithium. Conservez l'appareil à température ambiante et éloignez-le des sources de chaleur ou de la lumière directe du soleil. Le chargement de la batterie au lithium reprend lorsque la température est à nouveau dansla plage.**
- **78 Les batteries au lithium doivent être chargées, utilisées et stockées dans des endroits éloignés de l'électricité statique.**
- **79 Les batteries au lithium constituent des déchets dangereux. Ne les jetez PAS avec les ordures ménagères. Lorsqu'elles sont usagées, déposez les batteries dans un point de collecte prévu pour le recyclage des batteries. Pour plus d'informations sur le recyclage de ce produit ou sur les batteries au lithium, contactez votre municipalité ou le revendeur auprès duquel vous avez acheté le produit.**

#### **ATTENTION**

- **1 L'appareil est conçu pour un fonctionnement continu. Evitez tout contact avec l'eau.**
- **2 Maintenez l'environnement de l'appareil en bon état de propreté. Tenez le dispositif à l'écart de toutagent corrosif, de toute zone poussiéreuse, de températures élevées et d'un environnement humide. Evitez toute vibration. Déconnectez le câble d'alimentation avant de déplacer l'appareil.**
- **3 N'utilisez pas le dispositif s'il est humide ou mouillé en raison de la condensation ou de déversements de liquides. Evitez d'utiliser le dispositif immédiatement après l'avoir transféré d'un environnement froid vers un emplacement chaud et humide.**
- **4 Tenez le poste de travail éloigné d'au moins 5 cm du mur afin d'assurer la dissipation de la chaleur et la circulation de l'air.**
- **5 Ne stérilisez pas le dispositif ou les accessoires en autoclave ou àl'aide de gaz.**
- **6 Ce système est un équipement médical. Il est interdit d'y installer tout logiciel tiers non autorisé.**
- **7 Ne supprimez pas les fichiers système, au risque de compromettre le bon fonctionnement du dispositif.**
- **8 Ne modifiez pas l'heure du système sauf nécessité absolue, au risque de perdre les données relatives aux rendez-vous.**
- **9 Les électrodes de physiothérapie usagées doivent être traitées comme des déchets médicaux.**
- **10 Le capteur vaginal et le capteur rectalusagés doivent être traités comme des déchets médicaux.**
- **11 Le dispositif et les accessoires doivent être éliminés conformément aux réglementations locales après leur durée de vie utile. Ils peuvent également être rapportés au revendeur ou au fabricant afin d'être recyclés ou mis au rebut de manière adéquate.**
- **12 Veuillez installer un logiciel de protection et mettez à jour la base de données antivirus lorsque vous êtes connecté à Internet.**
- **13 Lorsque vous activez le Bluetooth et que vous vous connectez à un périphérique audio Bluetooth, ne vous connectez pas à des périphériques inconnus.**
- **14 Veuillez ne pas débrider le système.**
- **15 Veuillez activer le pare-feu et ajouter le logiciel installé sur le dispositif à la liste blanche.**
- **16 Veuillez ne pas installer d'autres logiciels après que le dispositif a quitté l'usine.**
- **17 Pour un déploiement sécurisé, veuillez utiliser un réseau filaire en cas de bande passante instable et de réseau conduit par Wi-Fiou un périphérique réseau instable, ce qui entraînerait des problèmes de transmission de données.**

# <span id="page-16-0"></span>1.5 Définitions et symboles

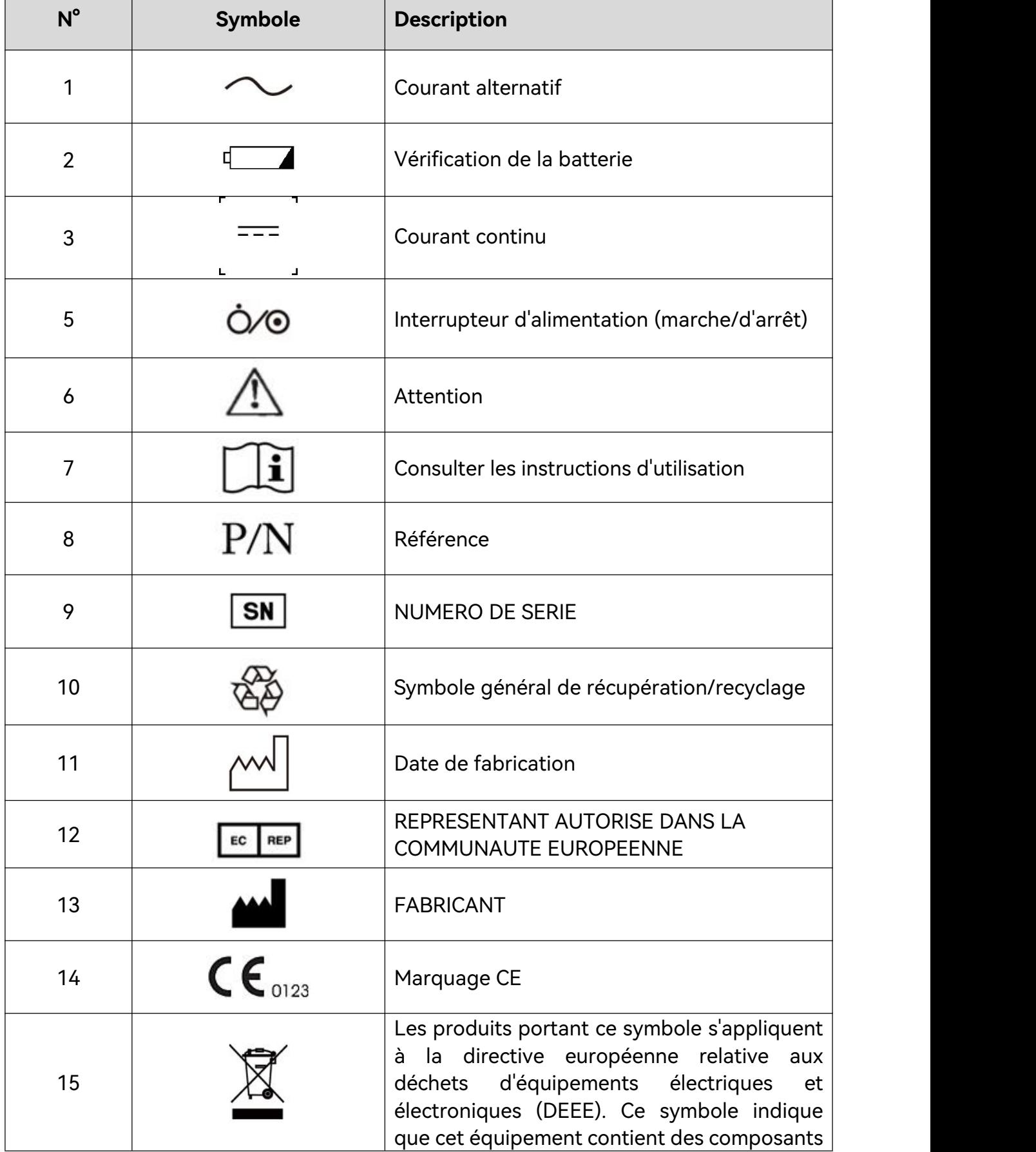

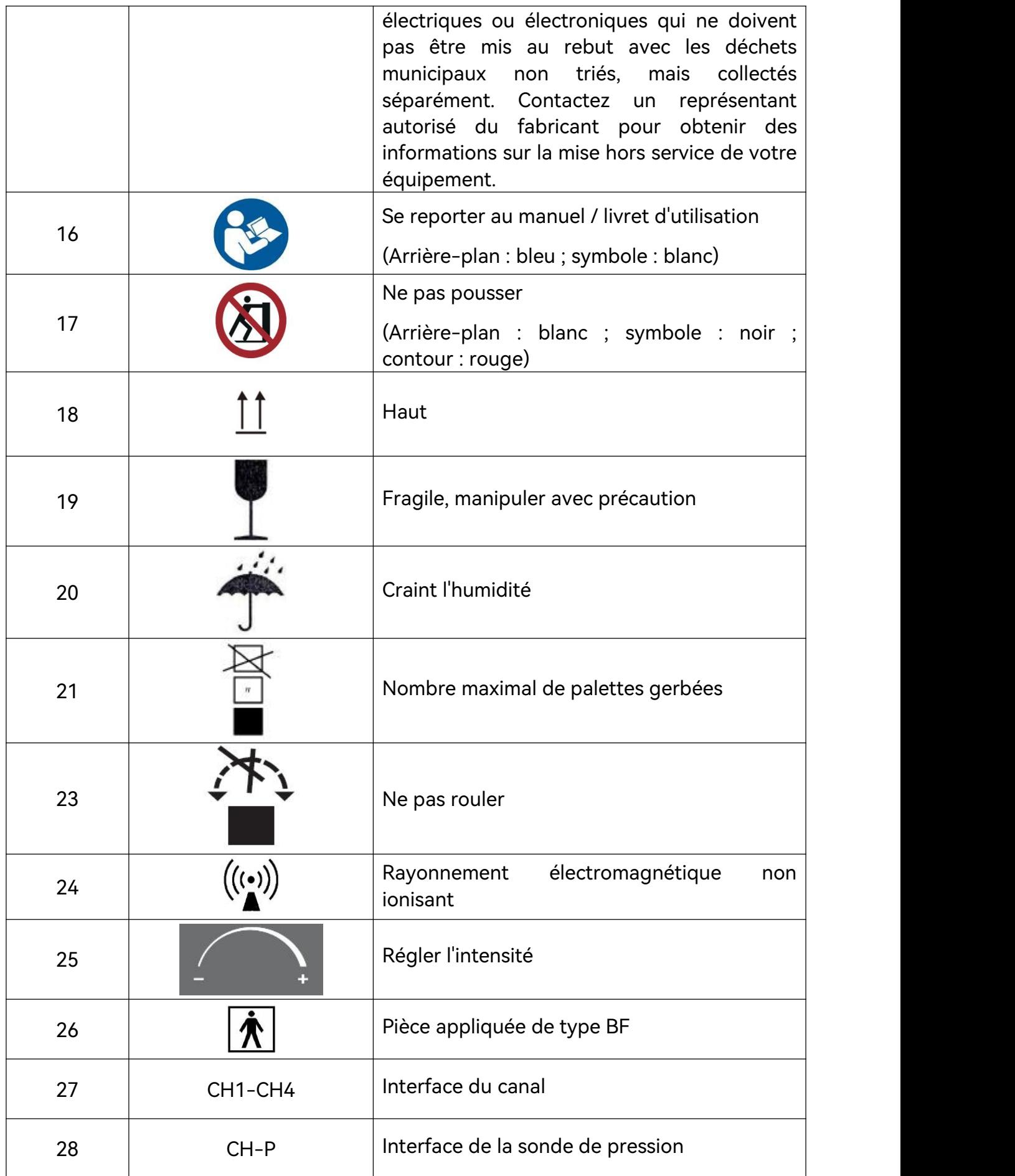

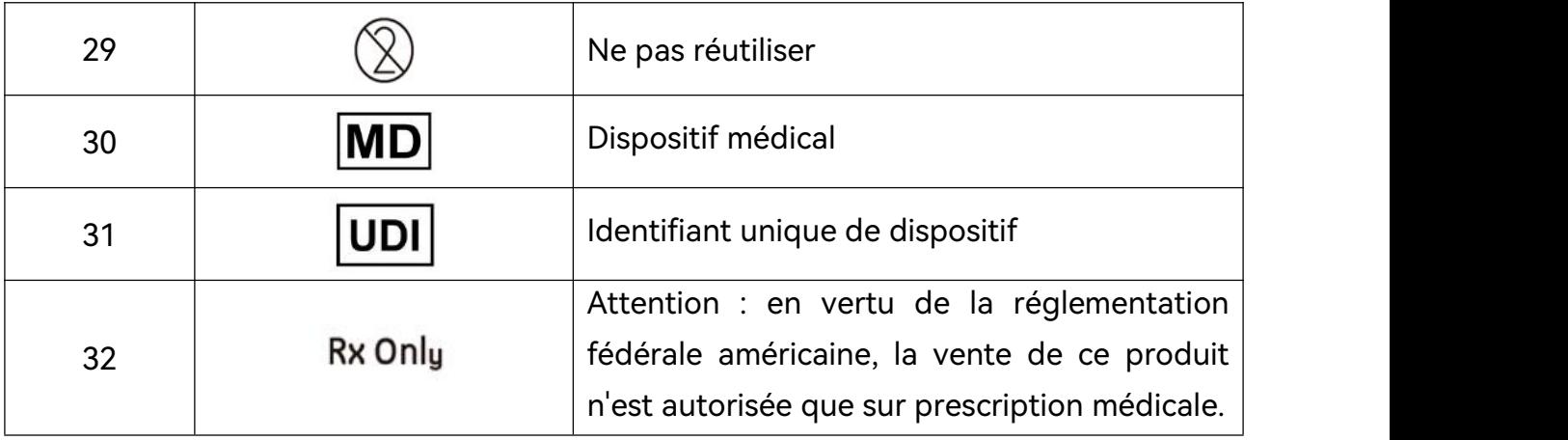

**REMARQUE :**

1 **Le manuel d'utilisation est imprimé en noir etblanc.**

# <span id="page-19-0"></span>**Chapitre 2 Introduction**

#### **REMARQUE :**

**Le manuel d'utilisation présente PA4 à titre d'exemple. Selon la configuration que vous avez achetée, il se peut que vous ne disposiez pas de toutes ces fonctions. Les images et interfaces reproduites dans ce manuel sont fournies uniquement à titre de référence.**

Ce dispositif est utilisé avec un chariot. Pour plus d'informations sur le chariot, reportez-vous au guide d'installation du chariot PA.

L'aspect général est le suivant :

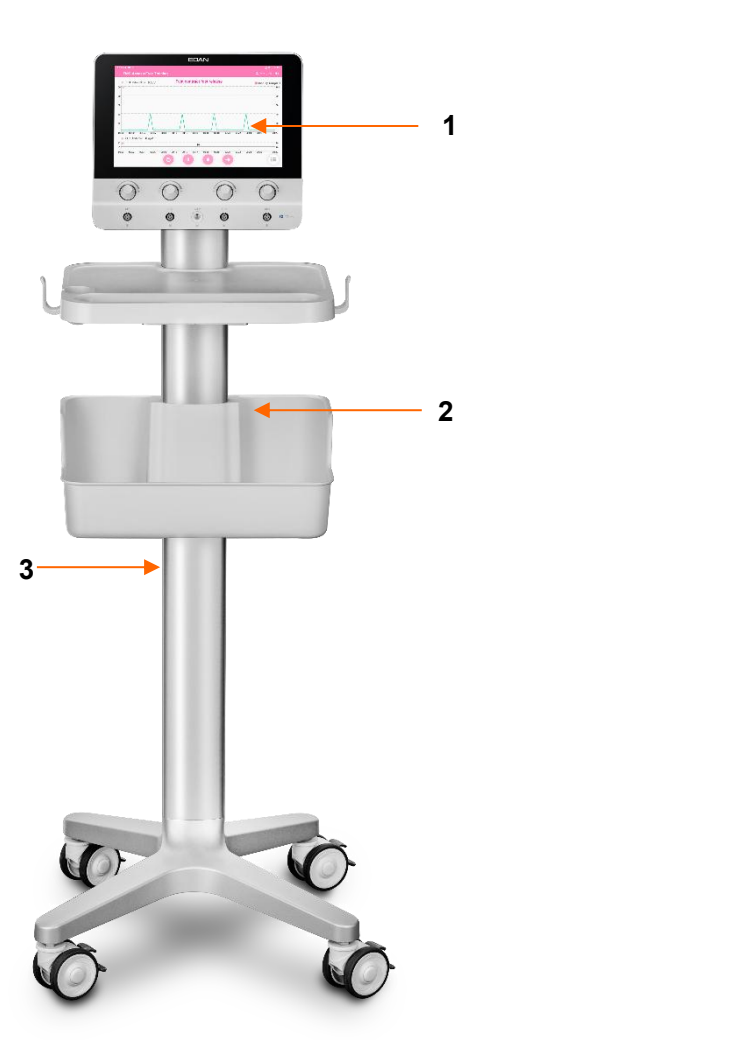

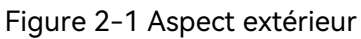

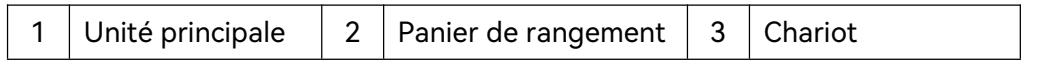

#### **ATTENTION**

**La charge maximale est de 2,5 kg pour le panier de rangement. N'y placez pas d'objets dépassant la charge maximale.**

## <span id="page-20-0"></span>2.1 Unité principale

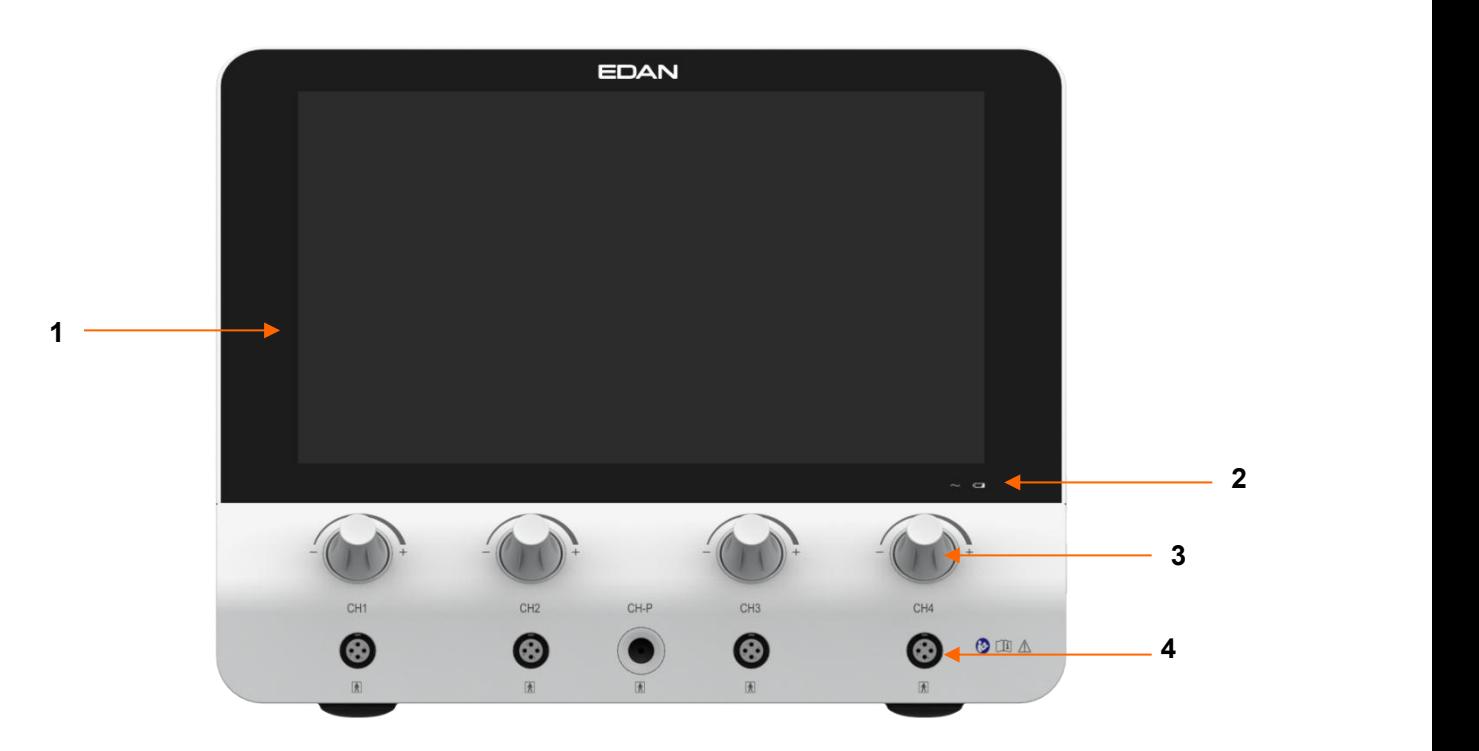

Figure 2-2 Face avant

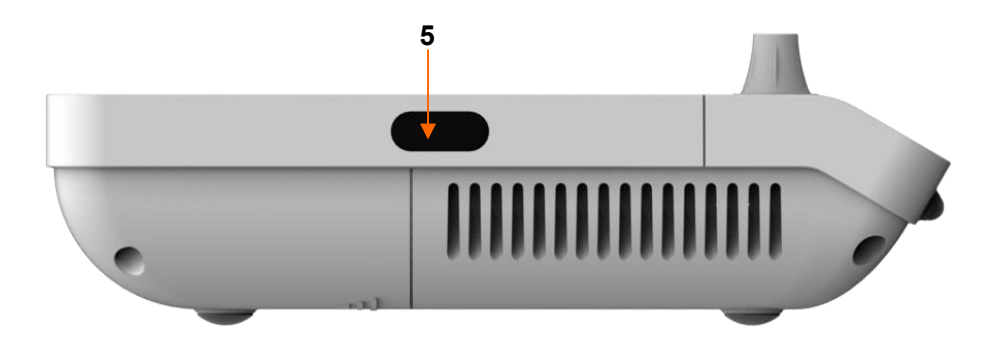

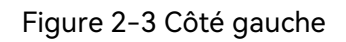

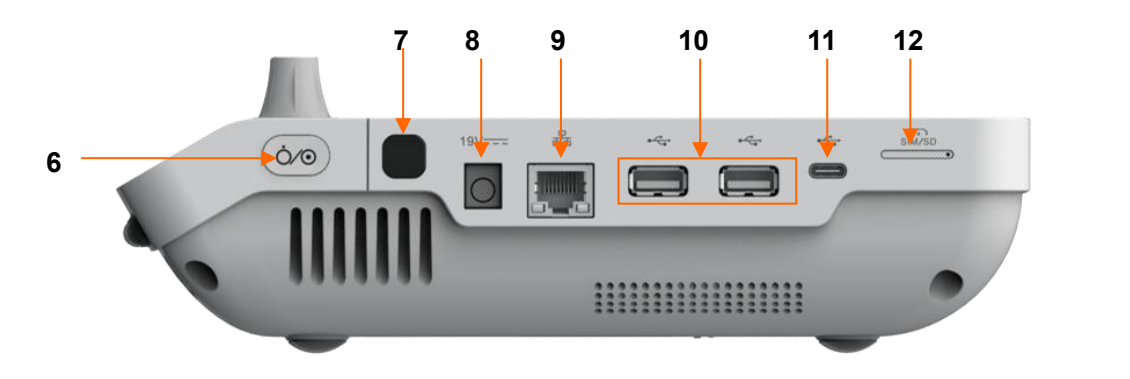

Figure 2-4 Côté droit

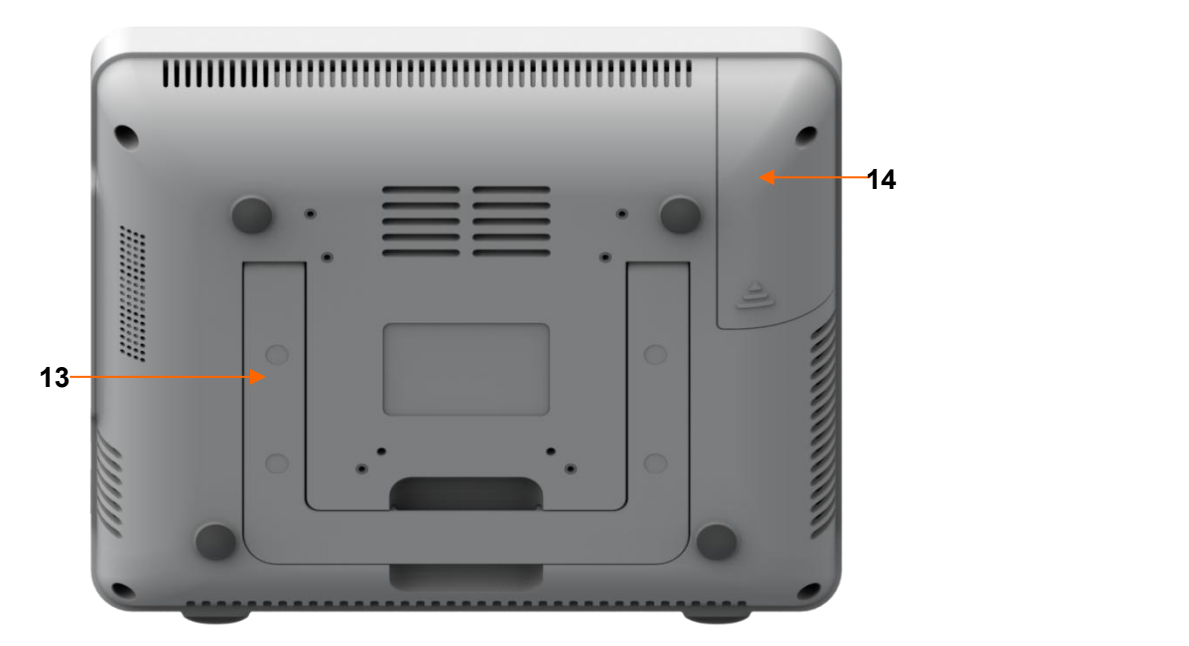

Figure 2-5 Bas

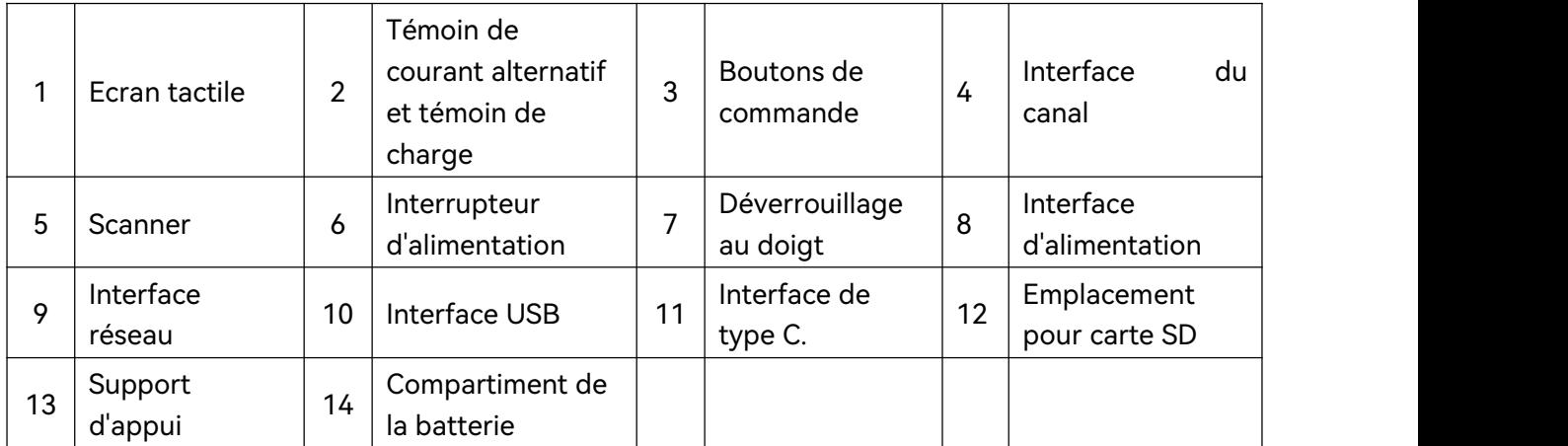

# <span id="page-21-0"></span>2.1.1 Témoins

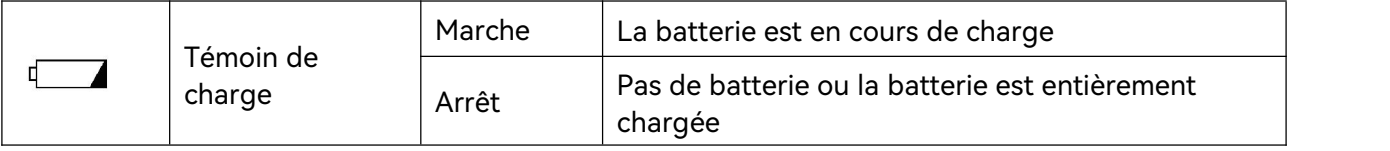

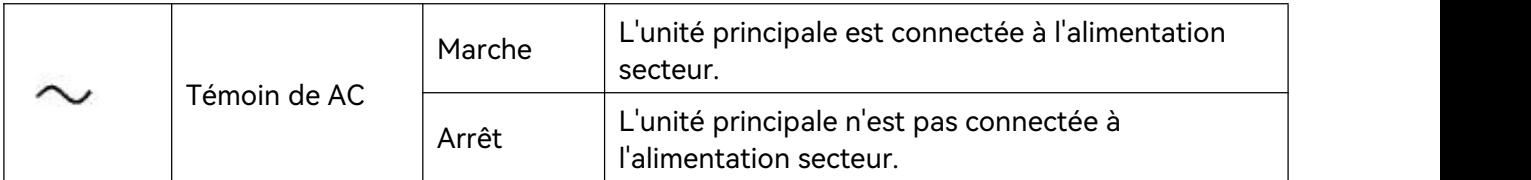

# <span id="page-22-0"></span>2.2 Accessoires

#### Liste des accessoires

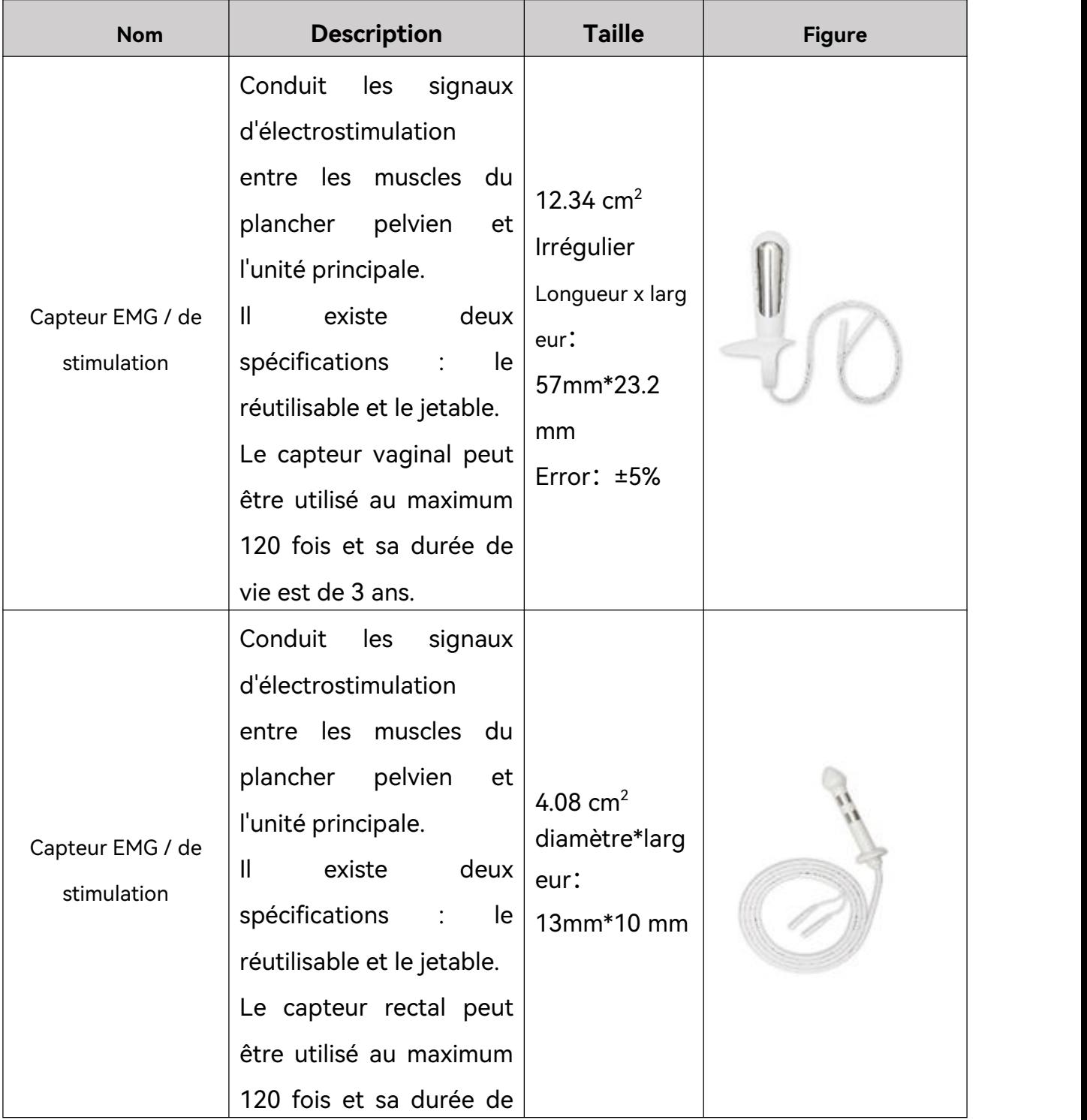

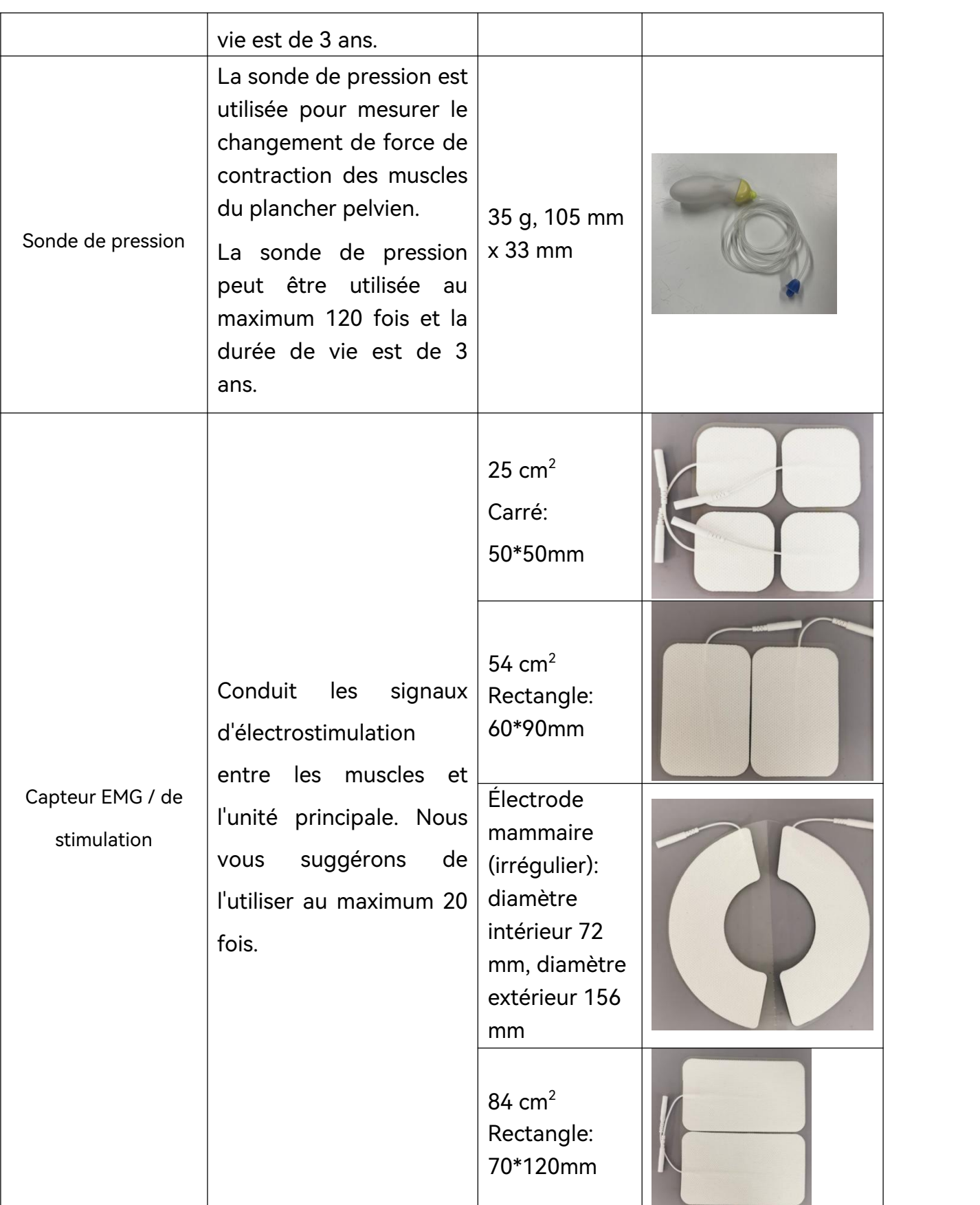

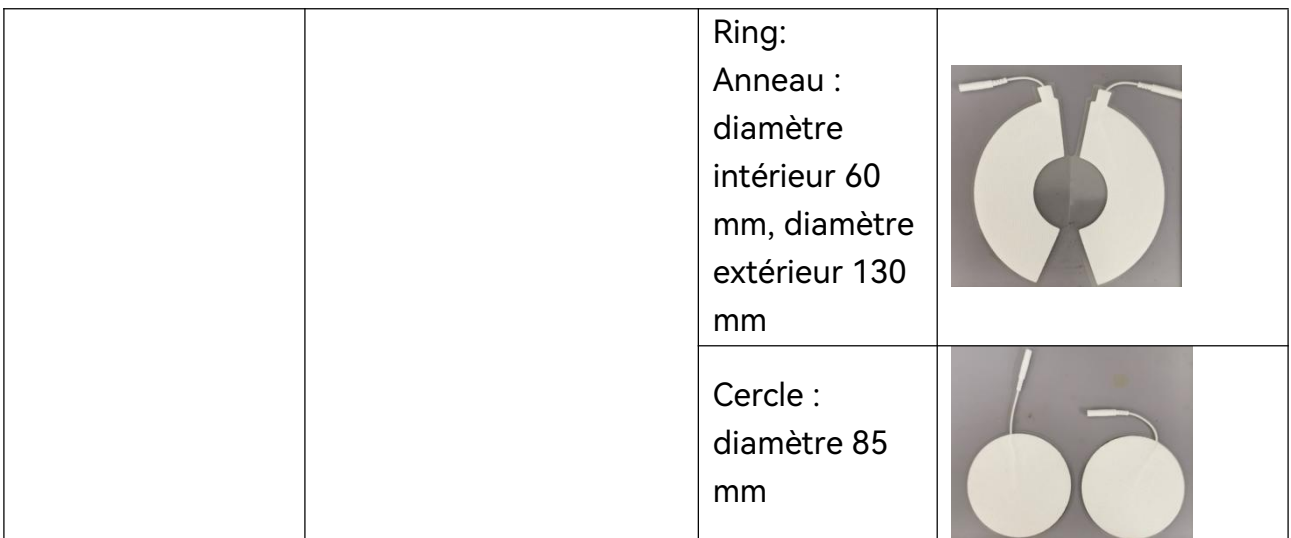

#### <span id="page-24-0"></span>2.2.1 Câble du capteur

Le câble du capteur connecte le capteur à l'hôte pour conduire les signaux.

#### <span id="page-24-1"></span>2.2.2 Capteur vaginal

Procédure :

- 1. Ouvrez l'emballage et connectez le capteur vaginal à l'hôte à l'aide du câble du capteur.
- 2. Insérez l'ensemble du capteur vaginal dans le vagin. Sélectionnez un protocole d'évaluation ou un plan de traitement et démarrez-le.
- 3. Après l'évaluation ou le traitement, déconnectez le capteur du câble. Pour le capteur vaginal jetable, retirez-le et jetez-le avec les déchets médicaux. Pour le capteur vaginal réutilisable, retirez-le et rangez-le après nettoyage et désinfection.

Attention :

- 1. Le capteur vaginal réutilisable est un capteur monopatient qui s'utilise sur une seule et même patiente. Ne l'utilisez pas pour plusieurs patientes.
- 2. Le capteur vaginal jetable est un capteur à usage unique, ne le réutilisez pas.
- 3. Ne branchez pas et ne débranchez pas le capteur pendant le fonctionnement de l'hôte.
- 4. Le dispositif auquel le capteur est connecté doit être conforme à la norme CEI 60601-1:2005/A1:2012.
- 5. Le capteur doit être mis en place par du personnel qualifié. Toute la surface du capteur doit être en contact étroit avec le vagin lors de la mise en place du

capteur.

6. Le capteur ne doit pas entrer en contact avec des plaies ou des cicatrices pendant le traitement.

#### <span id="page-25-0"></span>2.2.3 Capteur rectal

Procédure :

- 1. Ouvrez l'emballage et connectez le capteur rectal à l'hôte à l'aide du câble du capteur.
- 2. Insérez l'ensemble du capteur rectal dans le rectum. Sélectionnez un protocole d'évaluation ou un plan de traitement et démarrez-le.
- 3. Après l'évaluation ou le traitement, déconnectez le capteur de l'hôte, retirez le capteur et conservez-le après nettoyage et désinfection.

Attention :

- 1. Le capteur est un capteur monopatient qui s'utilise sur une seule et même patiente. Ne l'utilisez pas pour plusieurs patientes.
- 2. Ne branchez pas et ne débranchez pas le capteur pendant le fonctionnement de l'hôte.
- 3. Le dispositif auquel le capteur est connecté doit être conforme à la norme CEI 60601-1:2005/A1:2012.
- 4. Le capteur doit être mis en place par du personnel qualifié. Toute la surface du capteur doit être en contact étroit avec le rectum lors de la mise en place du capteur.
- 5. Le capteur ne doit pas entrer en contact avec des plaies ou des cicatrices pendant le traitement.

#### 2.2.4 Électrodes de physiothérapie

<span id="page-25-1"></span>Procédure :

- 1. Ouvrez l'emballage et connectez les électrodes de physiothérapie à l'hôte à l'aide du fil de connexion du capteur.
- 2. Appliquez les électrodes de physiothérapie sur la surface corporelle correspondante. Sélectionnez un plan de traitement et démarrez l'évaluation ou le traitement.
- 3. Après l'évaluation ou le traitement, déconnectez les électrodes de l'hôte. Veuillez jeter les électrodes en tant que déchets médicaux après utilisation.

Attention :

- 1. Les électrodes de physiothérapie sont à usage unique, ne les réutilisez pas.
- 2. Ne branchez pas et ne débranchez pas les électrodes pendant le fonctionnement de l'hôte.
- 3. Le dispositif auquel les électrodes sont connectées doit être conforme à la norme CEI 60601-1:2005/A1:2012.
- 4. Les électrodes ne doivent pas être positionnées au-dessus du cœur, sur une zone d'allergie cutanée ou sur des plaies.
- 5. Les électrodes de physiothérapie doivent être positionnées par des professionnels de la santé. La surface des électrodes doit être entièrement en contact avec la peau lors du positionnement des électrodes.
- <span id="page-26-0"></span>6. Veuillez jeter les électrodes si elles adhèrent mal à la peau.

#### 2.2.5 Sonde de pression

Procédure :

- 1. Ouvrez l'emballage et connectez la sonde de pression à l'hôte à l'aide du câble du capteur.
- 2. Recouvrez la sonde de pression d'un préservatif et insérez la sonde de pression dans le vagin jusqu'à la rainure de l'extrémité en silicone, c'est-à-dire jusqu'à l'emplacement du trait rouge sur l'image ci-dessous. Sélectionnez un protocole d'évaluation ou un plan de traitement et démarrez-le.
- 3. Après l'évaluation ou le traitement, déconnectez la sonde de l'hôte, retirez la sonde, puis retirez le préservatif et jetez-le. Conservez la sonde après nettoyage et désinfection.

Attention :

- 1. Ne branchez pas et ne débranchez pas la sonde pendant le fonctionnement de l'hôte.
- 2. Le dispositif auquel la sonde est connectée doit être conforme à la norme CEI 60601-1:2005/A1:2012.

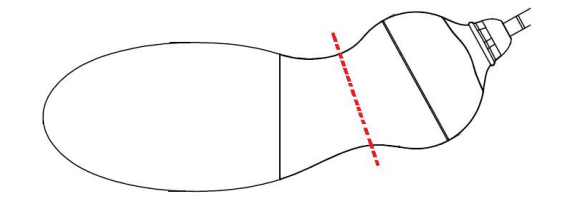

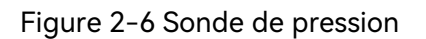

<span id="page-26-1"></span>2.3 Batterie au lithium rechargeable

#### <span id="page-27-0"></span>2.3.1 Remplacement de la batterie

Ce dispositif est équipé d'une batterie au lithium rechargeable, qui peut fonctionner pendant 8 heures en mode de fonctionnement normal lorsque la batterie est complètement chargée.

Comment installer la batterie :

- 1. Localisez le compartiment de la batterie et dévissez-le, puis retirez le couvercle du compartiment.
- 2. Poussez le verrou de la batterie sur le côté et placez la batterie dans le compartiment.
- 3. Fermez le compartiment de la batterie et fixez-le avec la vis.

#### **La batterie ne peut être remplacée que par un membre du service technique agréé par EDAN. Un mauvais remplacement entraînerait un risque inacceptable.**

#### 2.3.2 Etat de la batterie sur l'écran principal

<span id="page-28-0"></span>Le dispositif est équipé d'une batterie rechargeable intégrée. Lorsqu'elle est connectée à l'alimentation secteur, la batterie se charge automatiquement jusqu'à ce qu'elle soit complètement chargée. Lorsque la batterie est en cours de charge,

un indicateur de charge **un** 92% s'affiche dans le coin supérieur droit de l'écran. La valeur indiquée par l'icône de batterie représente la capacité restante de la batterie.

#### 2.3.3 Recharge de la batterie

- <span id="page-28-1"></span>1. Chargez la batterie dans le dispositif et connectez le dispositif à l'alimentation secteur.
- 2. Lorsque la batterie est en cours de charge, le témoin de charge s'allume. Chargez la batterie jusqu'à ce qu'elle soit pleine, que le témoin de charge soit éteint et que le témoin d'alimentation de la batterie soit rempli.

#### **REMARQUE :**

#### **EDAN recommande de charger la batterie lorsque le dispositif est éteint pour améliorer l'efficacité et la vitesse du chargement.**

#### <span id="page-28-2"></span>2.3.4 Maintenance de la batterie

Il est possible que les performances des batteries rechargeables se dégradent avec le temps. Il est recommandé de vérifier et d'entretenir les batteries régulièrement tous les 3 mois.

- 1. Déconnectez le patient du dispositif et arrêtez toutes mesures.
- 2.Eteignez le dispositif, branchez-le à l'alimentation secteur, installez la batterie et chargez-la complètement.
- 3.Déconnectez le dispositif de l'alimentation secteur, allumez-le et laissez-le en marche jusqu'à ce que la batterie soit totalement déchargée et que le dispositif s'éteigne.
- 4.Rebranchez le dispositif à l'alimentation secteur et chargez la batterie jusqu'à ce qu'elle soit pleine, si vous souhaitez l'utiliser, ou chargez-la à 40 %~60 % pour le stockage.

#### **REMARQUE :**

#### **1. N'utilisez pas le dispositif sur un patient pendant les opérations de maintenance de la batterie.**

#### **2. N'interrompez pas le processus de maintenance de la batterie.**

#### <span id="page-29-0"></span>2.3.5 Stockage de la batterie

Retirez la batterie au lithium et stockez-la dans un environnement sec et frais si celle-ci ou le dispositif n'est pas utilisé(e) pendant une période prolongée. Chargez les batteries à 40-60 % pour le stockage. Vérifiez et entretenez les batteries régulièrement tous les 3 mois. Pour plus d'informations, veuillez vous reporter à la section 2.3.4.

#### **REMARQUE :**

- **1 Lors du stockage de la batterie, évitez tout contact entre l'interface de la batterie et des objets métalliques.**
- **2 La durée de vie de la batterie est raccourcie si elle est stockée à haute température pendant une longue période.**
- **3 Stocker les batteries dans un endroit frais peut ralentir le processus de vieillissement. La température de stockage idéale est de 15 °C.**

#### <span id="page-29-1"></span>2.3.6 Vérification des performances de la batterie

Il est possible que les performances des batteries rechargeables se dégradent avec le temps. Si vous pensez que la batterie est défectueuse, contrôlez ses performances.

Veuillez vous reporter aux étapes 1 à 3 de la section 2.3.4 et notez la durée de fonctionnement de la batterie qui reflète directement les performances de la batterie. Si la durée de fonctionnement est nettement inférieure à la durée spécifiée, il se peut que la batterie ait atteint sa fin de vie ou qu'elle présente un dysfonctionnement. Veuillez remplacer la batterie ou contacter l'équipe de maintenance. Si la durée de fonctionnement est conforme à la durée spécifiée, la batterie peut continuer à être utilisée normalement.

#### <span id="page-29-2"></span>2.3.7 Recyclage de la batterie

Si la batterie est visiblement endommagée ou si elle est épuisée, elle doit être remplacée et correctement recyclée. Lors de la mise au rebut des batteries usagées, suivez les réglementations correspondantes.

# <span id="page-30-0"></span>**Chapitre 3 Installation**

## <span id="page-30-1"></span>3.1 Ouverture du colis et vérification de son contenu

Le colis est volumineux et lourd. Ne le retournez pas. Avant de déballer l'appareil, procédez à un examen visuel de l'emballage. Si vous constatez des signes de dommages ou suspectez que le colis a été manipulé sans précaution, contactez le transporteur pour obtenir un dédommagement.

Ouvrez le colis et vérifiez son contenu en vous reportant à la liste de colisage. Inspectez les éléments du colis à la recherche d'éventuels dommages. Laissez le

technicien de maintenance du fabricant monter le système pour vous.<br>Conservez l'emballage en vue d'un futur transport éventuel ou à des fins de stockage.

#### **ATTENTION**

**Lors du déplacement du dispositif, évitez de heurter le cadre de la porte ou d'autres objets.**

#### <span id="page-30-2"></span>3.2 Raccordement de l'alimentation secteur

 Assurez-vous que l'alimentation secteur est conforme aux spécifications suivantes :

Tension de fonctionnement et tension d'entrée : 100-240 V

Fréquence de fonctionnement : 50/60 Hz

 Utilisez le câble d'alimentation fourni. Branchez une extrémité du câble sur la prise d'alimentation du système et l'autre sur une prise électrique conçue spécialement pour un usage hospitalier.

#### <span id="page-30-3"></span>3.3 Mise sous tension du système

Avant la mise sous tension du système, assurez-vous que l'ensemble des composants sont correctement branchés et que les câbles sont tous en bon état. Assurez-vous que le système est raccordé à la terre.

En cas de signe de dommage, n'utilisez pas le système. Remplacez les pièces endommagées ou contactez immédiatement l'ingénieur biomédical de l'hôpital ou notre technicien de maintenance.

Pour mettre l'unité principale sous tension, appuyez longuement sur la touche d'alimentation. Mettez également l'imprimante sous tension, le caséchéant.

# <span id="page-31-0"></span>3.4 Mise hors tension du système

Lorsque le système n'est pas utilisé, quittez le logiciel du système de BFI. Appuyez longuement sur la touche d'alimentation de l'unité principale pour la mettre hors tension (si une imprimante est connectée et utilisée, mettez-la hors tension).

# <span id="page-32-0"></span>**Chapitre 4 Fonctions de base et utilisation**

# <span id="page-32-1"></span>4.1 Connexion au patient

Connectez une extrémité du câble du capteur à l'interface du canal de l'unité principale et l'autre extrémité du câble du capteur à l'interface du capteur/de la sonde/des électrodes. L'électrode de référence doit être connectée lors de la collecte des signaux EMG. Suivez les instructions du manuel d'utilisation du capteur/de la sonde/des électrodes.

Le positionnement des électrodes de physiothérapie pour E-Stim est illustré ci-dessous.

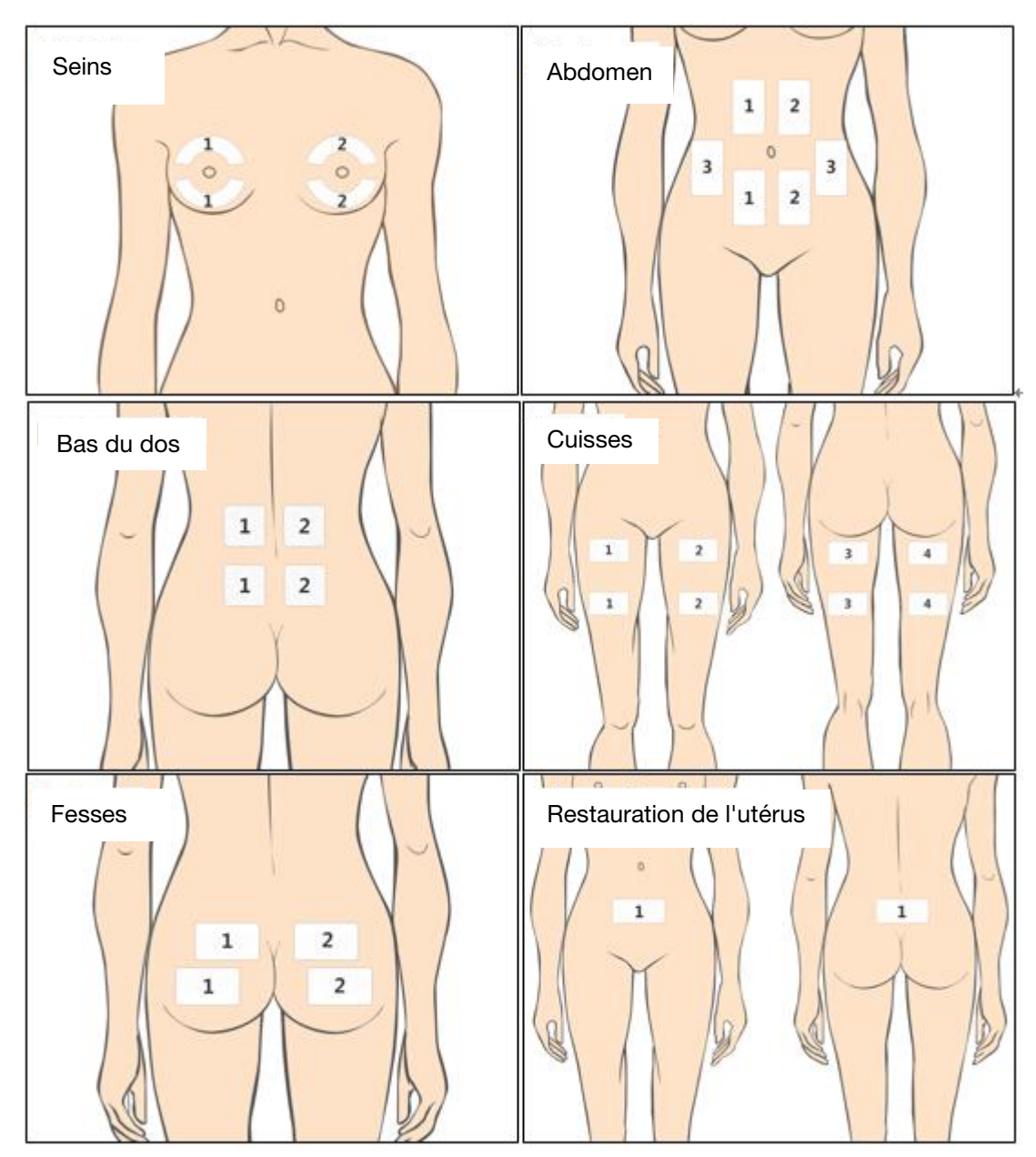

Figure 4-1

# <span id="page-33-0"></span>4.2 Réglage du courant

Sur le panneau avant de l'unité principale, quatre boutons de commande permettent de régler l'intensité du courant. Tournez-les dans le sens des aiguilles d'une montre pour augmenter l'intensité du courant et dans le sens inverse pour la diminuer. Le courant ne peut être réglé que pendant la sortie de stimulation électrique. Le courant ne peut pas être réglé pendant la période de repos.

# <span id="page-33-1"></span>4.3 Capteur/sonde/électrodes déconnecté(es)

Pendant la stimulation électrique, si un capteur/une sonde/une électrode tombe ou n'est pas bien en contact avec la peau, la stimulation électrique s'arrête automatiquement et le message « Le canal est déconnecté » s'affiche sur l'interface. Après le remplacement du capteur/de la sonde/de l'électrode, le système détermine s'il/si elle est correctement connecté(e). Le cas échéant, le traitement se poursuit.

#### **AVERTISSEMENT**

- 1 **Evitez tout contact entre les électrodes et les plaies ou cicatrices pendant le traitement.**
- 2 **Les électrodes de physiothérapie ne doivent pas être placées au-dessus du cœur.**

#### **ATTENTION**

1 **Assurez-vous que les électrodes de physiothérapie sont bien en contact avec la peau.**

# <span id="page-34-0"></span>**Chapitre 5 \*Fonctionnement du logiciel**

# <span id="page-34-1"></span>5.1 Démarrage du logiciel

Une fois le dispositif sous tension, l'interface de connexion du logiciel s'affiche automatiquement.

Le menu déroulant des noms d'utilisateur répertorie tous les derniers noms d'utilisateur. Sélectionnez un nom d'utilisateur, saisissez le mot de passe correct, puis cliquez sur **Connex.** pour ouvrir l'interface principale**.**

Si vous utilisez le logiciel pour la première fois, utilisez « sys » comme nom d'utilisateur pour vous connecter ; le mot de passe par défaut est **« sys »**. Une fois dans le système, vous pouvez ajouter une patiente.

**REMARQUE : suggérez de modifier le mot de passe du nom d'utilisateur « sys » à la première connexion.**

# <span id="page-34-2"></span>5.2 Interface principale

Une fois connecté au système, le système passe automatiquement à l'interface principale, où vous pouvez choisir d'accéder aux modules fonctionnels, comme Analyse, Traitement, E-Stim, Base de données (BdD), Configuration, etc. Reportez-vous à la figure 5-1.

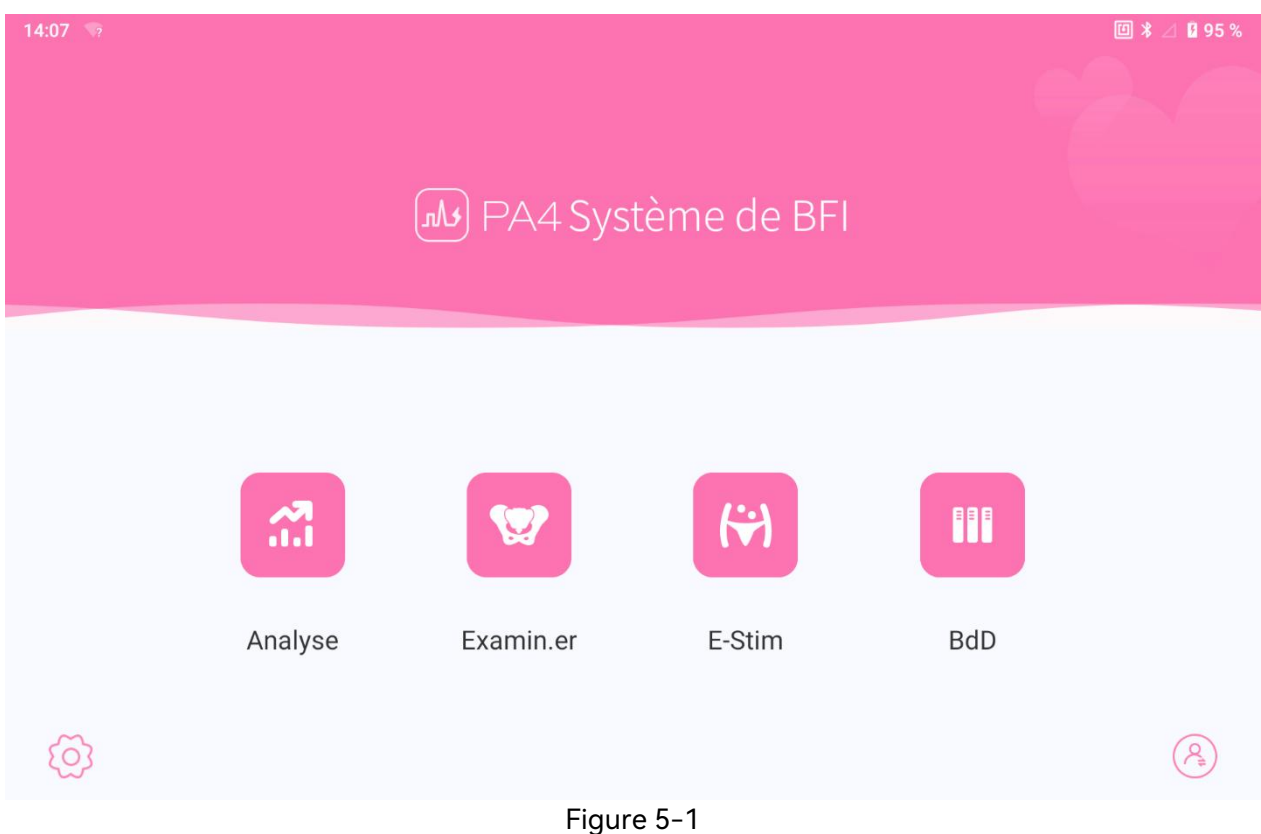

# <span id="page-35-0"></span>5.3 Informations patiente

### <span id="page-35-1"></span>5.3.1 Interface des informations patient

Après avoir sélectionné **Analyse**, **Traitement** ou **Rééducation générale**, le système passe automatiquement à l'interface **Liste patients**, voir figure 5-2.

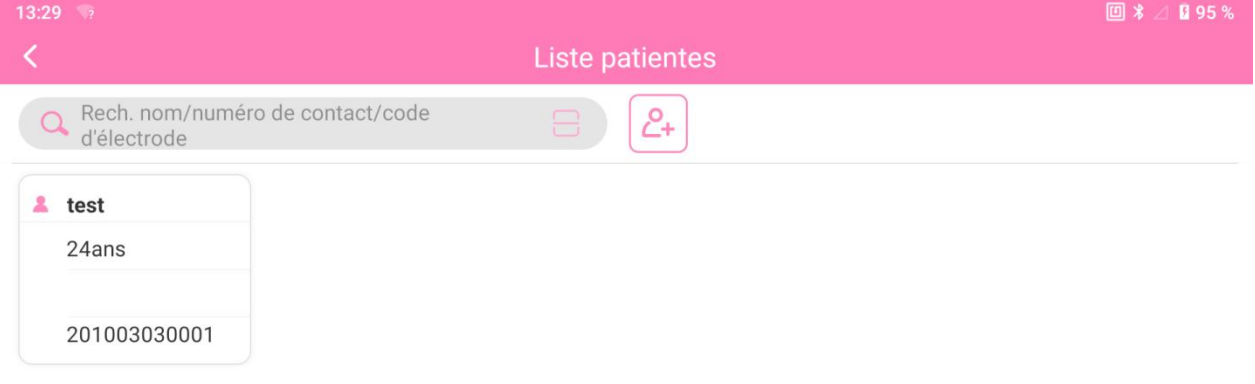

Figure 5-2

## <span id="page-35-2"></span>5.3.2 Ajout d'un patient

Vous pouvez enregistrer et saisir les informations d'un nouveau patient en cliquant sur

le bouton  $\left( \frac{c}{c+1} \right)$ . Reportez-vous à la figure 5-3.
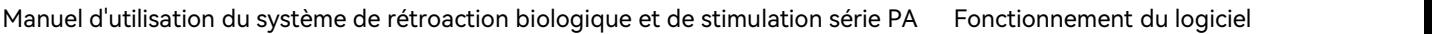

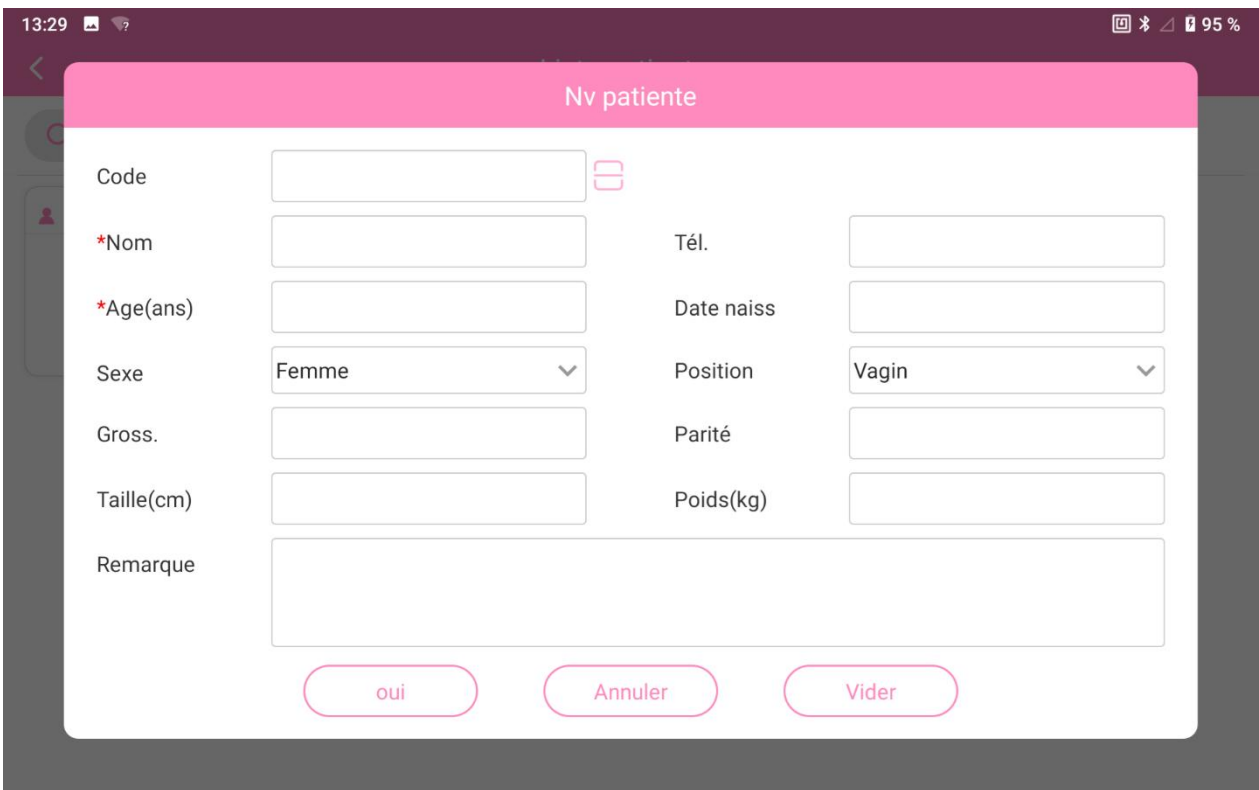

Figure 5-3

Vous devez au moins saisir le nom et l'âge. Cliquez sur**Oui** pour enregistrer les informations du patient ; cliquez sur **Annuler** pour abandonner l'ajout du nouveau patient. Les informations patient nouvellement ajoutées seront automatiquement mises à jour dans la liste des patients. Vous pouvez appuyer longuement sur les informations patient dans la liste des patients et les modifier, puis cliquer sur **Oui** pour enregistrer les informations modifiées.

## 5.3.3 Recherche d'un patient

Vous pouvez rechercher le patient dans la liste des patients ou à l'aide de la fonction de recherche si les informations du patient se trouvent dans la base de données. Saisissez le nom, le numéro de téléphone ou le code de la patiente pour la rechercher ; la patiente correspondante s'affiche alors dans la liste. Sélectionnez le patient et accédez à l'interface de fonction correspondante.

#### 5.3.4 Dossier patient

Après avoir appuyé longuement sur un patient dans la liste des patients, vous pouvez sélectionner **Dossier** ou **Doss. du traitement**, ou supprimer les informations du patient.

**1. Dossier** : inclut toutes les données de dépistage et d'évaluation du patient ;

**Aperçu du tracé** : appuyez longuement sur un dossier et sélectionnez **Aperçu du tracé**. Le tracé et le modèle de dépistage ou d'évaluation s'affichent (le tracé de la

phase, le tracé de la partie du corps à afficher et si le modèle doit être affiché ou non) ;

**Rapport d'évaluation** : cliquez sur un dossier pour afficher l'aperçu complet du rapport de dépistage ou d'évaluation. Le rapport peut être imprimé et enregistré en cliquant sur le bouton **Imprimer**. Le contenu du rapport peut être configuré via **Système - Config.**

Cliquez sur la zone des tracés dans le rapport d'examen pour afficher le tracé et le modèle de dépistage ou d'évaluation.

**2. Doss. du traitement** : inclut toutes les données de traitement pelvien et E-Stim et la progression du traitement du patient. Sélectionnez l'un des dossiers pour examiner les données.

# 5.4 Analyse

Cliquez sur **Analyse** dans l'interface principale, sélectionnez un patient dans la liste des patients, puis accédez à l'interface principale d'analyse.

Avant de commencer l'analyse, cliquez sur le bouton **Sélection de protocole** dans le coin inférieur droit de l'écran pour changer de type d'analyse. Il existe quatre types d'analyses : **Dépistage rapide, Evaluation EMG, Dépistage EMG, Dépistage standard de la pression, Dépistage rapide de la press., Lumbago, Fonction sexuelle** et **Evaluation du réflexe de toux**. Le dépistage rapide dure environ 1 minute et demie, le dépistage EMG et le dépistage standard de la pression environ 3 minutes et demie, le dépistage rapide de la pression environ 2 minutes, l'évaluation EMG environ 6 minutes, le lumbago environ 1 minute et demie, l'évaluation du réflexe de toux environ 1 minute et l'évaluation de la fonction sexuelle environ 2 minutes. Veuillez vous reporter à la figure 5-4 pour connaître l'interface principale d'analyse.

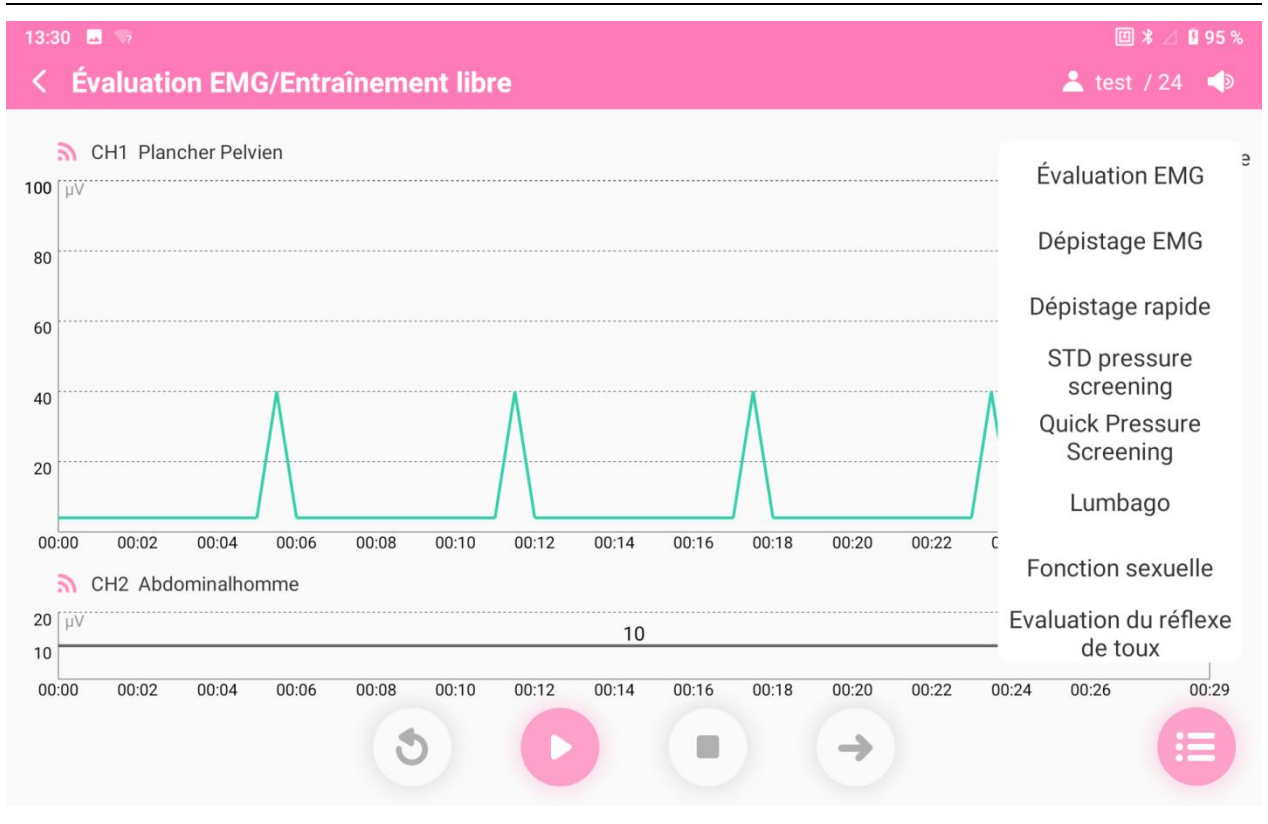

Figure 5-4

Le dépistage rapide, le dépistage EMG, l'évaluation EMG, le dépistage standard de la pression et le dépistage rapide de la pression comprennent un entraînement libre et une analyse formelle. L'évaluation de la fonction sexuelle, l'évaluation du lumbago et l'évaluation du réflexe de toux n'incluent pas d'entraînement libre.

**REMARQUE : si le code n'est pas renseigné lors de l'ajout d'un patient, cliquez sur n'importe quel mode en cours d'évaluation. Le code vous sera alors demandé.**

# 5.4.1 Entraînement libre

L'interface d'entraînement libre est la suivante.

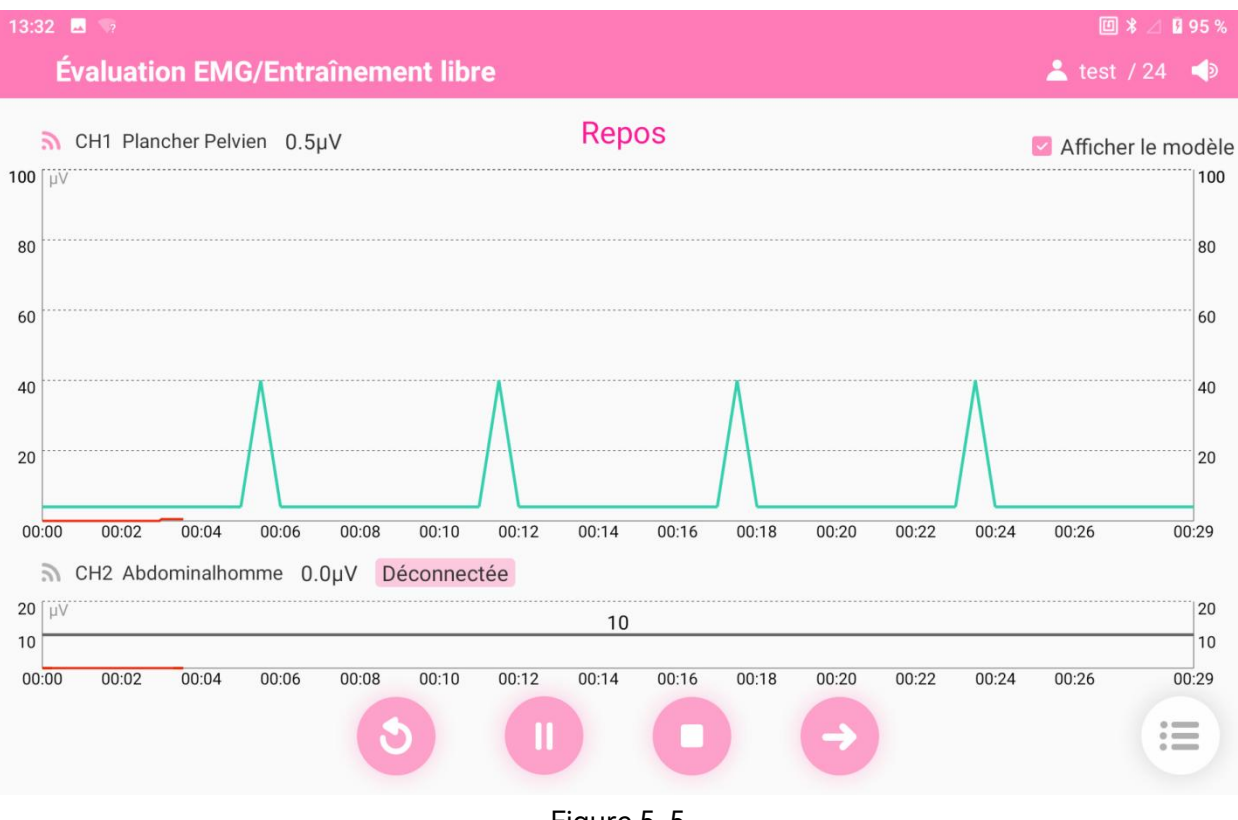

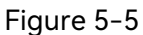

L'entraînement libre aide le patient à apprendre à contracter les muscles cibles et à se familiariser avec les actions de contraction et les rythmes de contraction. Pendant le processus d'entraînement, la force musculaire du plancher pelvien s'affiche sous forme de valeur numérique et de tracé en temps réel, et le patient est invité à contracter ou à détendre sesmuscles selon le modèle et les guides vocaux. Lorsque le

patient est familiarisé avec les actions et les rythmes de contraction, cliquez sur pour ignorer l'entraînement libre et accéder au dépistage formel. Dans l'interface d'entraînement libre et de dépistage formel, vous pouvez choisir d'afficher le modèle (sélectionné par défaut).

## 5.4.2 Evaluation EMG

L'interface d'**Evaluation EMG** est similaire à celle d'entraînement libre. Comme le montre la figure 5-6, cette évaluation comporte 5 phases : phase de pré-réf. au repos (60 s au repos), phase de contraction rapide (contraction rapide répétée 5 fois), phase de contraction continue (contraction continue répétée 5 fois), phase de contraction durable (contraction durable de 60 s) et phase de post-réf. au repos (60 s au repos), d'une durée totale de 6 minutes et 15 secondes.

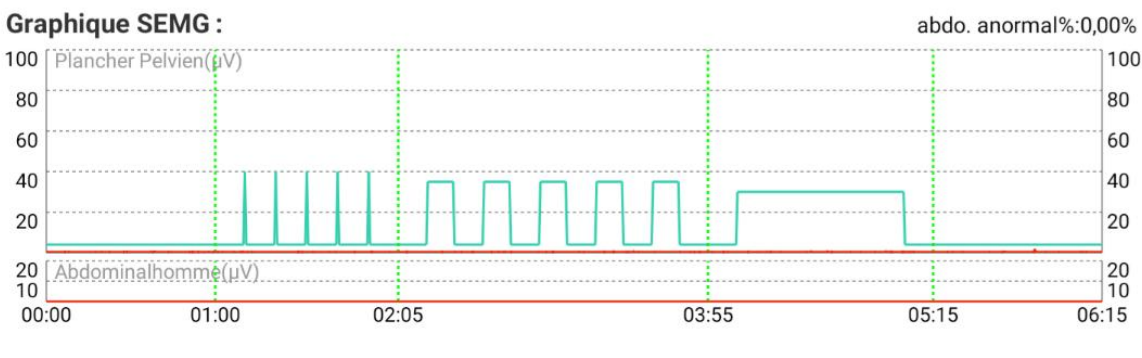

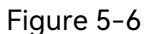

# 5.4.3 Dépistage EMG

L'interface de **Dépistage EMG** est similaire à celle d'entraînement libre. Comme le montre la figure 5-7, ce dépistage comporte 4 phases : phase de pré-réf. au repos (25 s au repos), phase de contraction rapide (contraction rapide répétée 5 fois), phase de contraction continue (contraction continue répétée 5 fois) et phase de post-réf. au repos (25 s au repos), d'une durée totale de 3 minutes et 25 secondes.

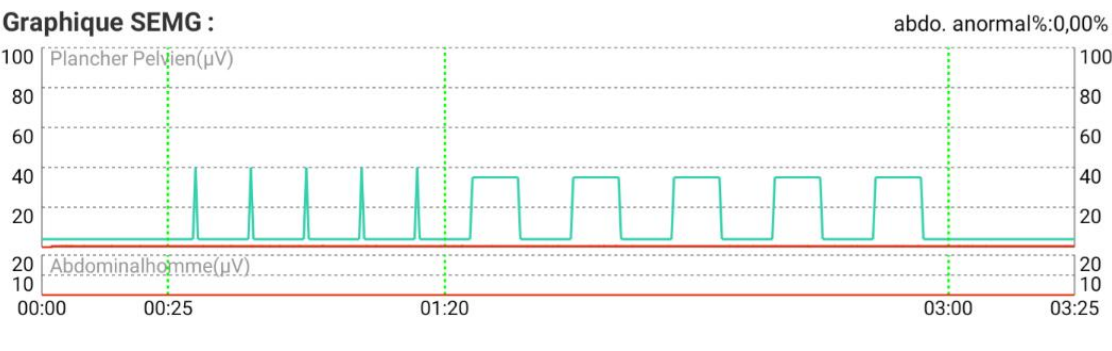

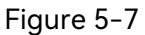

# 5.4.4 Dépistage rapide

L'interface de **Dépistage rapide** est similaire à celle d'**Entraînement libre**. Comme le montre la figure 5-8, ce dépistage comporte 4 phases : phase de pré-réf. au repos (10 s au repos), phase de contraction rapide (contraction rapide répétée 3 fois), phase de contraction continue (contraction continue répétée 3 fois) et phase de post-réf. au repos (10 s au repos), d'une durée totale de 1 minute et 43 secondes.

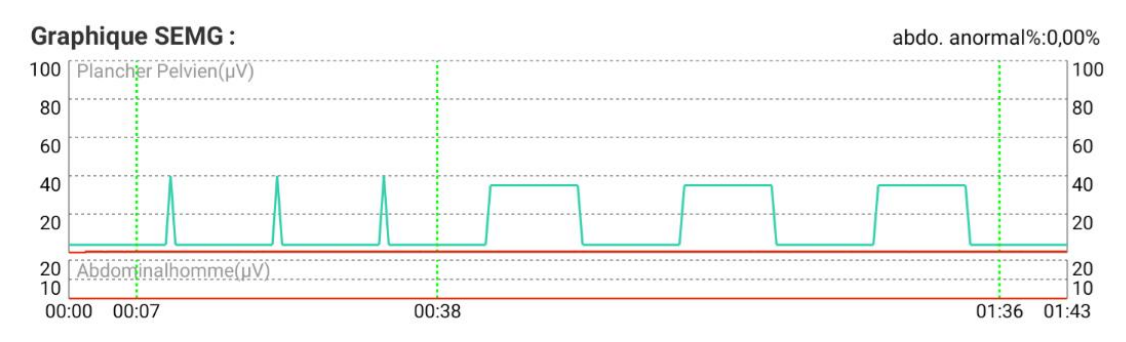

Figure 5-8

# 5.4.5 Dépistage standard de la pression

La sonde de pression vaginale est utilisée pour le dépistage standard de la pression.

L'interface de dépistage standard de la pression est similaire à celle de dépistage rapide. Ce dépistage comporte 4 phases : phase de pré-réf. au repos (25 s au repos), phase de contraction rapide (contraction rapide répétée 5 fois), phase de contraction continue (contraction continue répétée 5 fois) et phase de post-réf. au repos (25 s au repos), d'une durée totale de 3 minutes et 25 secondes.

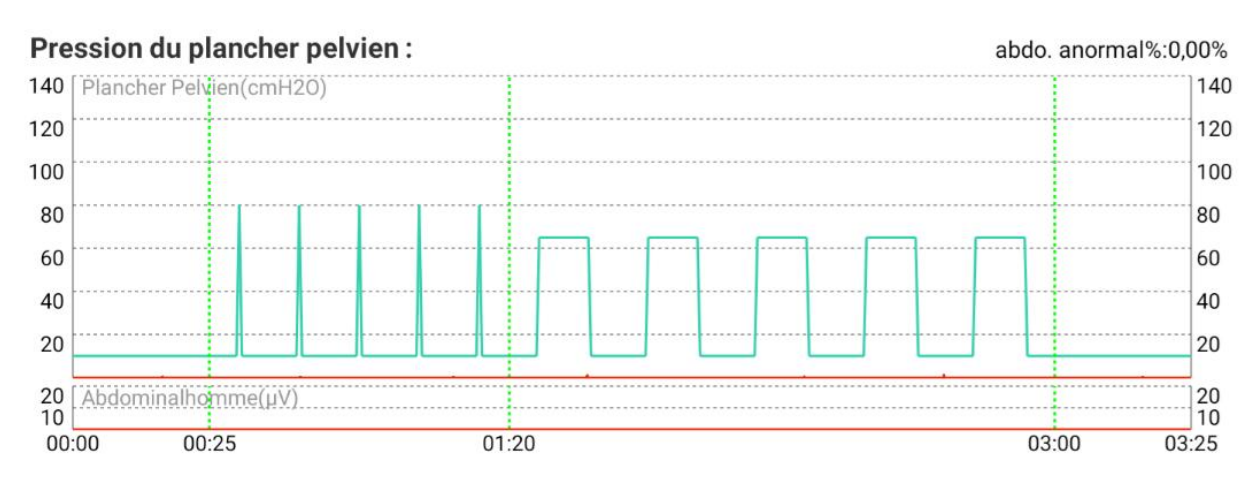

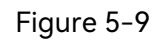

# 5.4.6 Dépistage rapide de la pression

La sonde de pression vaginale est utilisée pour le dépistage rapide de la pression.

Cliquez sur **Dépistage rapide de la press.** pour accéder à l'interface Dépistage rapide de la press. Après avoir terminé l'étalonnage de la sonde de pression, accédez à l'étape d'entraînement libre. Cliquez sur **Suivant** pour ignorer la phase d'entraînement libre et démarrer le dépistage rapide de la pression.

Le dépistage rapide de la pression comporte 4 phases : phase de pré-réf. au repos (10 s au repos), phase de contraction rapide (contraction rapide répétée 5 fois), phase de contraction continue (contraction continue répétée 3 fois) et phase de post-réf. au repos (10 s au repos), d'une durée totale de 1 minute et 43 secondes.

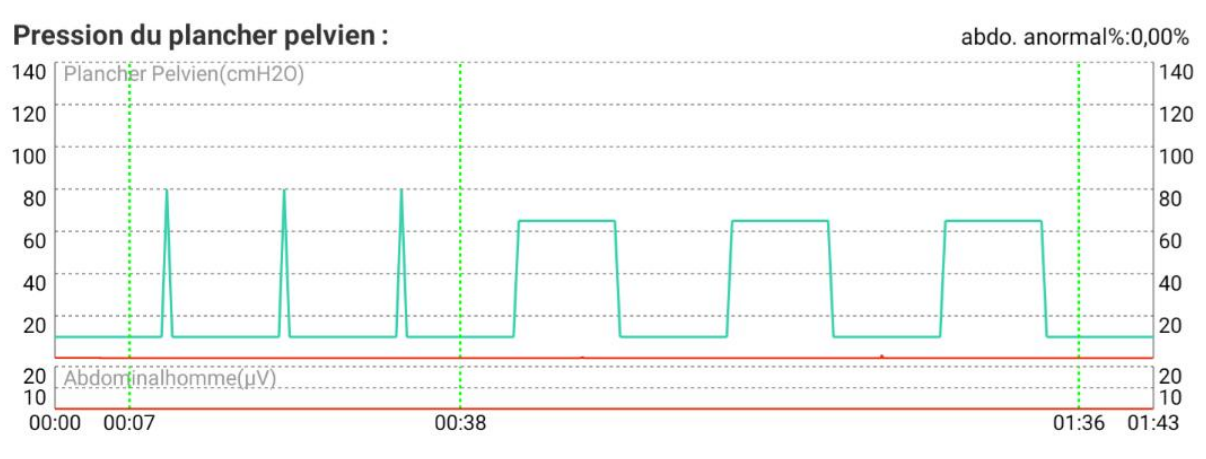

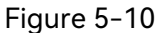

# 5.4.7 Evaluation du lumbago

L'**évaluation du lumbago** est réalisée en évaluant les muscles du bas du dos lorsque le patient se penche en avant, se lève et se détend sous supervision. Au cours du processus de lumbago, les actions consistant à se pencher, à se lever et à se détendre sont répétées trois fois, comme illustré sur la figure 5-11, pour une durée totale de 1 minute et 33 secondes.

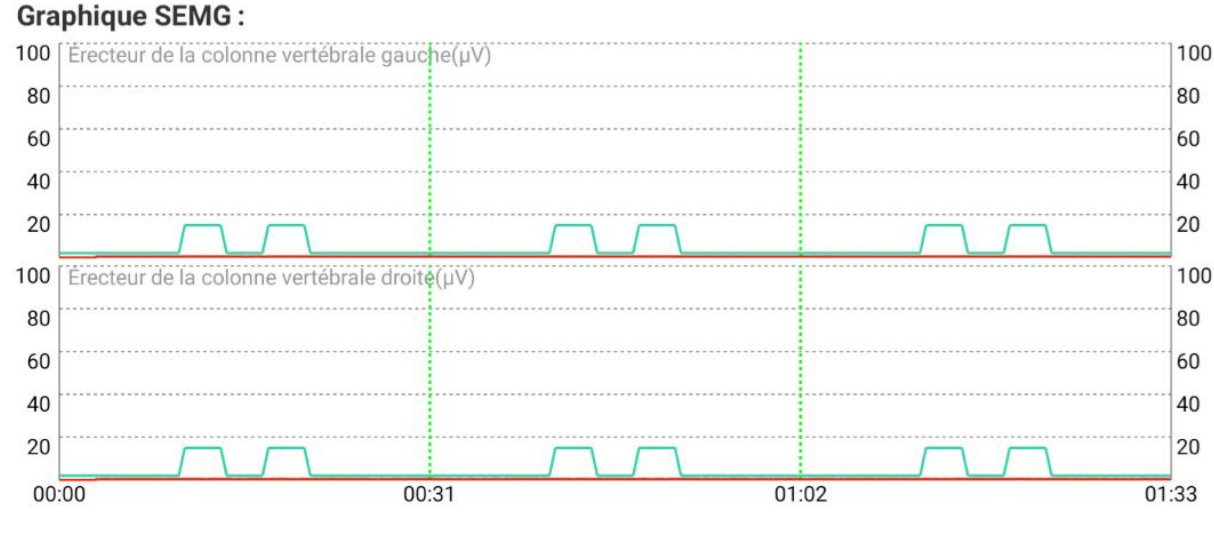

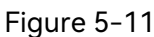

# 5.4.8 Evaluation de la fonction sexuelle

Cliquez sur le bouton **Fonction sexuelle** pour faire apparaître la boîte de dialogue **Réponse test fonction sexuelle**. Sélectionnez les résultats du test pour **Réponse du test de mamelon**, **Réponse au test de point G** et **Réponse au test du coton-tige**. Il existe trois types de résultats du test : **Vide** (par défaut), **Négatif** et **Positif**. Cliquez sur OK pour démarrer l'évaluation de la fonction sexuelle. L'évaluation de la fonction sexuelle comprend 3 cycles et dure au total 2 minutes.

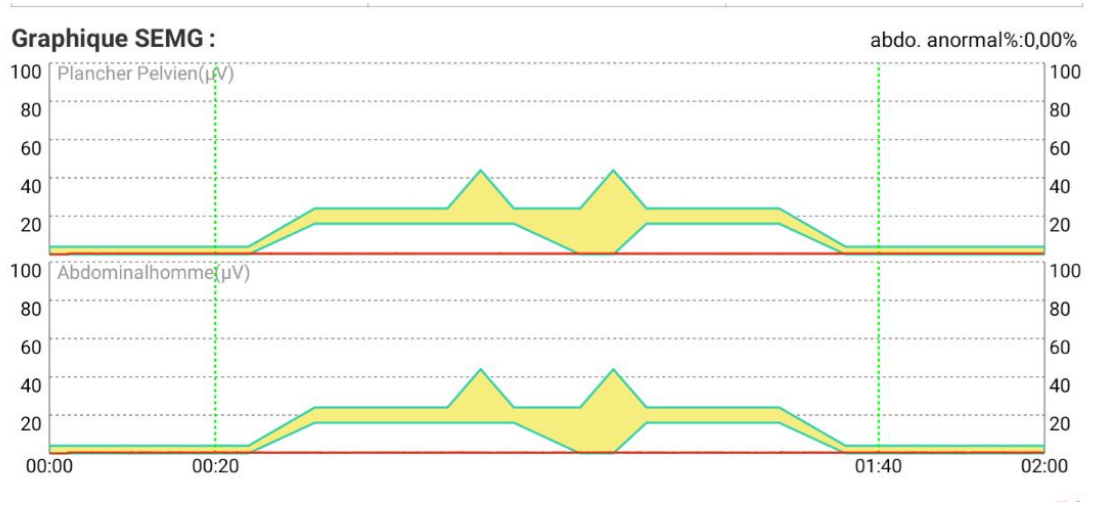

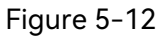

# 5.4.9 Evaluation du réflexe de toux

L'**évaluation du réflexe de toux** comprend 2 phases. Chaque phase est précédée de guides vocaux correspondants, de guides vocaux d'évaluation du réflexe de toux et d'invites par message : ce test mesure le taux de réflexe et la force de contraction des muscles du plancher pelvien en cas de toux, y compris trois fois une toux légère et trois fois une toux intense. Veuillez effectuer différents degrés de toux en fonction des guides vocaux.

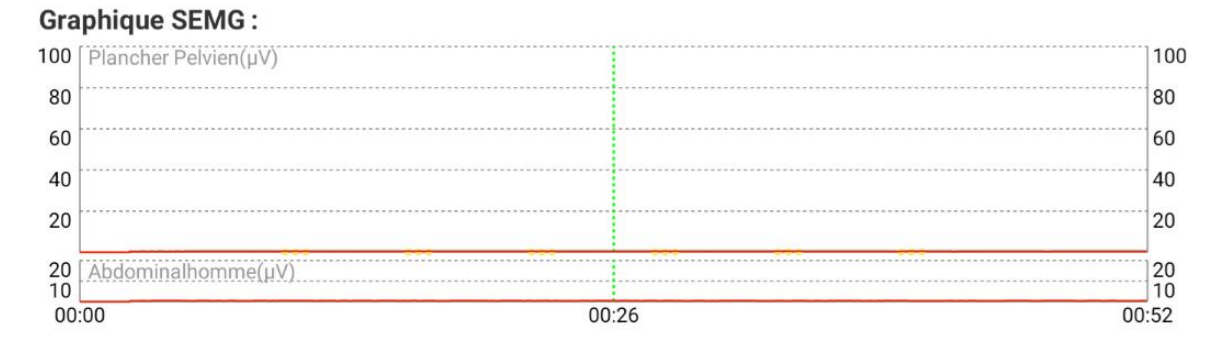

Figure 5-13

# 5.4.10 Rapport d'évaluation

A la fin de l'évaluation, le rapport s'affiche automatiquement. Cliquez sur le bouton **Imprimer** pour imprimer et enregistrer le rapport. Cliquez sur le bouton Exporter pour exporter le rapport. Si vous choisissez d'exporter via USB, insérez un disque flash USB, sélectionnez un chemin d'enregistrement et cliquez sur **Oui** pour enregistrer le rapport au format PDF dans ce dossier. Si vous choisissez d'exporter via Bluetooth, activez le Bluetooth du dispositif et choisissez le dispositif pour envoyer le rapport.

Fermez le rapport et revenez à l'interface des informations patient.

**REMARQUE : les résultats de l'évaluation sont fournis à titre de référence**

#### **uniquement au médecin qui conclura le diagnostic.**

# 5.5 Traitement

Cliquez sur **Traitement** dans l'interface principale, sélectionnez un patient dans la liste des patients, puis accédez à l'interface principale de traitement.

Le traitement inclut un « **Protocole défini** » et un « **Protocole personnalisé** ».

# 5.5.1 Protocole défini

Le protocole défini inclut un **Prot. intelligent** et un **Protocole fixe**. Le **Prot. intelligent** fait référence à la génération intelligente d'un protocole de traitement en fonction du résultat de l'évaluation de dépistage. Le **Protocole fixe** fait référence à la sélection d'un protocole de traitement par défaut ou modifié par l'utilisateur et à la génération d'un protocole de traitement.

# 5.5.1.1 Protocole intelligent

« **Prot. intelligent** » est sélectionné par défaut dans l'interface du protocole patient. Si le patient dispose du résultat de l'évaluation, le système sélectionne le dernier dossier

d'évaluation. Cliquez sur le bouton pour accéder à l'interface de la liste des protocoles. Sélectionnez un protocole et cliquez sur pour générer un protocole

intelligent. Cliquez sur le bouton **D** pour afficher les paramètres, puis cliquez sur

le bouton pour saisir le traitement.

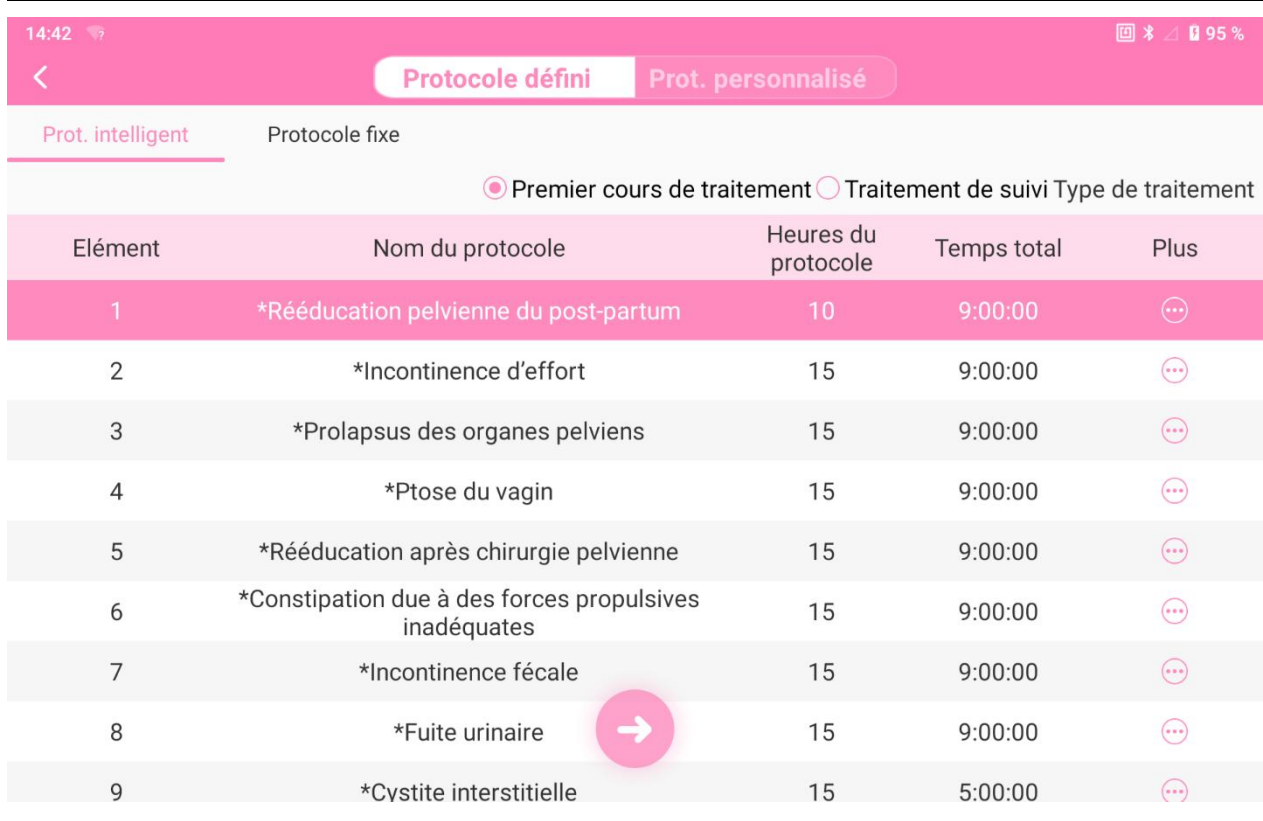

#### Figure 5-14

Si le patient ne dispose pas du résultat de l'évaluation de dépistage, l'utilisateur peut sélectionner **Niveau musculaire**, **Résultat éval.de pression** ou **Résultat de l'évaluation EMG** (par défaut) pour générer un protocole. Lorsque l'option **Résultat de l'évaluation EMG** est sélectionnée, l'utilisateur doit saisir le **Max de muscle rapide** et la **Moyenne de muscle lent** du patient. Lorsque le **Niveau musculaire** est sélectionné, l'utilisateur doit saisir le niveau musculaire, compris entre 0 et 5 (vide par défaut) ; lorsque le **Résultat éval. de pression** est sélectionné, l'utilisateur doit saisir la **Pression actuelle** et la **Valeur max.** Une fois les informations saisies, cliquez sur

 $\rightarrow$ pour générer un protocole intelligent. Cliquez sur le bouton pour saisir le traitement.

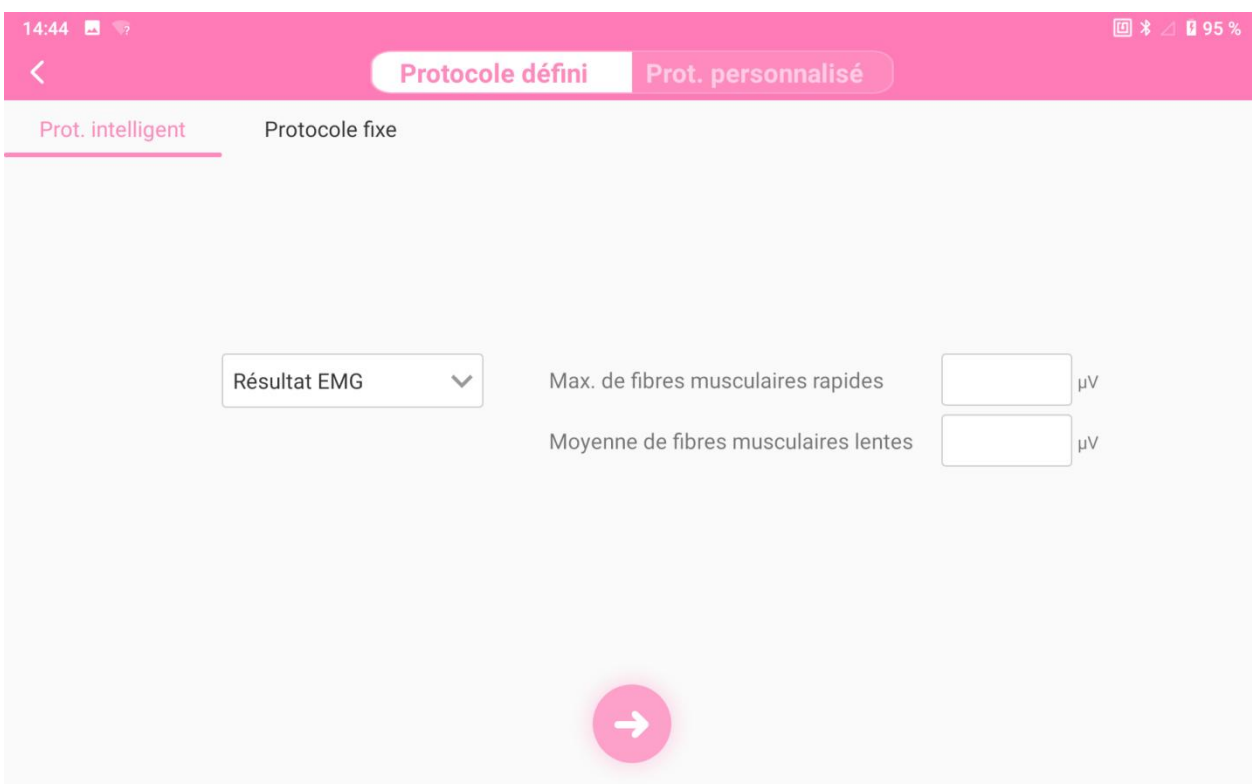

Figure 5-15

#### 5.5.1.2 Protocole fixe

Sélectionnez « **Protocole fixe** » dans l'interface du protocole patient, sélectionnez un

type de protocole et cliquez sur pour générer un protocole de traitement. Cliquez sur le bouton **O** pour afficher les paramètres. Modifiez les paramètres en fonction de vos besoins (reportez-vous à la section 5.5.4), puis cliquez sur le bouton

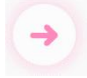

pour saisir le traitement.

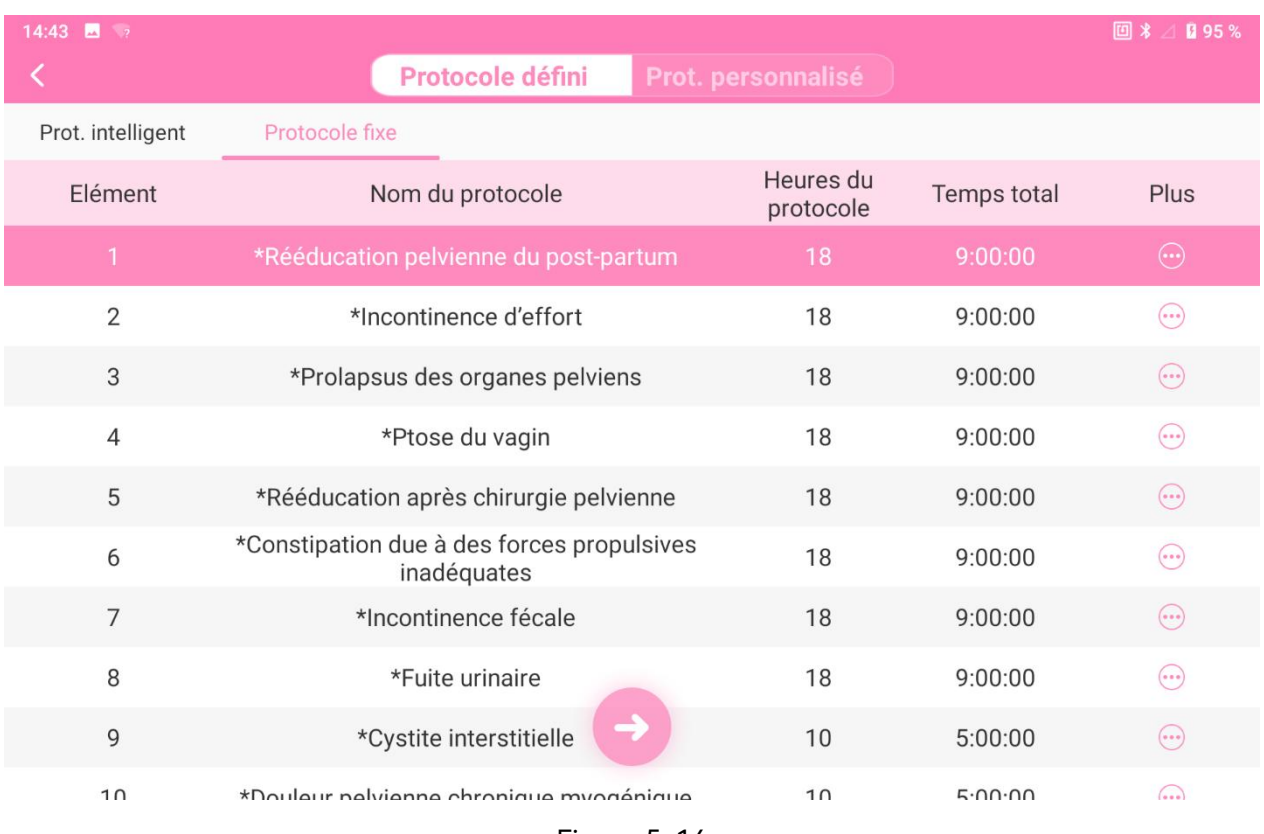

Figure 5-16

# 5.5.1.3 Détection de la MVC

MVC est l'acronyme de Maximum Voluntary Contraction (contraction maximale volontaire). Si un protocole intelligent est sélectionné, l'interface Détection de la MVC s'affiche par défaut. Les paramètres et le modèle sont ajustés en fonction du résultat unique de la MVC du patient, comme illustré dans la figure suivante.

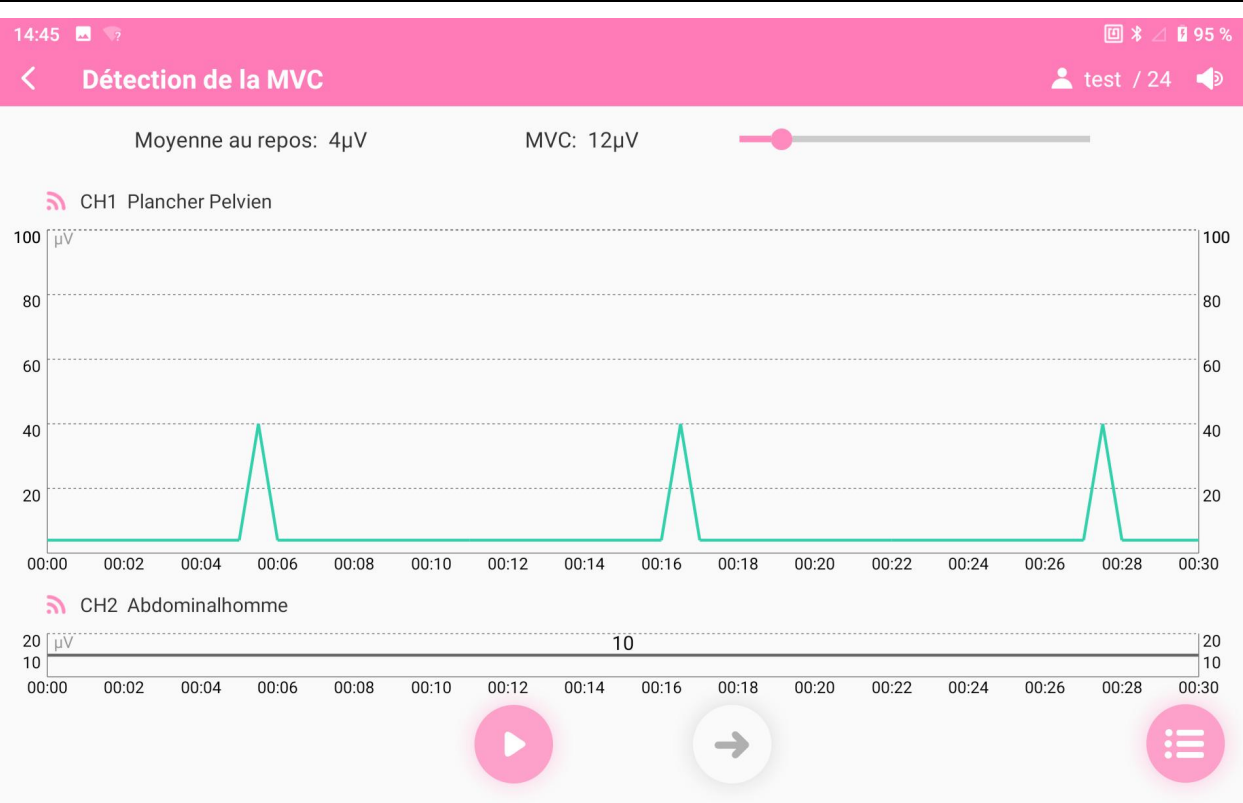

Figure 5-17

Si Protocole fixe est sélectionné et que le protocole inclut Kegel, Biofeedback Biostim, ou Simulation scène, l'interface Détection de la MVC s'affiche par défaut pendant chaque traitement. Le modèle est ajusté en fonction du résultat unique de la MVC du patient, comme illustré dans la figure suivante.

#### 5.5.1.4 Traitement du protocole

Le traitement du protocole comprend plusieurs méthodes : **Electro-stimulation, ETS, Biofeedback Biostim, Kegel, Simulation scène, Relaxation (Relaxation musicale, Relaxation respiratoire, Relax. en biofeedback), Séquence** et **Dilatation**, comme illustré sur la figure suivante.

Cliquez sur le bouton Démarrer le traitement<br>
pour démarrer le traitement,

cliquez sur le bouton Pause **du la pour interrompre le traitement si nécessaire**, puis

cliquez sur le bouton **Terminer le traitement** pour terminer le traitement.

Pendant les méthodes Electro-stimulation, Kegel et Simulation scène, la hauteur de l'axe des coordonnées est réglable automatiquement selon les contractions en temps réel.

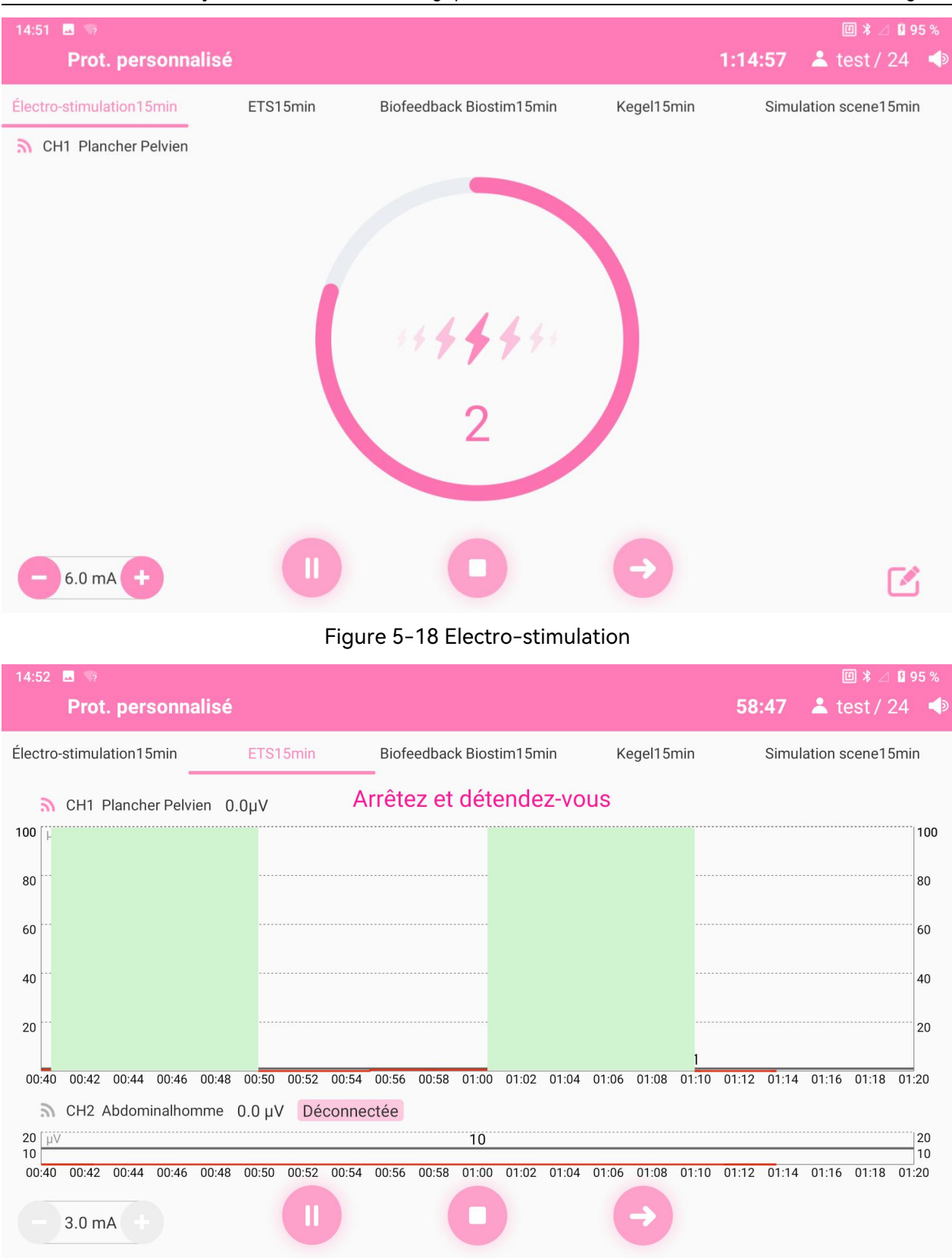

Figure 5-19 ETS

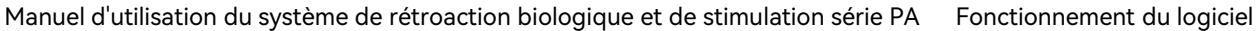

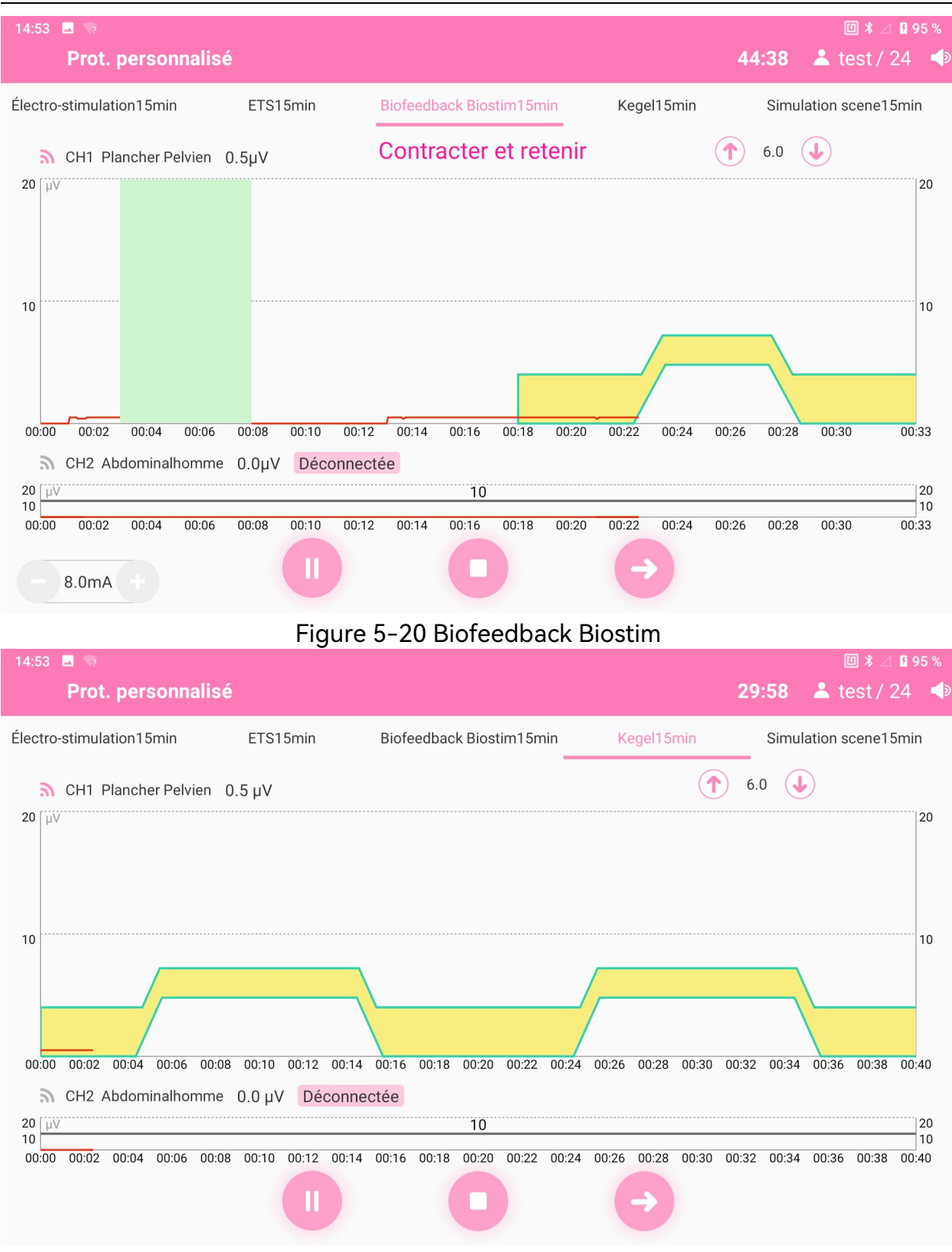

Figure 5-21 Kegel

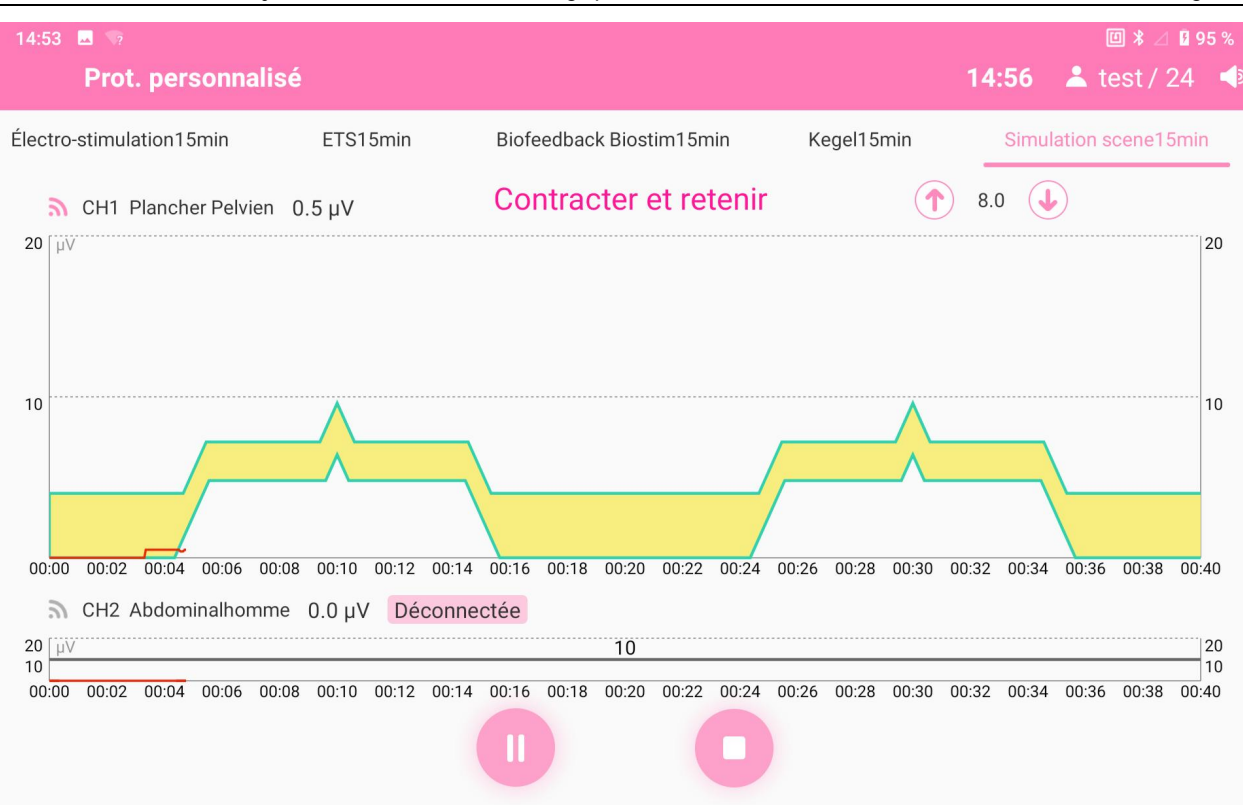

Figure 5-22 Simulation scène

14:56

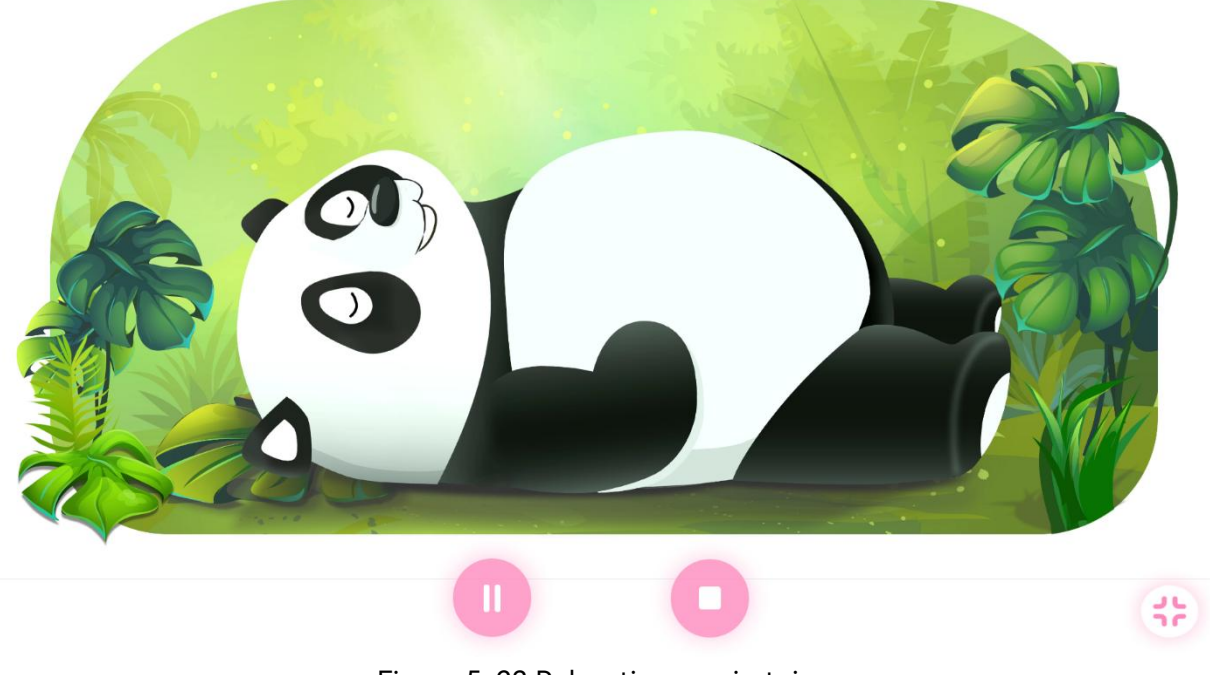

Figure 5-23 Relaxation respiratoire

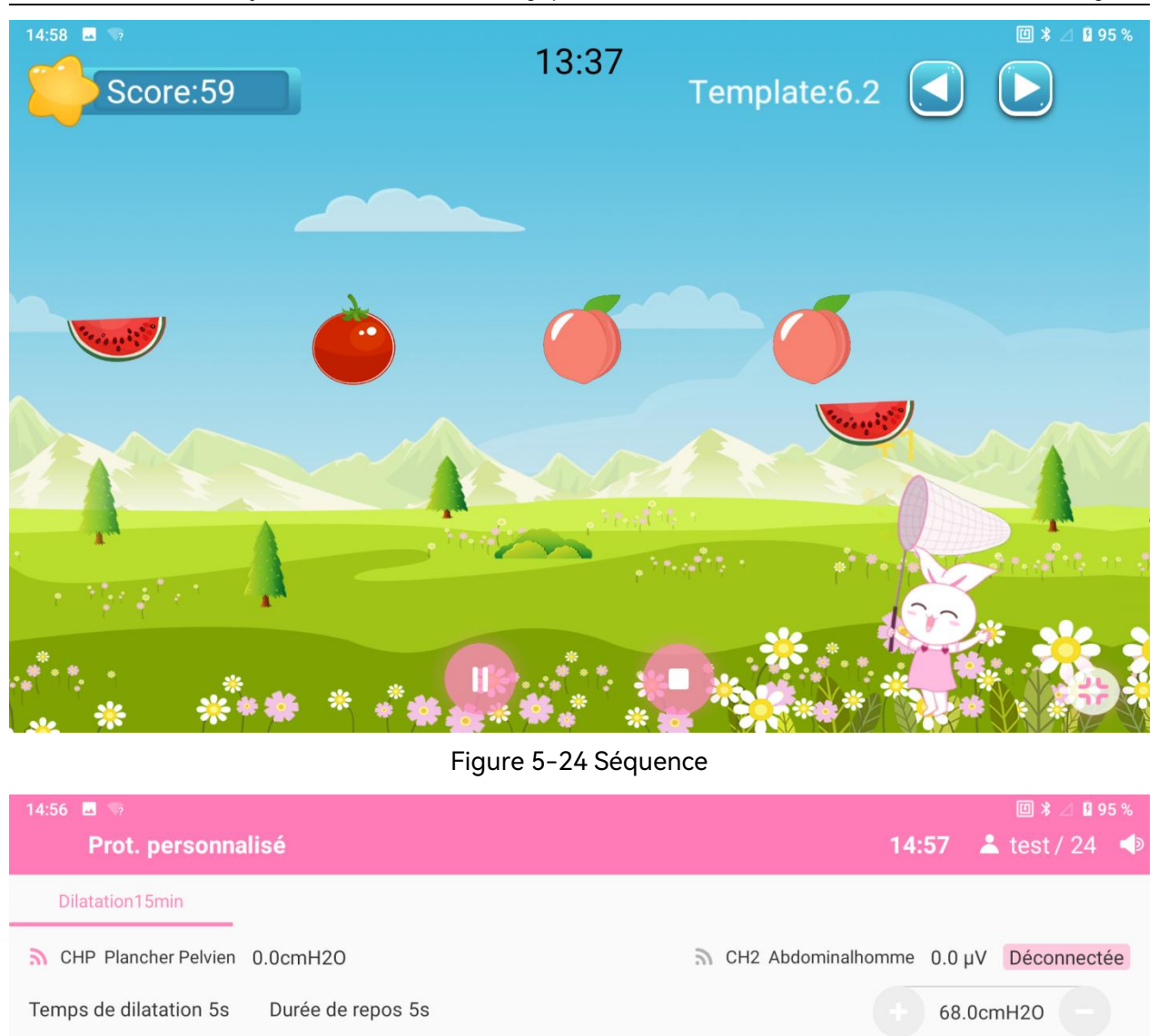

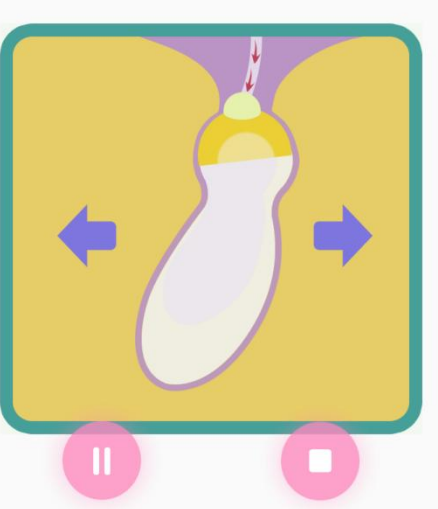

Figure 5-25 Dilatation

# 5.5.2 Traitement personnalisé

Le traitement personnalisé permet à l'utilisateur d'assembler et d'ajuster des protocoles personnalisés en fonction de l'état du patient.

Cliquez sur le modèle sous l'onglet Type de protocole pour l'ajouter à la structure de phase, puis appuyez longuement sur le modèle ajouté à chaque phase pour accéder à l'interface d'informations sur les paramètres et modifier les paramètres si nécessaire (reportez-vous à la section 5.5.4). Après confirmation, cliquez sur le bouton **Démarrer**

le traitement pour démarrer le traitement.

Une fois la sélection de chaque phase terminée, cliquez sur**Enr. Sous** pour faire apparaître l'interface d'informations sur les paramètres. Modifiez le nom du protocole et les valeurs des paramètres, puis cliquez sur **Enr. Sous** pour enregistrer le protocole actuel. Le protocole est disponible dans le protocole unique de traitement du plancher pelvien.

Cliquez sur **Protocole unique** et l'interface de sélection du protocole unique s'affiche.

Sélectionnez un protocole, puis cliquez sur **pour revenir à l'interface Protocole personnalisé**. Le protocole sera automatiquement rempli dans la phase correspondante du protocole personnalisé. Cliquez sur le bouton **Démarrer le**

**traitement** pour démarrer le traitement.

| 14:56<br><b>EX</b><br>$\sim$ 2                           |            |                          |                              |                       | 图 *<br><b>Q</b> 95 % |  |  |
|----------------------------------------------------------|------------|--------------------------|------------------------------|-----------------------|----------------------|--|--|
|                                                          |            | Protocole défini         | Prot. personnalisé           |                       |                      |  |  |
| Cycle un                                                 | Cycle deux | Cycle trois              | Cycle quatre                 | Cycle cinq            | Temps total          |  |  |
| 35%(8-10)Muscle lent                                     |            |                          |                              |                       | 15:00                |  |  |
|                                                          |            |                          | <b>VÉRIE</b>                 | <b>ENR. SOUS</b>      | <b>PROTOCOLE</b>     |  |  |
| LICULIU JUIIIUIQUUII                                     |            |                          |                              |                       |                      |  |  |
| $\overline{2}$ ETS                                       |            | Entraîne hautMuscle lent | Entraîne débaiMuscle lent    |                       | 30%(6-10)Muscle lent |  |  |
| <b>Biofeedback</b><br>$\frac{1}{2}$ nn<br><b>Biostim</b> |            | 30%(8-10)Muscle lent     | 30%(10-10)Muscle lent        |                       | 35%(6-10)Muscle lent |  |  |
| <b>JII</b> Kegel                                         |            | 35%(8-10)Muscle lent     |                              | 35%(10-10)Muscle lent | 40%(6-10)Muscle lent |  |  |
| $\sigma_{\Sigma}^{\rm p}$<br>Dilatation                  |            |                          |                              |                       |                      |  |  |
| 几 Relaxation                                             |            | 40%(8-10) Muscle lent    | 40%(10-10) Muscle lent<br>w. |                       | 45%(6-10)Muscle lent |  |  |
|                                                          |            |                          |                              |                       |                      |  |  |

Figure 5-26 Traitement personnalisé

# 5.5.3 Réglage des paramètres

Les paramètres qui peuvent être réglés sont différents selon le type de protocole sélectionné, et l'interface de réglage des paramètres réels prévaut.

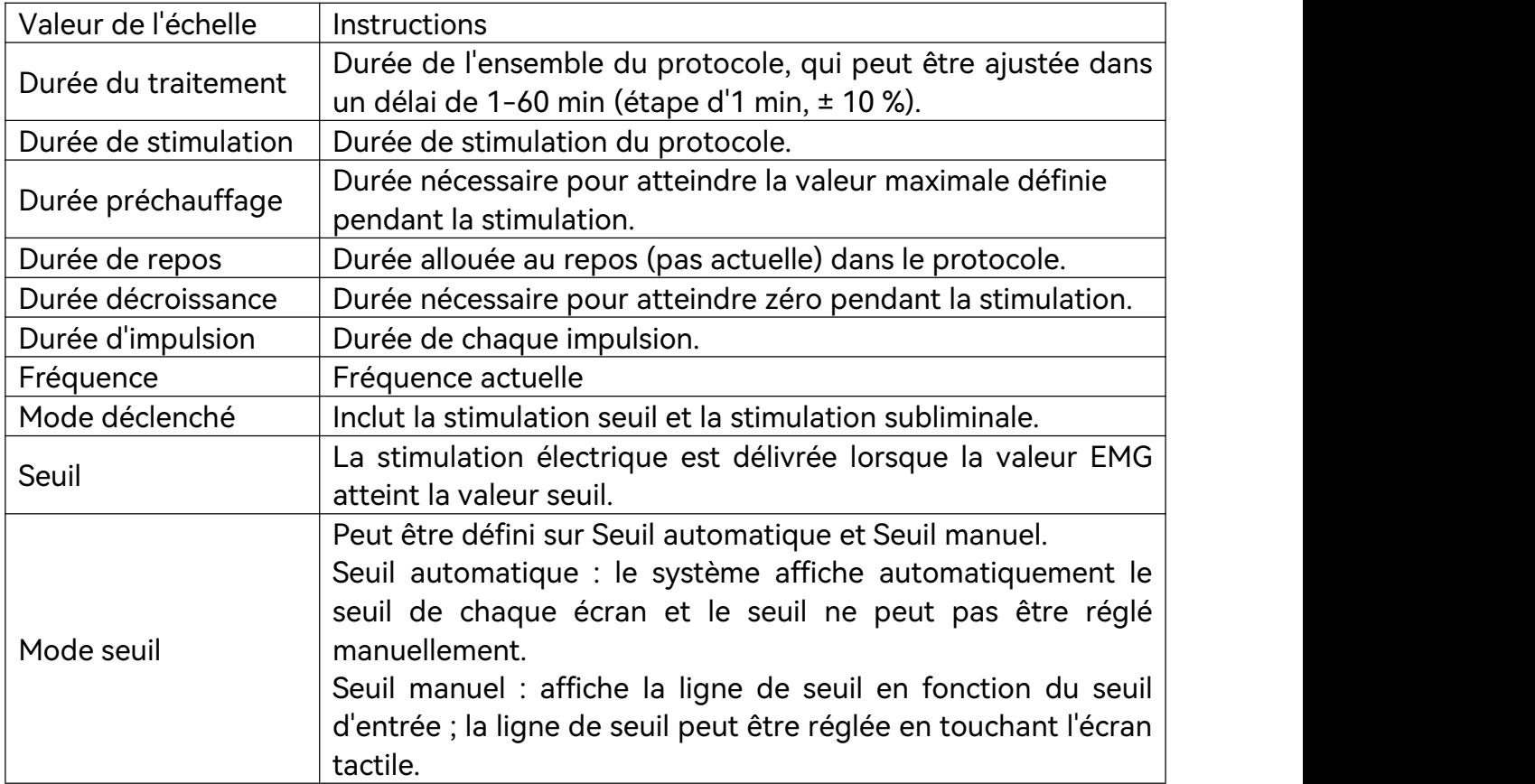

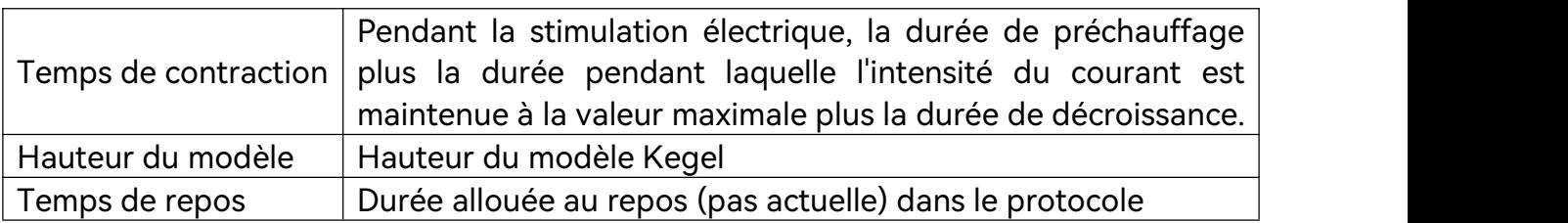

#### 5.5.4 Réglage du courant

Lorsque le protocole sélectionné inclut Electro-stimulation, ETS et Biofeedback Biostim, l'intensité du courant doit être réglée. Veuillez régler l'intensité du courant lentement et guider le patient afin de sentir la contraction musculaire pendant le réglage. Le courant de résistance maximal qui ne provoque pas de douleur est approprié (généralement pas plus de 60 mA) et n'augmente pas le courant rapidement en continu. Dans le coin supérieur droit de l'interface de réglage du courant, cochez **Même courant** (coché par défaut). Vous n'avez alors besoin de régler le courant qu'une seule fois. Après le réglage, cliquez sur**Oui** pour démarrer le traitement.

Dans l'interface de réglage du courant et l'interface de traitement, vous pouvez cliquer

sur le bouton pour régler les paramètres de stimulation électrique.

# 5.6 E-Stim

Sélectionnez **E-Stim** dans l'interface principale, sélectionnez un patient dans la liste des patients, puis accédez à l'interface principale de E-Stim.

Cliquez sur l'icône dans le coin supérieur droit pour basculer entre le Mode personne unique et le Mode deux personnes.

En Mode deux personnes, les canaux CH1 et CH2 sont utilisés par défaut pour le patient 1, et les canaux CH3 et CH4 sont utilisés par défaut pour le patient 2. Les canaux peuvent fonctionner simultanément ou se terminer simultanément en cliquant sur le bouton « Tout démarrer » ou « Tout terminer ». L'utilisateur peut sinon mettre en pause ou mettre fin à chaque canal à l'aide du bouton correspondant dans sa structure.

Cliquez sur **Veuillez choisir le protocole** pour faire apparaître l'interface de sélection du protocole E-Stim. Cliquez sur l'image à gauche du protocole pour afficher

l'emplacement des électrodes. Cliquez sur le bouton pour afficher et modifier les paramètres du protocole sélectionné.

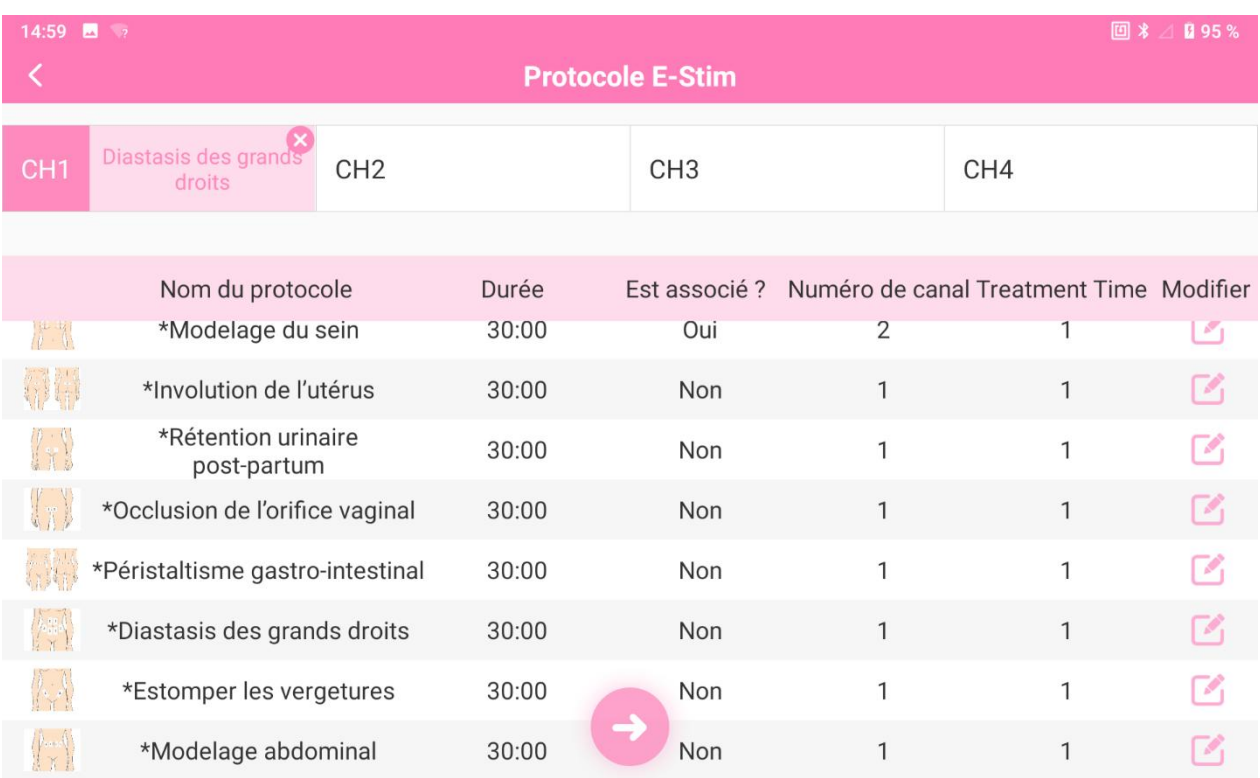

#### Figure 5-27

Après avoir sélectionné un protocole, cliquez sur le bouton pour accéder à l'interface de réglage du courant. Réglez l'intensité du courant de chaque canal. Après avoir réglé l'intensité, cliquez sur **Oui**pour revenir à l'interface principale de E-stim. Cliquez sur **Tout démarrer** pour démarrer le traitement. La stimulation s'arrête automatiquement lorsque le temps est écoulé.

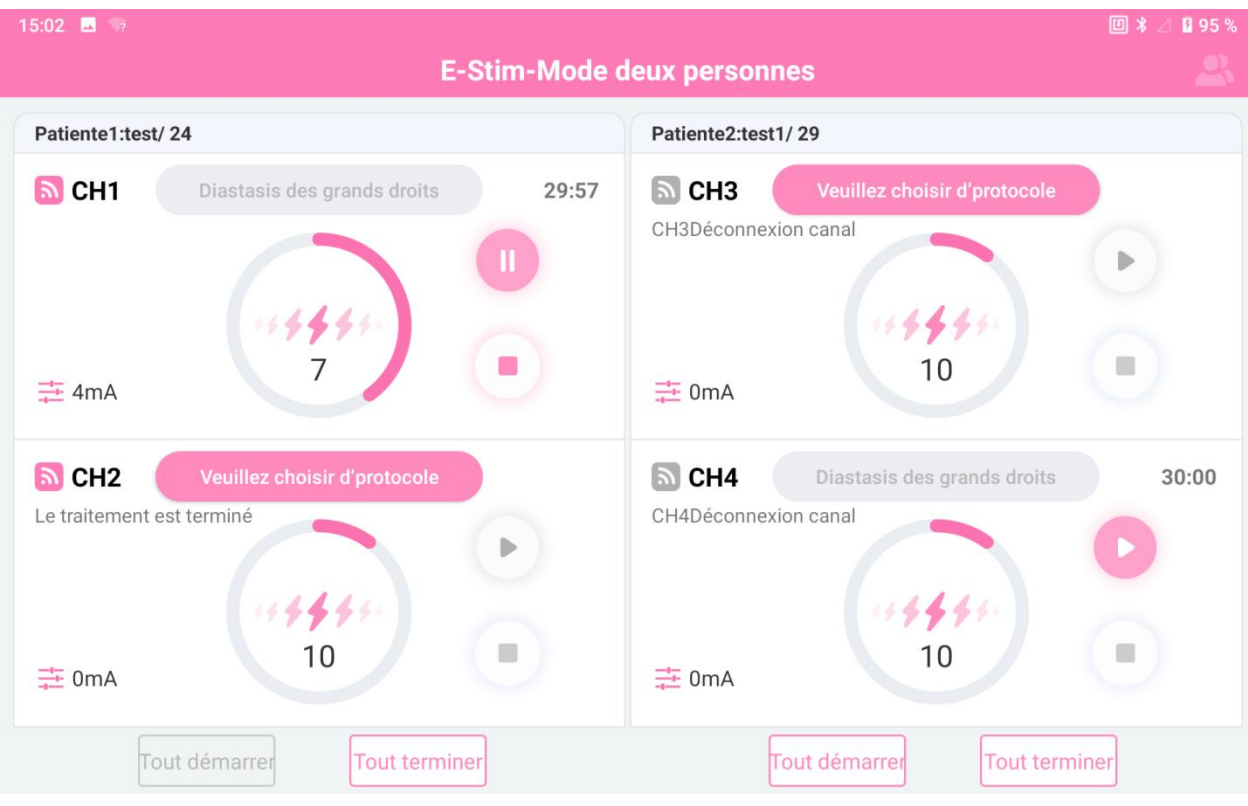

Figure 5-28 Mode deux personnes

| $14:59$ <b>b</b> $?$ |                              |               |                                                       | 回米<br>■95% |  |  |  |  |
|----------------------|------------------------------|---------------|-------------------------------------------------------|------------|--|--|--|--|
|                      |                              |               | <b>E-Stim-Mode Personne Unique</b>                    |            |  |  |  |  |
| Patiente:test/24     |                              |               |                                                       |            |  |  |  |  |
| <b>D</b> CH1         | Diastasis des grands droits  | 29:56         | $[5]$ CH3<br>Rétention urinaire post-partum           | 30:00      |  |  |  |  |
| <b>三</b> 7mA         | 44444<br>6                   |               | CH3Déconnexion canal<br>44444<br>8<br>$\equiv$ 3mA    |            |  |  |  |  |
| $\mathbf{a}$ CH2     | Veuillez choisir d'protocole |               | $\boxed{5}$ CH4<br>Diastasis des grands droits        | 30:00      |  |  |  |  |
| $\frac{-i}{-i}$ 0mA  | 44444                        |               | CH4Déconnexion canal<br>0.44440<br>10<br>$\equiv$ 3mA |            |  |  |  |  |
|                      |                              | Tout démarrer | <b>Tout terminer</b>                                  |            |  |  |  |  |
|                      |                              |               |                                                       |            |  |  |  |  |

Figure 5-29 Mode personne unique

# 5.7 Base de données (BdD)

Cliquez sur **BdD** dans l'interface principale pour accéder à l'interface Base de données.

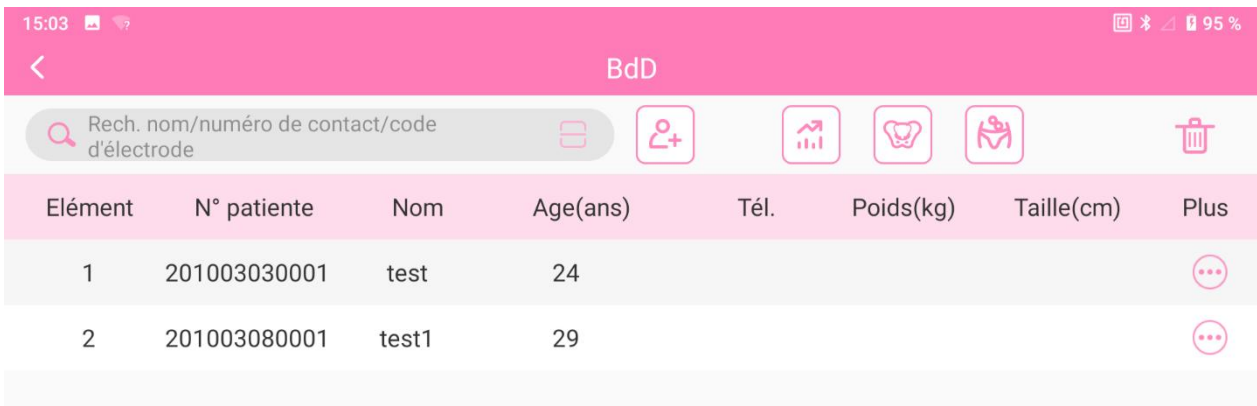

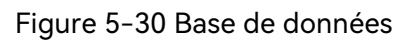

## 5.7.1 Informations patiente

Appuyez longuement sur un patient, cliquez sur **Modifier**, l'interface de modification des informations patient sélectionnées s'affiche et les informations patient peuvent être modifiées.

Cliquez sur **Suppr.** pour supprimer les informations patient sélectionnées et tous les dossiers patient.

#### 5.7.2 Dossier patient

Aperçu du tracé : reportez-vous à la section 5.3.4

Rapport d'examen : reportez-vous à la section 5.3.4

Examen données : reportez-vous à la section 5.3.4

Suppr. : permet de supprimer un dossier patient sélectionné.

# 5.8 DC

#### **Remarque :**

**Seul l'utilisateur autorisé avec « Configuration » peut accéder à l'interface « Configuration » pour configurer le système.**

#### 5.8.1 Param. util.

- 5.8.1.1 Nom de l'hôpital
	- 1) Cliquez sur le bouton **Configuration**  $\bigotimes$  de l'interface principale.
	- 2) Cliquez sur **Configuration** utilisateur.
	- 3) Cliquez sur **Nom** et saisissez le nom de l'hôpital.
	- 4) Cliquez sur le bouton **Enreg.** .

#### 5.8.1.2 Application

- 1) Cliquez sur le bouton **Configuration**  $\bigotimes$  de l'interface principale.
- 2) Cliquez sur **Configuration** utilisateur.
- 3) Cliquez sur **Application** et sélectionnez un service dans le menu déroulant.

#### 5.8.1.3 Ajout d'un utilisateur

- 1) Cliquez sur le bouton **Configuration**  $\bigotimes$  de l'interface principale.
- 2) Cliquez sur **Configuration** utilisateur.
- 3) Cliquez sur **Ajouter utilisateur**.
- 4) Saisissez le nom, le mot de passe et le type, puis enregistrez votre empreinte digitale.
- 5) Cliquez sur le bouton Enreg.

#### **REMARQUE :**

**L'utilisateur d'un type différent peut choisir une autorisation différente. Par défaut, le gestionnaire système dispose de toutes les autorisations ; le directeur ne peut pas sélectionner « Configuration » ; le médecin et le personnel infirmier ne peuvent pas sélectionner « Configuration » et « Supprimer les données historiques ».**

#### 5.8.1.4 Modification de l'utilisateur

- 1) Cliquez sur le bouton **Configuration**  $\bigotimes$  de l'interface principale.
- 2) Cliquez sur **Configuration** utilisateur.
- 3) Cliquez sur **Modifier utilisateur**.
- 4) Sélectionnez l'utilisateur à modifier dans le menu déroulant de **Nom** et les informations utilisateur s'affichent en dessous. Vous pouvez modifier ces informations.
- 5) Après la modification, cliquez surle bouton **Enreg.** et redémarrez le logiciel.
- 5.8.1.5 Paramètres de connexion
	- 1) Cliquez sur le bouton **Configuration**  $\bigotimes$  de l'interface principale.
	- 2) Cliquez sur **Configuration** utilisateur.
	- 3) Cliquez sur **Param. de connexion**.
	- 4) Sélectionnez **Conn. ut. par défaut** (non sélectionné par défaut).
	- 5) Sélectionnez un utilisateur dans le menu déroulant et cliquez sur le bouton

**Enreg.** La prochaine fois, vous pourrez vous connecter directement avec le compte et le mot de passe de l'utilisateur, après avoir démarré le logiciel sans confirmation.

## 5.8.2 Configuration générale

## 5.8.2.1 Paramètres de l'interface

**Couleur de rempl.** : définit la couleur de remplissage du modèle Kegel dans l'interface Kegel et Biofeedback Biostim, et la couleur de remplissage du modèle ETS dans l'interface ETS et Biofeedback Biostim de l'initiative.

**Tracé** : définit la couleur de tous les tracés de l'interface Analyse et Traitement.

**Modèle** : définit la couleur du modèle de détection de la MVC dans l'interface Analyse et Traitement.

**Ligne de seuil** : définit la couleur de toutes les lignes de seuil dans l'interface Analyse et Traitement.

**Forme d'onde/taille du modèle** : définit la largeur de toutes les formes d'onde/largeur du modèle dans la détection de la MVC de l'interface Analyse et Traitement.

**Unité de pression** : définit l'unité de pression de l'évaluation de la pression et du rapport. L'unité de pression est cmH2O par défaut.

## 5.8.2.2 Ensemble de canaux

**Plancher Pelvien** : définit le canal correspondant des muscles du plancher pelvien dans l'interface Analyse et Traitement. Si le canal n'est pas configuré, il s'agit de CH1 par défaut.

**Abdomen** : définit le canal correspondant du muscle abdominal dans l'interface Analyse et Traitement. Si le canal n'est pas configuré, il s'agit de CH2 par défaut.

**Muscles fessiers** (selon le cas) : permet de définir si le canal des muscles fessiers doit être utilisé et de configurer le canal des muscles fessiers correspondant dans l'interface Analyse et Traitement. **Muscles fessiers** n'est pas sélectionné et son canal est CH3 par défaut.

**Adducteur** (selon le cas) : définit s'il faut cocher le canal adducteur et définit le canal correspondant de l'adducteur dans l'interface Analyse. **Adducteur** n'est pas sélectionné et son canal est CH4 par défaut.

#### 5.8.2.3 Autres paramètres

**Format date** : permet de sélectionner un format de date dans le menu déroulant. Si le format de date n'est pas configuré, le format de date est identique au format d'heure du système par défaut.

**Formation gratuite** : définit la formation gratuite sur l'interface Analyse. Si ce paramètre n'est pas configuré, il est de 2 min pardéfaut.

**Intervalle de cycle** : définit l'intervalle entre les phases de traitement dans l'interface Traitement. Si ce paramètre n'est pas configuré, il est de 5 s par défaut.

**Intensité actuelle pas à pas (50-100 mA)** : définit l'intensité actuelle pas à pas pendant l'Electro-stimulation, l'ETS et le Biofeedback Biostim, la valeur par défaut est 0,5 mA.

**Intensité actuelle pas à pas (0-50 mA)** : définit l'intensité actuelle pas à pas pendant l'Electro-stimulation, l'ETS et le Biofeedback Biostim, la valeur par défaut est 1 mA.

**Filtrage de fréquence de puissance** : **« 50 Hz »** (par défaut), **« 60 Hz »** ou **« 50/60 Hz »**, **Filtre faible** (par défaut) ou **Filtre fort** peuvent être sélectionnés dans le menu déroulant.

**ECG filtré** : **Fermer**, **Filtre faible** et **Filtre fort** peuvent être sélectionnés dans le menu déroulant. L'interférence ECG peut être réduite lorsqu'elle est activée.

Lissage : **Faible**, **Moyen**, **Soutenu**, **Désactiver** peuvent être sélectionnés dans le menu déroulant.

Après son activation, l'affichage du tracé du canal d'acquisition EMG peut être lissé. Plus le lissage est élevé, plus le tracé est lisse.

#### 5.8.2.4 Restauration des configurations d'usine

Cliquez sur le bouton **Rétablir config. usine**. Toutes les configurations seront restaurées aux valeurs par défaut du système.

# 5.8.3 Paramètres d'impression

Cliquez sur **Config.** pour configurer les informations patient, les informations de rapport, le pied de page et le titre du rapport.

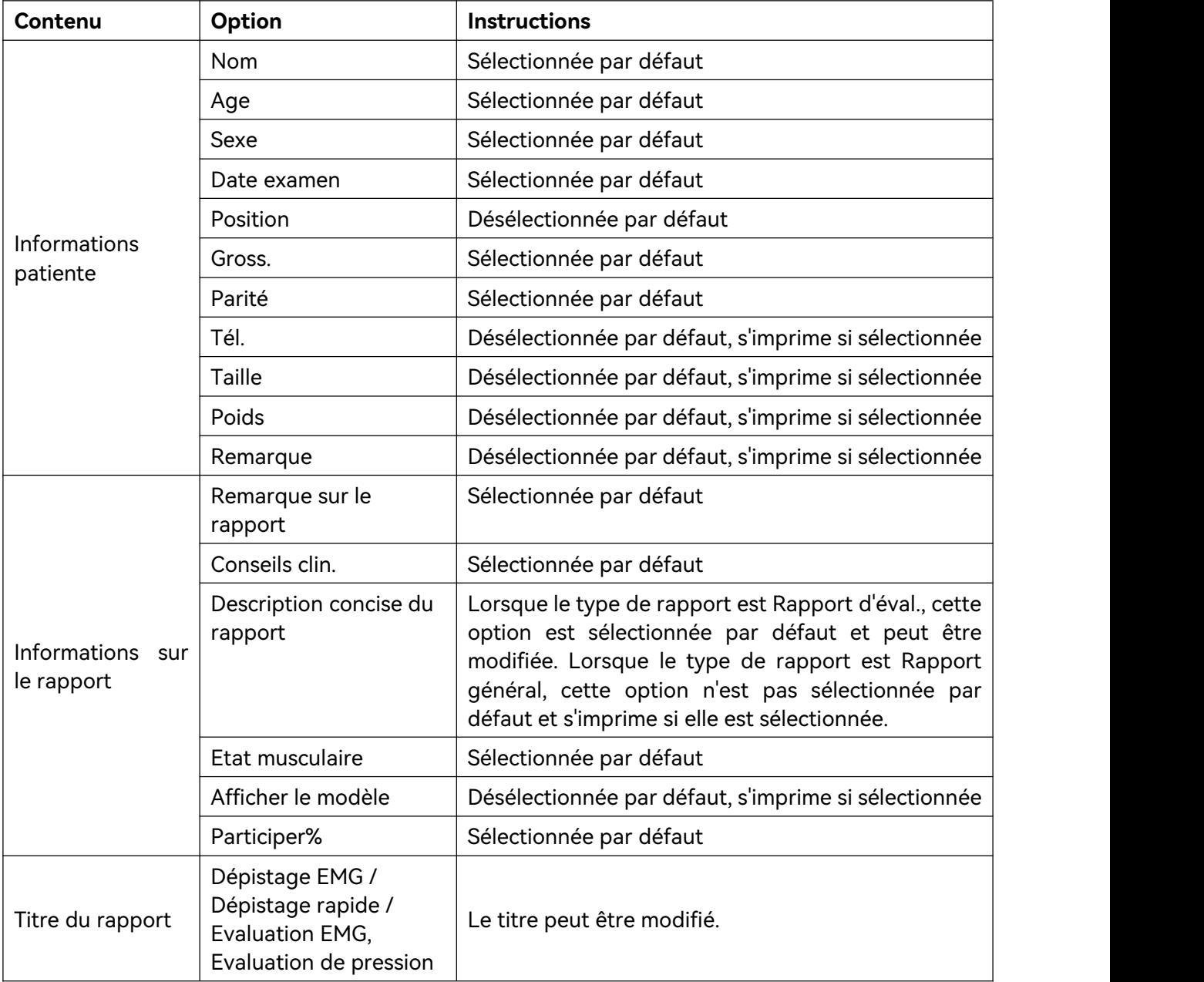

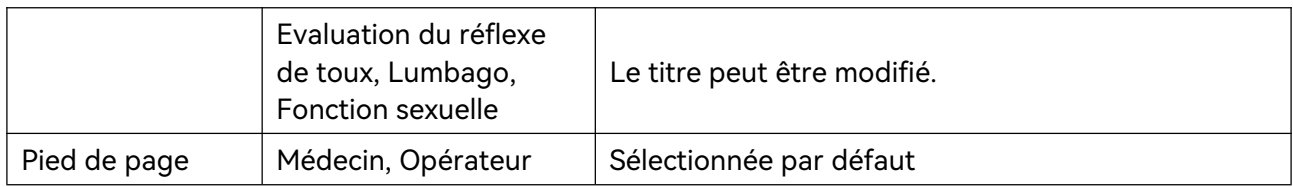

#### 5.8.4 Gestion du protocole

Cliquez sur le bouton **Gestion du protocole** pour cocher **Protocoles du plancher pelvien**, **Protocoles E-Stim** et **Importer protocole**. Les protocoles précédés du symbole \* sont fournis par le système et ne peuvent pas être supprimés ou modifiés.

Les **Protocoles du plancher pelvien** comprennent le Protocole intelligent, le Protocole unique et le Protocole fixe.

1)Cliquez surle bouton **Ajouter** situé sous les trois bibliothèques pour ajouter un protocole personnalisé.

- 2) Sélectionnez un protocole et cliquez sur le bouton **Afficher protocole** pour vérifier les paramètres du protocole. Cliquez sur le bouton **Suppr.** pour supprimer le protocole. Cliquez sur les boutons **Haut** et **Bas** pour déplacer le protocole vers le haut et vers le bas dans la liste.
- 3) Sélectionnez un protocole et cliquez surle bouton **Exporter** ou **Importer** pour faire apparaître la boîte de dialogue du chemin d'exportation ou d'importation. Cliquez sur **Oui** pour exporter ou importer le protocole sélectionné.

Les boutons suivants se trouvent sous **Bibliothèque de protocoles E-Stim** : **Ajouter**, **Suppr.**, **Haut**, **Bas**, et **Vérif.** La méthode de fonctionnement est la même que celle de **Pelviens.**

**Importation du protocole :**Cliquez sur **Importer protocole**. Si vous choisissez d'importer le protocole via USB, insérez le disque flash USB dans l'interface USB. Sélectionnez le fichier de protocole, puis cliquez sur **Oui** pour importer le protocole. Si vous choisissez d'importer le protocole via Bluetooth, faites glisser votre doigt vers

le bas depuis le haut de l'écran, puis cliquez sur l'icône Bluetooth  $\overrightarrow{P}$  pour activer le

Bluetooth. Appuyez longuement sur l'icône  $\overrightarrow{P}$  pour accéder à l'interface de couplage des dispositifs. Cliquez sur **Coupler un nouveau dispositif** pour coupler le dispositif qui va envoyer le fichier de protocole, puis envoyez le fichier de protocole au fichier Bluetooth. Sélectionnez le fichier de protocole, puis cliquez sur **Oui** pour importer le protocole.

**REMARQUE : l'iPhone n'est pas pris en charge pour importer le protocole via Bluetooth.**

## 5.8.5 Base de données (BdD)

#### 5.8.5.1 Sauvegarde de la base de données

- 1) Cliquez sur le bouton **Configuration**  $\{Q\}$  de l'interface principale, puis sur **BdD**.
- 2) Connectez le dispositif de stockage amovible à l'interface USB.

3) Cliquez sur **Sauvegarder BdD**. Sélectionnez la méthode de sauvegarde **(Sauvegarde auto** ou **Sauvegarde manuelle).** La sauvegarde automatique nécessite la sélection de jours (1-30 jours, la valeur par défaut est 7 jours), elle démarre après le redémarrage du logiciel ; la sauvegarde manuelle prend effet après avoir cliqué sur Démarrer la sauvegarde.

4) Une fois la base de données sauvegardée, redémarrez le logiciel.

#### **REMARQUE :**

#### **La figure ne peut pas être sauvegardée en sauvegarde automatique, mais peut l'être en sauvegarde manuelle.**

#### 5.8.5.2 Reconstruction de la base de données

- 1) Cliquez sur le bouton **Configuration**  $\{Q\}$ , puis cliquez sur le libellé **BdD**.
- 2) Sélectionnez le chemin de reconstruction de la base de données.
- 3) Cliquez sur **Restaurer**.
- 4) Cliquez sur **OK** une fois la base de données reconstruite.
- 5) Quittez le système manuellement, puis redémarrez le logiciel.

## 5.8.6 Mise à jour du système

Cette interface affiche les champs suivants : Modèle dispositif, N° de série, Version complète du logiciel, Version du micrologiciel, Version de l'algorithme et Numéro de version du système. En même temps, vous pouvez définir la langue et l'apparence du logiciel, et mettre à niveau le logiciel via une clé USB.

Multilingue : le chinois simplifié, le chinois traditionnel (Taïwan, Chine), l'anglais, l'espagnol et le français peuvent être sélectionnés.

Remplacement de l'apparence : le bleu et le rose (par défaut) peuvent être sélectionnés.

Mise à niveau du logiciel du disque USB : après avoir cliqué sur « Mise à niveau log. disque flash U », sélectionnez le fichier d'installation de l'application et cliquez sur **Importer**. Le processus d'importation affiche une barre de progression. Une fois l'importation terminée, suivez les étapes pour terminer l'installation.

# **Chapitre 6 Maintenance et nettoyage**

# 6.1 Maintenance

#### 6.1.1 Inspection

#### (1) Inspection visuelle

Avant chaque utilisation du système, procédez aux inspections suivantes :

- 1) Vérifiez le système et les accessoires afin d'identifier tout signe visible de dommage susceptible de compromettre la sécurité du patient ou de l'opérateur.
- 2) Vérifiez l'ensemble des câbles extérieurs, des prises et des câbles d'alimentation afin de détecter un dommage quelconque et assurez-vous qu'ils sont bien branchés.
- 3) Assurez-vous que le système fonctionne correctement.

En cas de signe de dommage, interrompez l'utilisation du système. Remplacez les pièces endommagées ou contactez le fabricant afin qu'il intervienne avant de réutiliser le système.

(2) Inspection de routine

La vérification complète du système, y compris les contrôles de sécurité et de fonctionnement, doit être réalisée par un personnel qualifié tous les 12 mois ou conformément aux réglementations locales, et après chaque réparation.

Le dispositif doit faire l'objet de tests de sécurité périodiques de manière à garantir la protection adéquate de la patiente contre tout courant de fuite. Ces tests doivent inclure la mesure du courant de fuite et le contrôle de l'isolation. L'intervalle de test recommandé est d'une fois par an ou tel que stipulé dans le protocole de test et d'inspection de l'établissement.

#### **AVERTISSEMENT**

**Tout manquement, de la part de l'hôpital ou de l'établissement responsable faisant usage de cet équipement, à mettre en œuvre un programme de maintenance satisfaisant peut entraîner une défaillance excessive de l'équipement et présenter des risques potentiels pour la santé.**

#### 6.1.2 Maintenance quotidienne

Poste de travail :

Tenez le poste de travail éloigné d'au moins 5 cm du mur afin d'assurer la

dissipation de la chaleur et la circulation de l'air.

- Afin d'empêcher la survenue d'accidents à la suite d'une coupure électrique inattendue ou d'une alimentation instable, il est recommandé de raccorder le système à une ASI (alimentation sans interruption).
- Ce système est un équipement médical. Pour garantir la protection du système contre les virus et les pannes, aucun logiciel tiers non autorisé ne doit être installé.
- Pour assurer le fonctionnement normal du système d'exploitation et du logiciel, ne supprimez pas et ne modifiez pas les fichiers présents sur le disque dur.

# 6.2 Entretien et nettoyage

Utilisez uniquement les substances approuvées par EDAN et effectuez ces opérations conformément aux méthodes présentées dans ce chapitre. La garantie ne couvre pas les dommages provoqués par l'utilisation de substances ou de méthodes non approuvées.

EDAN Instruments a validé les instructions de nettoyage et de désinfection incluses dans ce manuel d'utilisation. Il est de la responsabilité du professionnel de santé de s'assurer que les instructions sont suivies afin de garantir un nettoyage et une désinfection corrects.

# 6.2.1 Consignes de sécurité

Produits réutilisables

Les produits réutilisables doivent faire l'objet d'un nouveau traitement, sinon il existe un risque accru d'infection.

► Suivez les politiques de prévention des infections et les règlements de retraitement de l'établissement de soins de santé.

► Suivez les politiques nationales de prévention des infections et les réglementations de retraitement.

- ► Utilisez des procédures de retraitement validées.
- ► Retraitez les produits réutilisables après chaque utilisation.

► Suivez les instructions du fabricant concernant les agents de nettoyage, les désinfectants et les dispositifs de retraitement. Des signes d'usure, par exemple des fissures, des déformations, une décoloration ou un écaillage peuvent se produire avec les produits ayant fait l'objet d'un nouveau traitement.

► Vérifiez l'absence de signes d'usure sur les produits et remplacez-les si nécessaire.

Produits jetables

Les produits jetables ont été conçus, testés et fabriqués exclusivement pour un usage

unique. La réutilisation, le retraitement ou la stérilisation peuvent entraîner la défaillance de l'accessoire, des mesures incorrectes et des blessures pour le patient.

- ► Ne réutilisez pas les produits jetables.
- ► Ne retraitez pas les produits jetables.
- ► N'utilisez pas de désinfectants.

## 6.2.2 Indications générales

Maintenez l'unité principale, les câbles et les accessoires exempts de poussières et de saletés. Pour empêcher que le dispositif soit endommagé, suivez la procédure ci-dessous :

- N'utilisez que lessubstances de nettoyage et les désinfectants recommandés indiqués dans ce manuel. D'autres substances peuvent endommager l'équipement (et ne sont pas couverts par la garantie), réduire la durée de service du produit ou entraîner des risques pour la sécurité.
- Diluez toujours les produits conformément aux instructions du fabricant.
- Sauf indication contraire, n'immergez pas les pièces de l'équipement ou les accessoires dans du liquide.
- Ne versez pas de liquide dans le système.
- Veillez à ce qu'aucun liquide ne pénètre dans le boîtier.
- N'utilisez jamais de matériau abrasif (comme de la laine d'acier ou du polisseur d'argenterie).
- Inspectez le système et les accessoires réutilisables après les avoir nettoyés et désinfectés.

#### **ATTENTION**

**Si vous renversez du liquide sur l'équipement, la batterie ou les accessoires, ou s'ils sont immergés par accident dans du liquide, contactez l'équipe de maintenance ou le technicien de maintenance EDAN.**

#### **REMARQUE :**

#### **Le nettoyage et la désinfection automatiques de l'équipement et des accessoires sont interdits.**

## 6.2.3 Nettoyage

Si l'équipement ou les accessoires ont été en contact avec le patient, il est nécessaire de procéder à un nettoyage et à une désinfection après chaque utilisation. S'il n'y a eu aucun contact avec le patient et qu'il n'y a pas de contamination visible, alors un Manuel d'utilisation du système de rétroaction biologique et de stimulation série PA Maintenance et nettoyage

nettoyage et une désinfection quotidiens suffisent.

Les agents de nettoyage validés sont les suivants :

- Ethanol à 75 %
- Isopropanol (70 %)

Les agents de nettoyage doivent être appliqués et essuyés à l'aide d'un chiffon ou de papier essuie-tout propre, doux et non abrasif. Reportez-vous aux instructions d'utilisation du fabricant de l'agent de nettoyage en fonction de la concentration, de la température et du temps de contact.

#### **AVERTISSEMENT**

**Assurez-vous que l'alimentation est coupée et que les câbles d'alimentation sont débranchés avant de nettoyer ou de désinfecter le dispositif.**

#### **ATTENTION**

**Tout résidu de solution de nettoyage doit être retiré de l'unité principale et des accessoires après le nettoyage.**

Pour nettoyer l'unité principale :

- 1. Mettez l'unité principale hors tension et débranchez le cordon d'alimentation.
- 2. Essuyez la surface extérieure de l'équipement à l'aide d'un chiffon doux, humidifié avec la solution de nettoyage, jusqu'à ce que tous les contaminants visibles aient disparu.
- 3. Essuyez ensuite la solution de nettoyage avec un chiffon ou du papier essuie-tout propre, humidifié avec de l'eau du robinet pour éliminer tout résidu laissé par l'agent de nettoyage.
- 4. Séchez l'unité principale dans un endroit aéré et frais.

Pour nettoyer le capteur, la sonde et le câble du capteur :

- 1. Nettoyez-les à l'aide d'un chiffon doux, humidifié avec la solution de nettoyage, jusqu'à ce que tous les contaminants visibles aient disparu.
- 2. Essuyez ensuite la solution de nettoyage avec un chiffon ou du papier essuie-tout propre, humidifié avec de l'eau du robinet pour éliminer tout résidu laissé par l'agent de nettoyage.
- 3. Essuyez avec un chiffon sec pour retirer l'humidité résiduelle.
- 4. Laissez-les sécher à l'air libre.

## 6.2.4 Désinfection

Nettoyez l'unité principale et les accessoires réutilisables avant qu'ils soient désinfectés. Les désinfectants validés pour la désinfection de l'unité principale et des

accessoires réutilisables sont les suivants.<br>Reportez-vous aux instructions d'utilisation du fabricant de l'agent désinfectant en fonction de la concentration, de la température et du temps de contact.

Sélectionnez une méthode appropriée pour désinfecter l'unité principale et les accessoires :

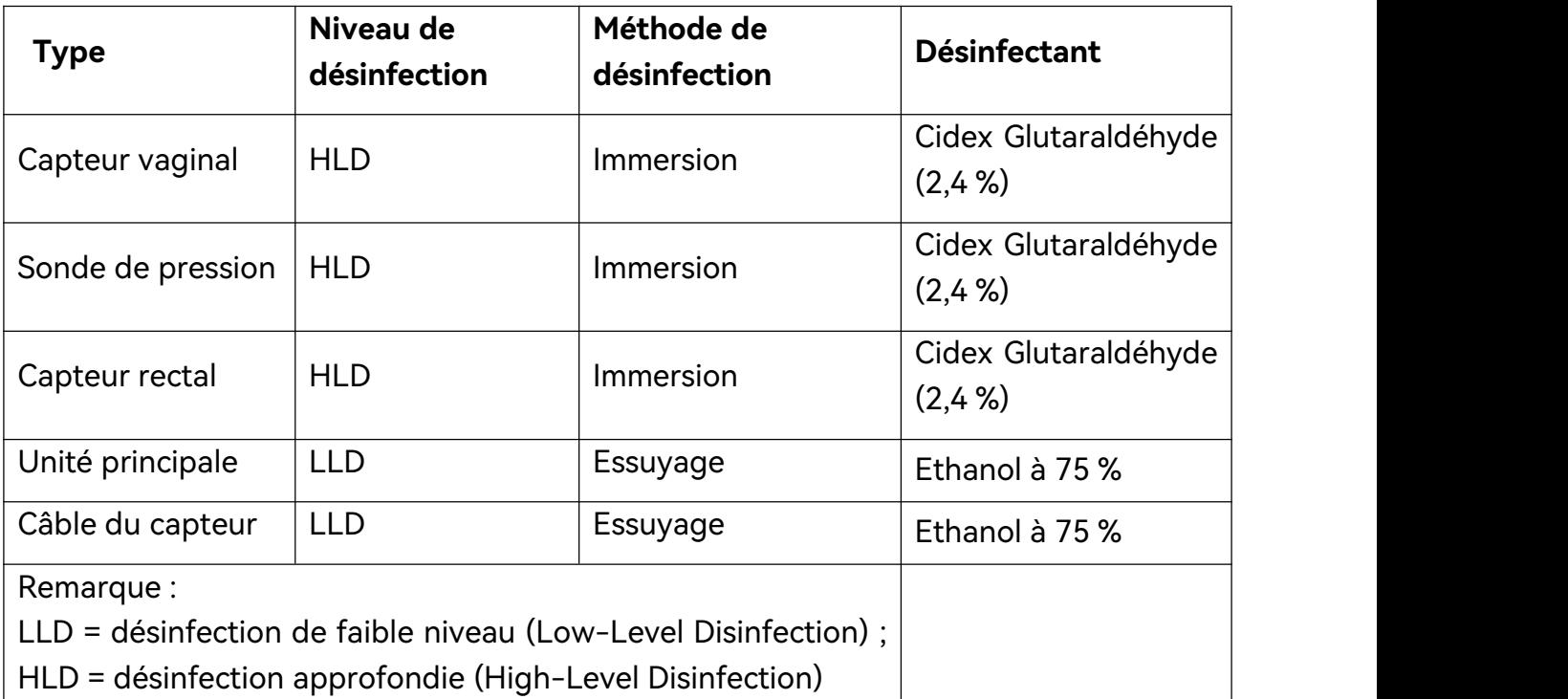

#### **AVERTISSEMENT**

- **1. Débranchez les accessoires du système avant de procéder à leur nettoyage ou à leur désinfection.**
- **2. Pour éviter tout risque d'infection, portez toujours des gants de protection lorsque vous procédez au nettoyage et à la désinfection.**
- **3. Pour éviter tout risque d'infection, assurez-vous que la date d'expiration de la solution désinfectante n'estpas dépassée.**

**Désinfection par immersion (capteur vaginal, sonde de pression et capteur rectal) :**

- 1. Déconnectez le capteur vaginal/la sonde de pression/le capteur rectal du système.
- 2. Portez des gants de protection pour prévenir les infections.
- 3. Nettoyez et séchez le capteur vaginal/la sonde de pression/le capteur rectal en suivant les méthodes de la section 6.2.3 Nettoyage.
- 4. Préparez la solution désinfectante (Cidex Glutaraldéhyde à 2,4 %). Consultez les instructions fournies par le fabricant du désinfectant pour connaître la concentration de la solution désinfectante, la méthode de dilution, la méthode de désinfection, la température et les précautions à prendre pendant l'utilisation.
- 5. Après nettoyage et séchage, placez le capteur vaginal/la sonde de pression/le capteur rectal en contact avec le désinfectant pendant le temps indiqué par le fabricant du désinfectant. Par exemple, le temps de contact recommandé par le fabricant pour le trempage dans le Cidex Glutaraldéhyde (2,4 %) est d'au moins 45 min.
- 6. Rincez soigneusement le capteur vaginal/la sonde de pression/le capteur rectal à l'eau stérile pour éliminer tous les résidus chimiques. Par exemple, après trempage du capteur dans le Cidex Glutaraldéhyde (2,4 %), il est nécessaire de rincer le capteur abondamment à l'eau stérile (environ 7,6 litres) au moins une fois. Vous pouvez également suivre les instructions de rinçage complètes fournies par le fabricant du désinfectant pour rincer le capteur vaginal/la sonde de pression/le capteur rectal.
- 7. Essuyez le capteur vaginal/la sonde de pression/le capteur rectal avec un chiffon sec stérile pour retirer l'humidité résiduelle. Laissez le capteur vaginal/la sonde de pression/le capteur rectal sécher à l'air.
- 8. Inspectez le capteur vaginal/la sonde de pression/le capteur rectal afin de vous assurer qu'ils ne sont pas endommagés.

#### **Désinfection par essuyage (unité principale et câble du capteur) :**

- 1. Mettez l'unité principale hors tension et débranchez le cordon d'alimentation.
- 2. Nettoyez la surface extérieure de l'équipement et les accessoires susmentionnés en utilisant un chiffon doux et humidifié avec la solution désinfectante.
- 3. Essuyez ensuite la solution désinfectante avec un chiffon sec, sinécessaire.
- 4. Laissez sécher l'unité principale et les accessoires susmentionnés pendant au moins 30 minutes dans un endroit frais et aéré.

#### **AVERTISSEMENT**

- **1. Empêchez l'infiltration de tout liquide à l'intérieur de l'appareil ou des accessoires.**
- **2. N'immergez ou ne trempez aucune partie d'un accessoire dans un agent de nettoyage non répertorié dans la liste de désinfectants recommandée.**
- **3. Utilisez la méthode d'immersion pour désinfecter le capteur vaginal et la sonde de pression.**
- **4. Seule la méthode de non-immersion peut être utilisée avec une solution d'éthanol. La concentration de la solution ne doitpas dépasser la valeur indiquée ci-dessus.**
- **5. Le temps d'immersion ne doit pas dépasser celui spécifié par le fabricant du désinfectant. N'utilisez pas les méthodes de désinfection suivantes : haute température, vapeur à haute pression ou rayonnement ionisant.**
- **6. N'utilisez pas de désinfectant à base de chlore,par exemple du chlorure, de l'hypochlorite de sodium, etc.**

### 6.2.5 Après le retraitement

- > Après le retraitement, l'équipement, les câbles, les capteurs et les autres accessoires doivent être vérifiés afin de s'assurer qu'il n'y a aucun signe de vieillissement, d'usure, de fissures, de déformation, de décoloration ou d'écaillage, etc. Remplacez-les si nécessaire ou contactez le personnel de maintenance du fabricant.
- Assemblage et fixation de composants spécifiques au dispositif

Condition préalable :

Tous les composants ont fait l'objet d'un nouveau traitement et sont secs.

 $\triangleright$  Préparation avant la prochaine utilisation du dispositif

Assemblage et mise en place d'accessoires et de consommables spécifiques au patient.

### 6.2.6 Stockage et transport

Après le retraitement, il n'existe pas d'exigences particulières quant au stockage et au transport du produit. Les points suivants doivent toutefois être respectés :

- Conservez à l'abri de l'humidité et de la poussière
- Evitez la recontamination et les dommages pendant le transport

Toutes les informations complémentaires sur le stockage et le transport figurant dans la documentation fournie doivent être respectées.

# **Chapitre 7 Garantie et assistance**

### 7.1 Garantie

EDAN garantit que les produits EDAN répondent aux spécifications d'utilisation des produits et seront exempts de vices matériels et de vices de façon pendant la période de garantie.

La garantie n'est pas valide dans les cas suivants :

- a) Dommage causé par une manipulation sans précaution lors de l'expédition.
- b) Dommage consécutif causé par une utilisation ou une maintenance inappropriée.
- c) Dommage causé par une modification ou une réparation effectuée par une personne non agréée par EDAN.
- d) Dommages causés par des accidents.
- e) Remplacement ou retrait de l'étiquette de numéro de série et de l'étiquette du fabricant.

Si un produit couvert par cette garantie est jugé défectueux en raison d'un défaut matériel, de fabrication ou au niveau des composants, et que la réclamation au titre de la garantie est effectuée pendant la période de garantie, EDAN réparera ou remplacera gratuitement, à sa discrétion, les pièces défectueuses. EDAN ne fournira pas d'appareil de remplacement pendant la réparation du produit défectueux.

### 7.2 Coordonnées

Pour toute question sur la maintenance, les caractéristiques techniques ou un dysfonctionnement du matériel, contactez le distributeur local.

Vous pouvez également envoyer un courrier électronique au service Maintenance EDAN, à l'adresse suivante : [support@edan.com](mailto:support@edan.com).

# **Annexe 1 Caractéristiques du produit**

### **REMARQUE :**

**les caractéristiques du système sont indiquées dans le document fourni avec ce produit.**

## **A1.1 Caractéristiques environnementales**

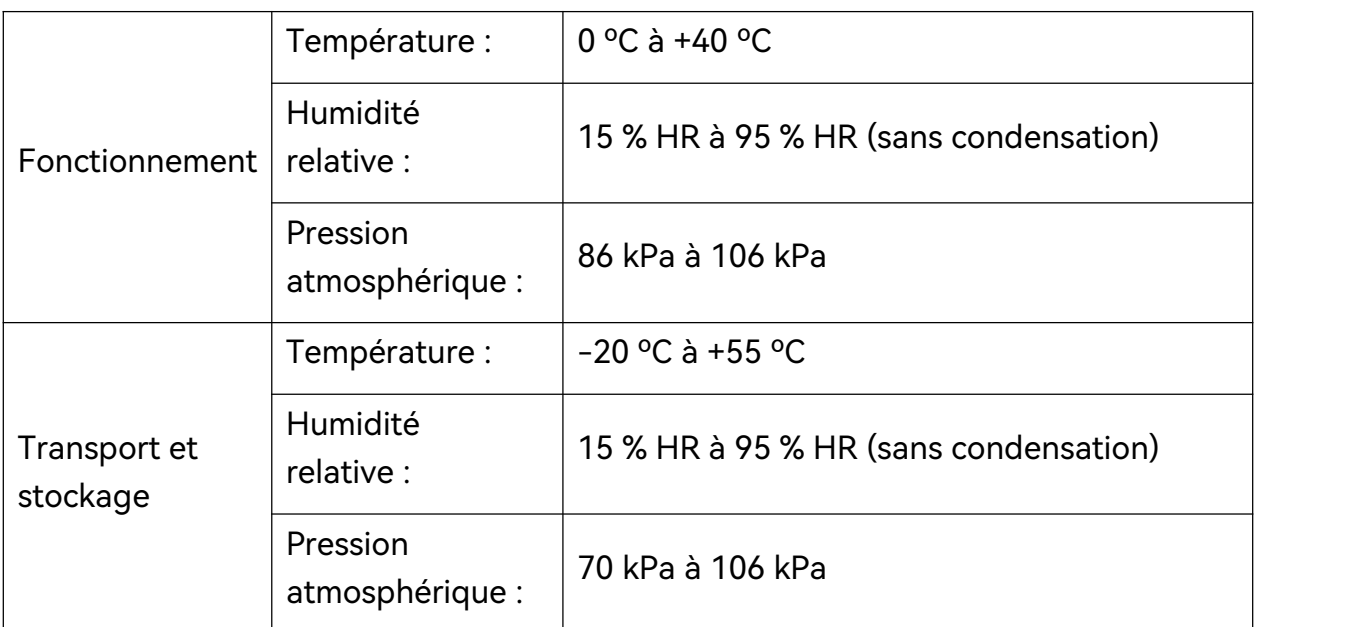

## **A1.2 Caractéristiques physiques**

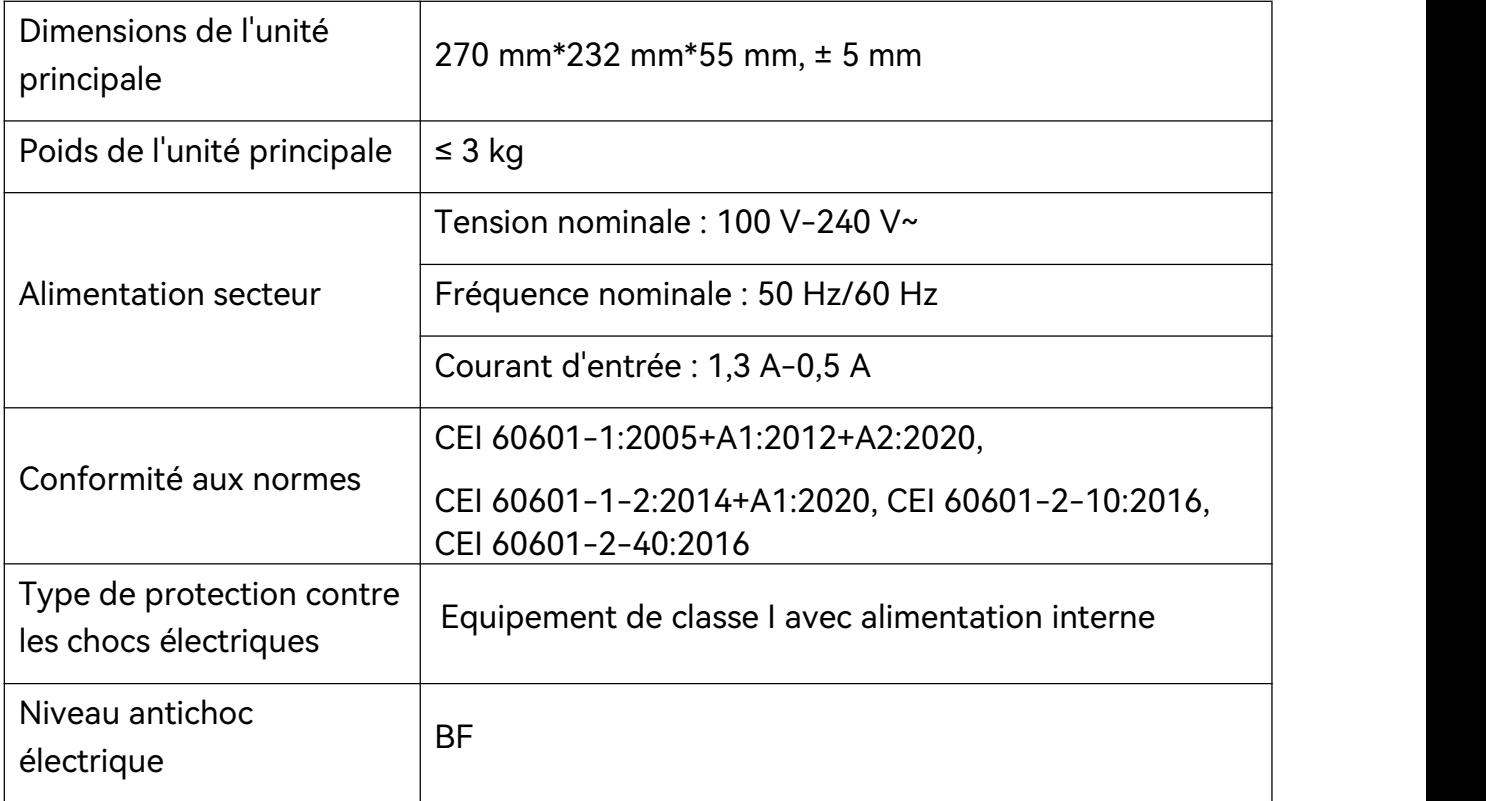

Manuel d'utilisation du système de rétroaction biologique et de stimulation série PA Caractéristiques du produit

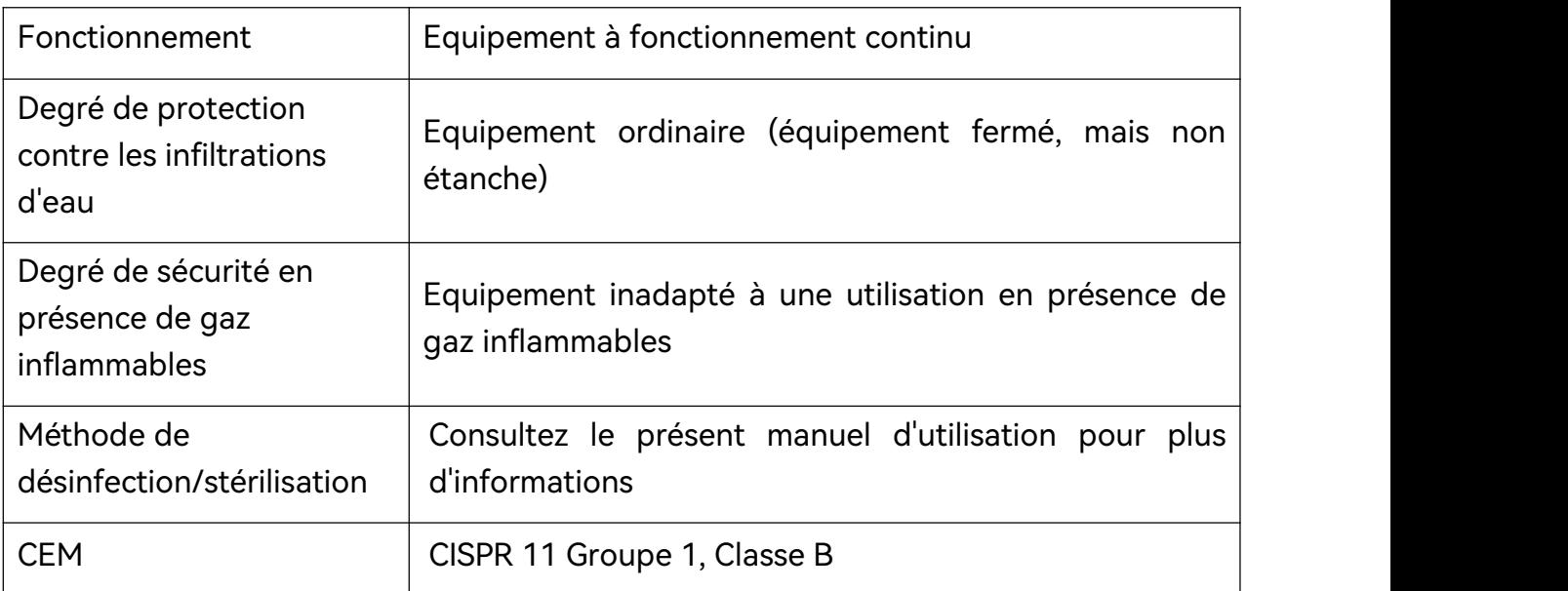

## **A1.3 Caractéristiques de performances**

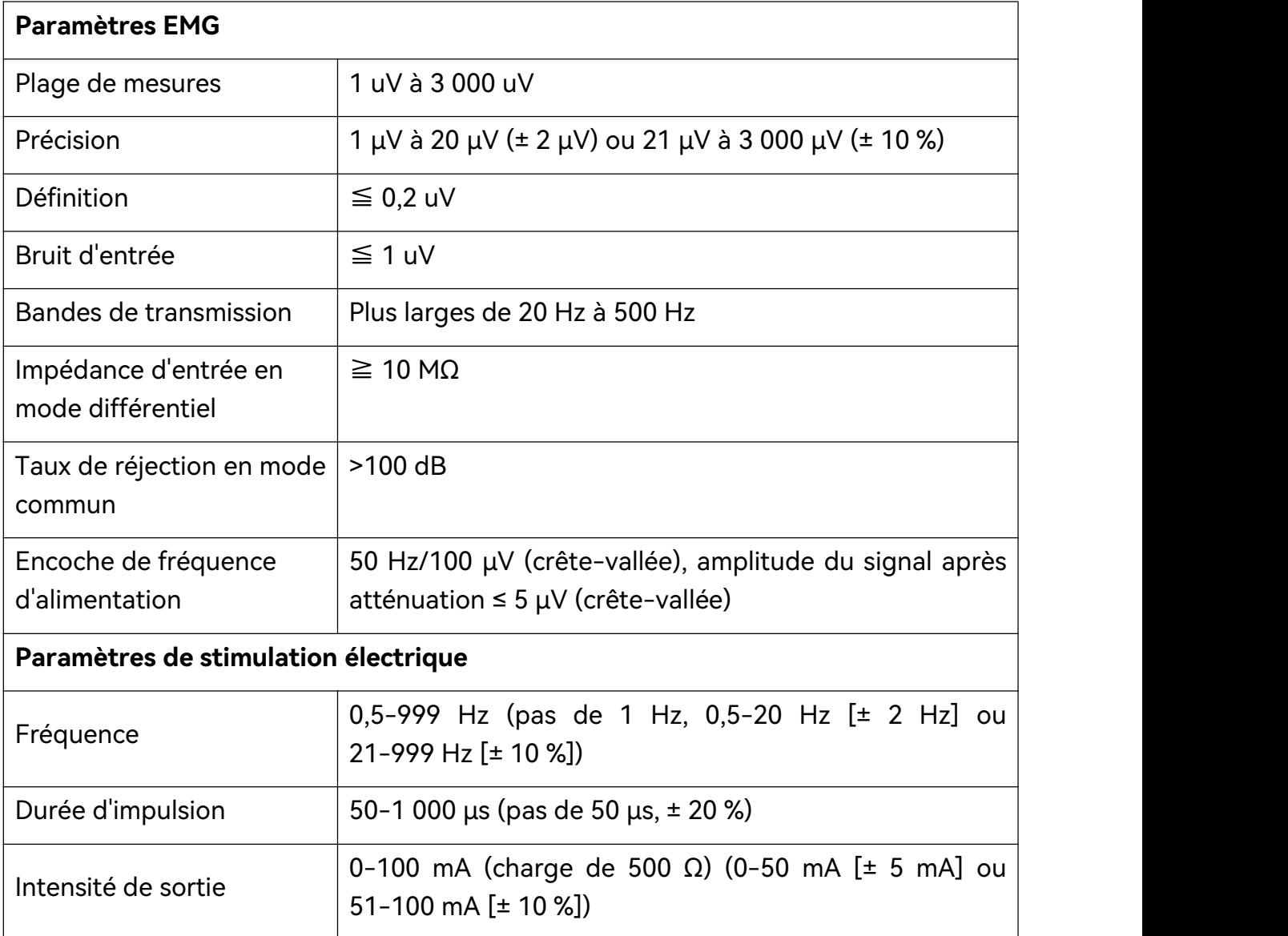

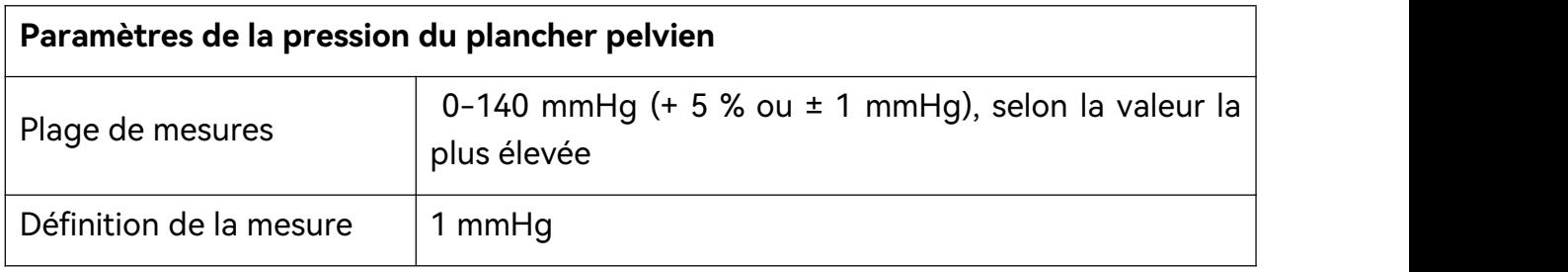

## **A1.4 Batterie au lithium-ion rechargeable**

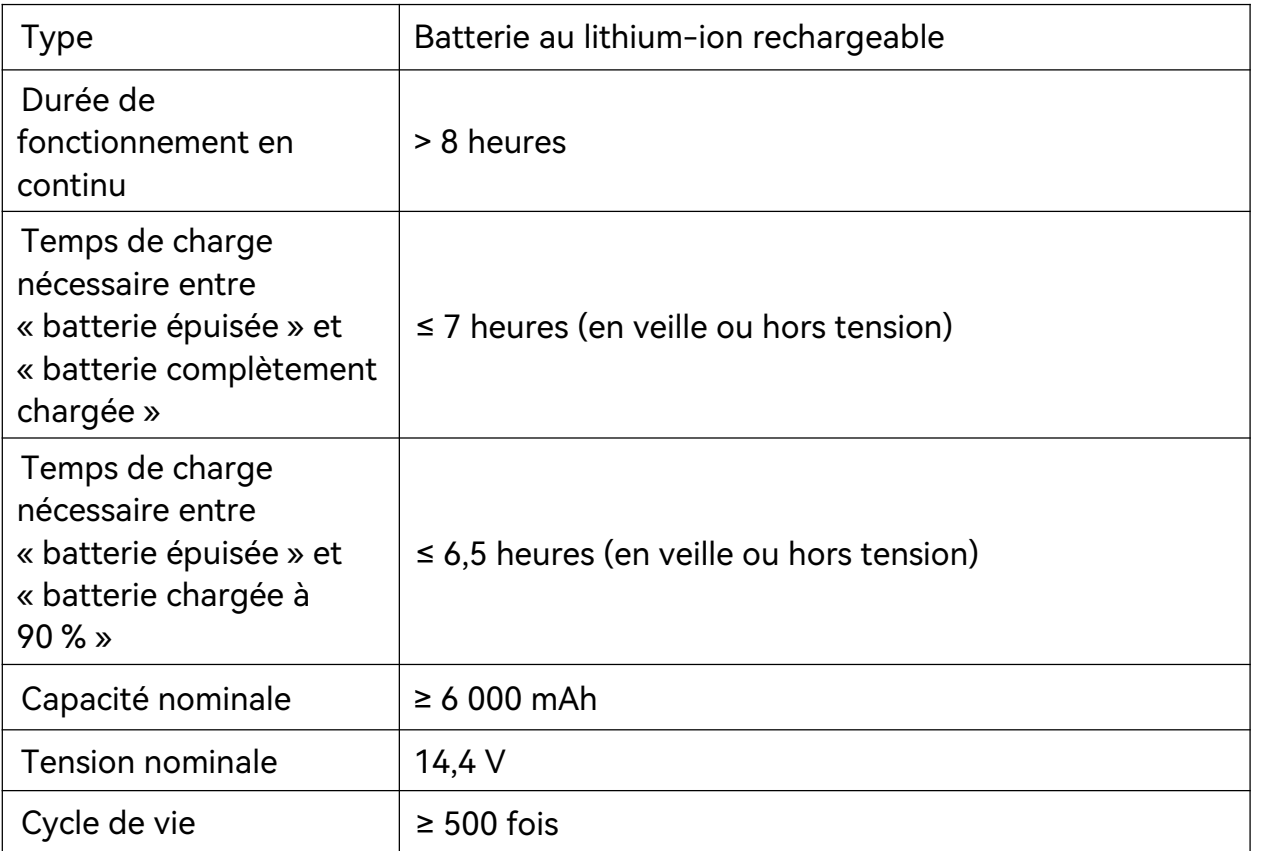

# **Annexe 2 Dépannage**

### A2.1 Problème au démarrage

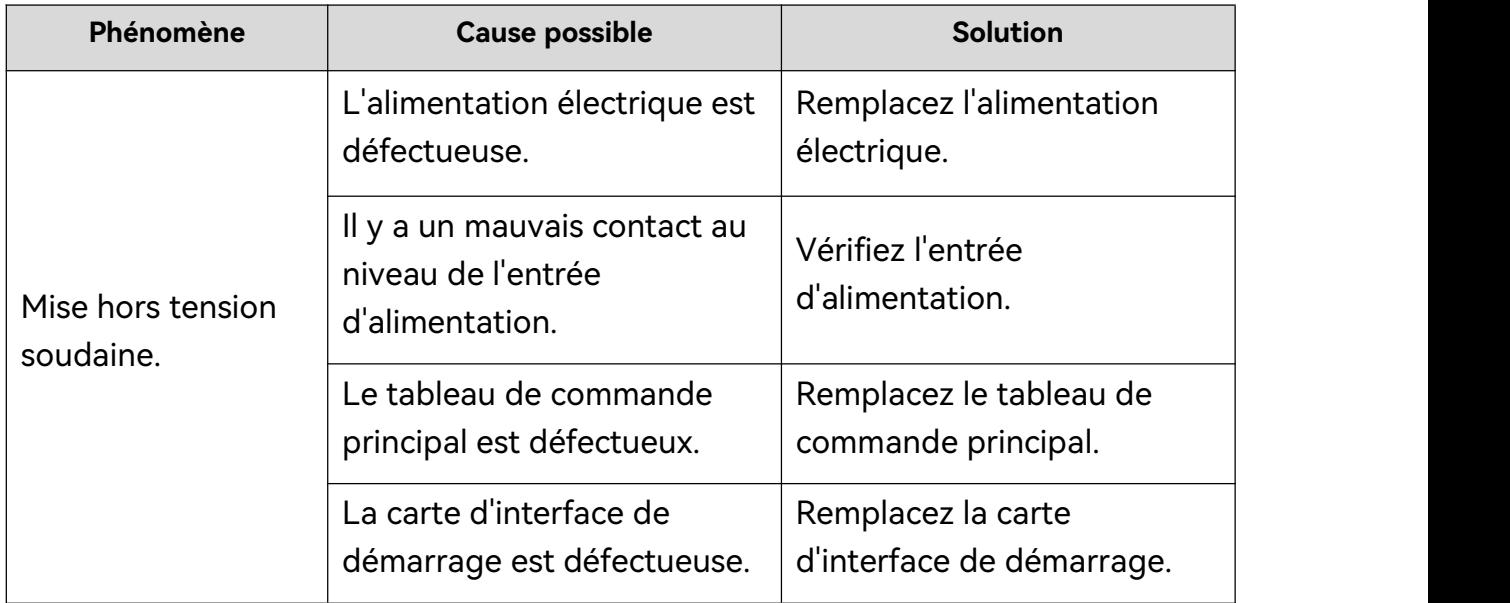

### A2.2 Problème d'identification du disque USB ou d'un autre périphérique USB

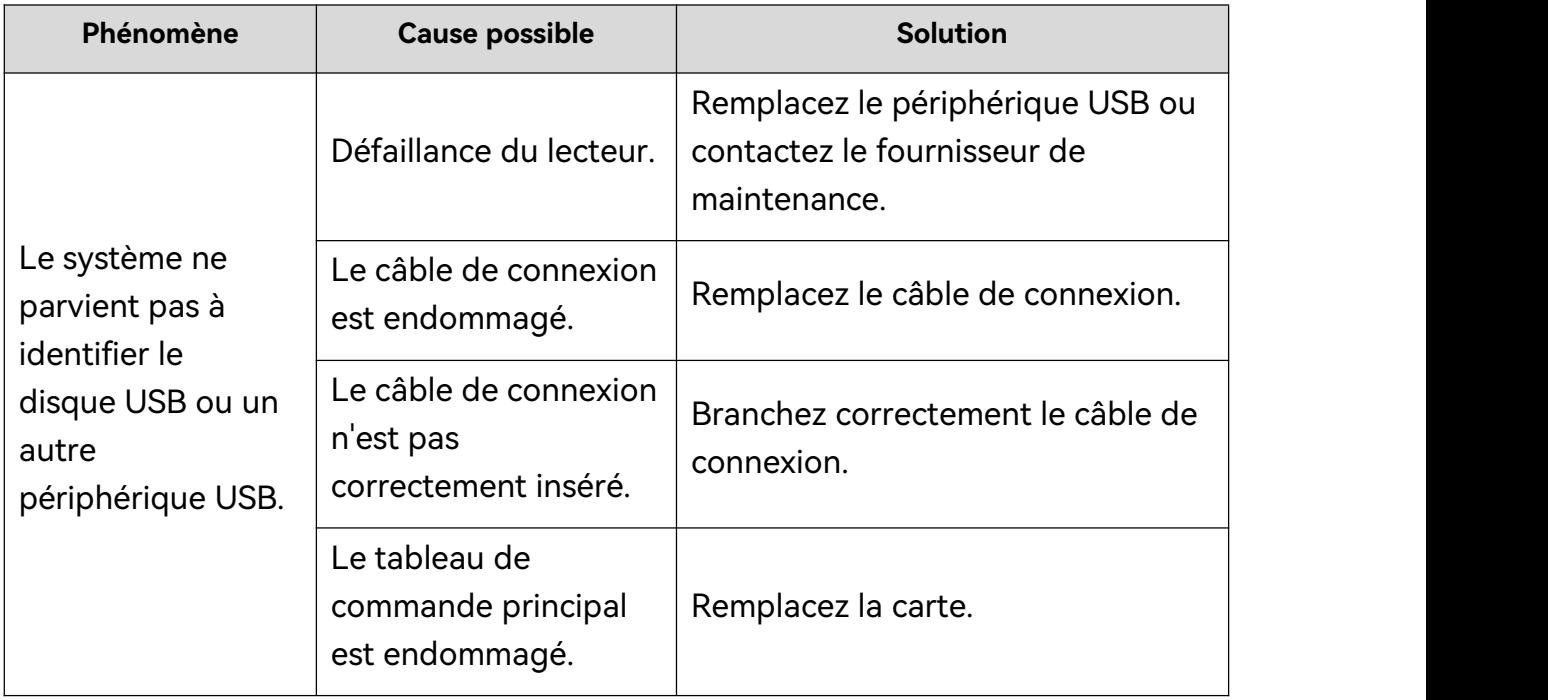

### A2.4 Signal EMG instable

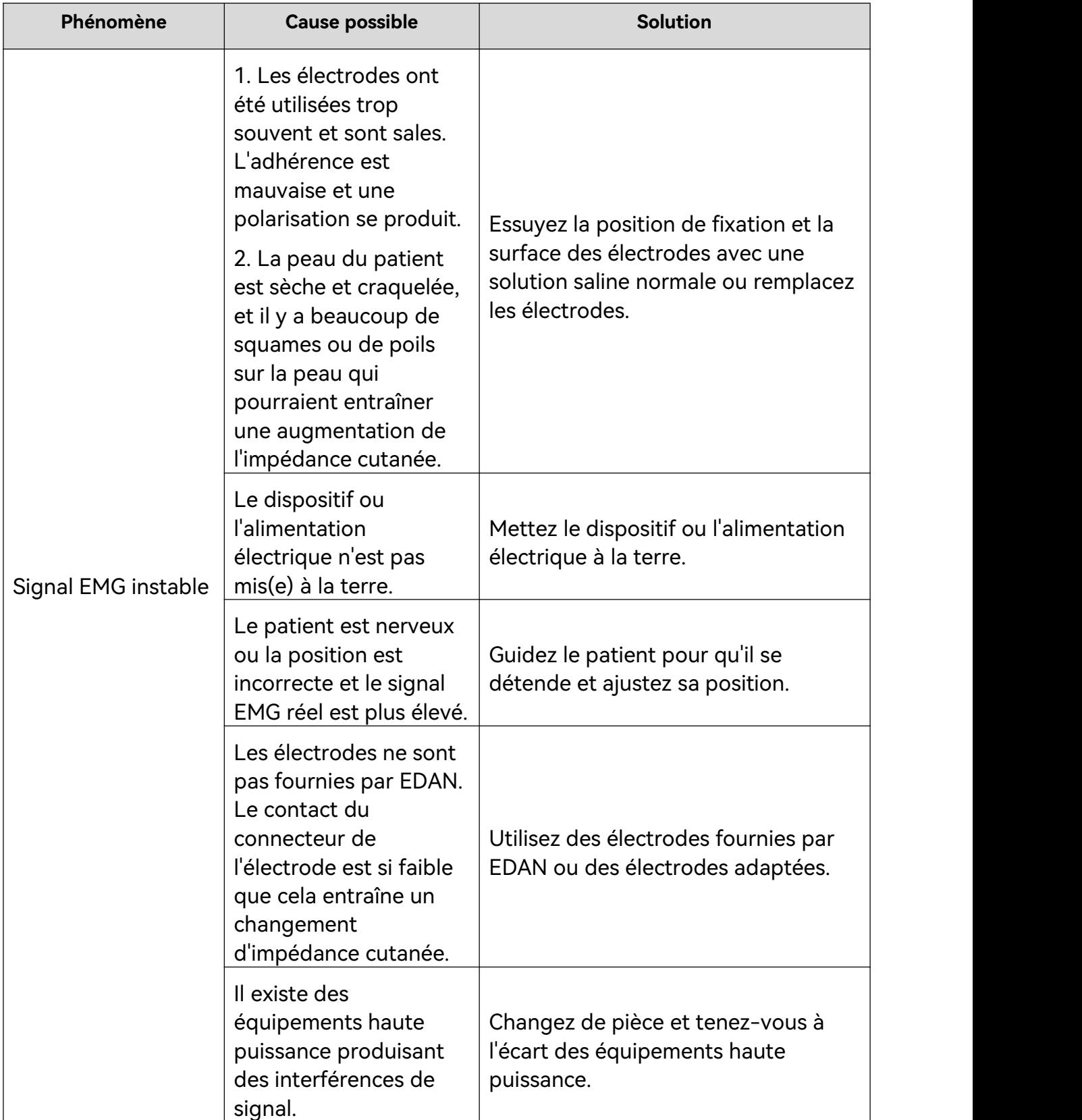

### A2.5 Problème de chute

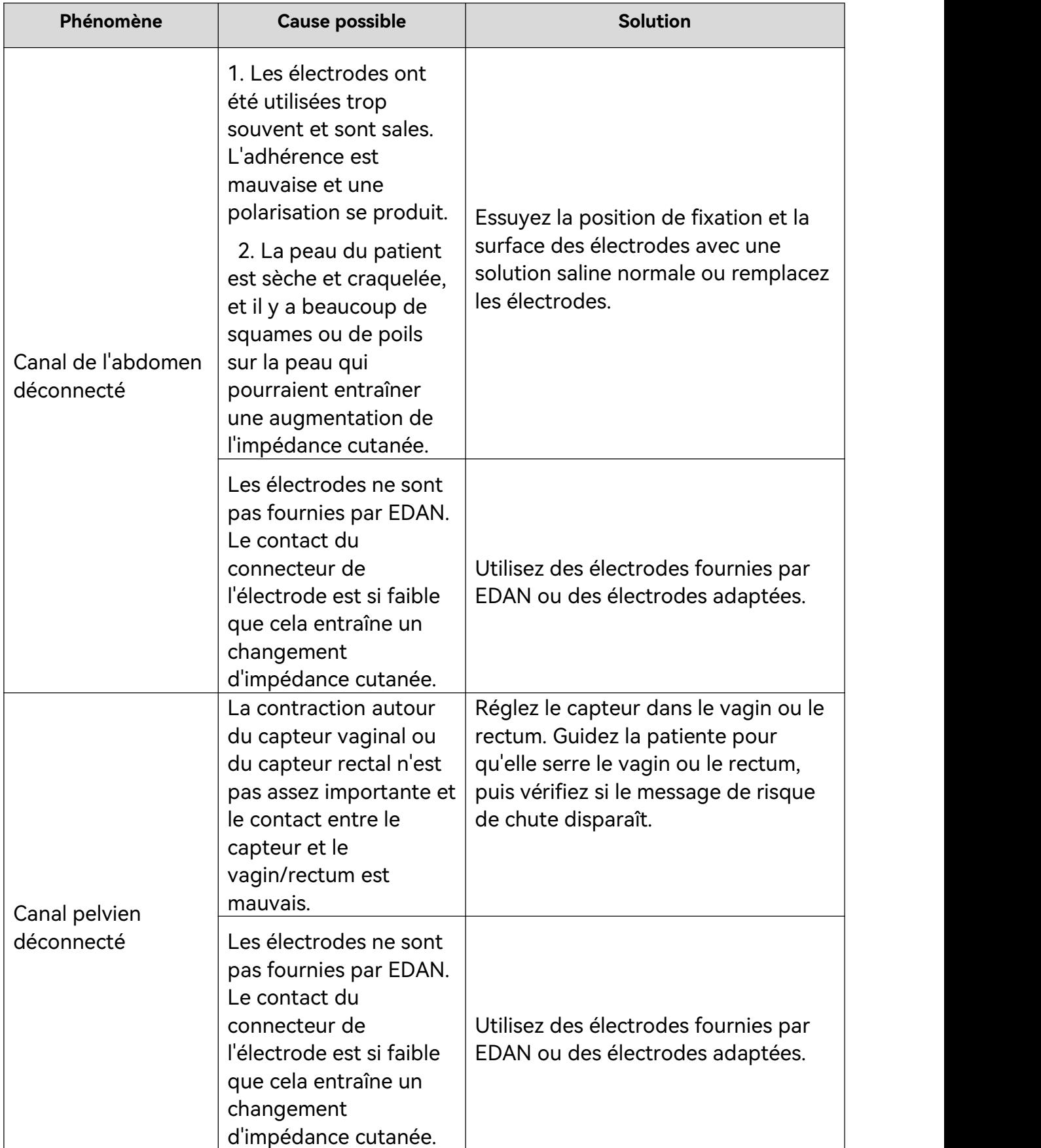

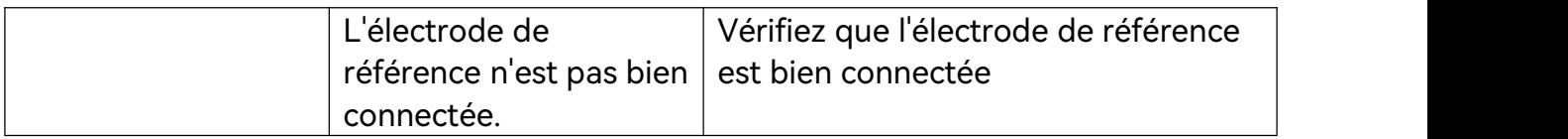

# **Annexe 3 Informations concernant la CEM**

### A3.1 Emissions électromagnétiques

#### **Directives et déclaration du fabricant - Emissions électromagnétiques**

Le système de rétroaction biologique et de stimulation PA est conçu pour être utilisé dans l'environnement électromagnétique spécifié ci-dessous. Il incombe à l'acquéreur ou à l'utilisateur du système de rétroaction biologique et de stimulation de s'assurer que celui-ci est utilisé dans un tel environnement.

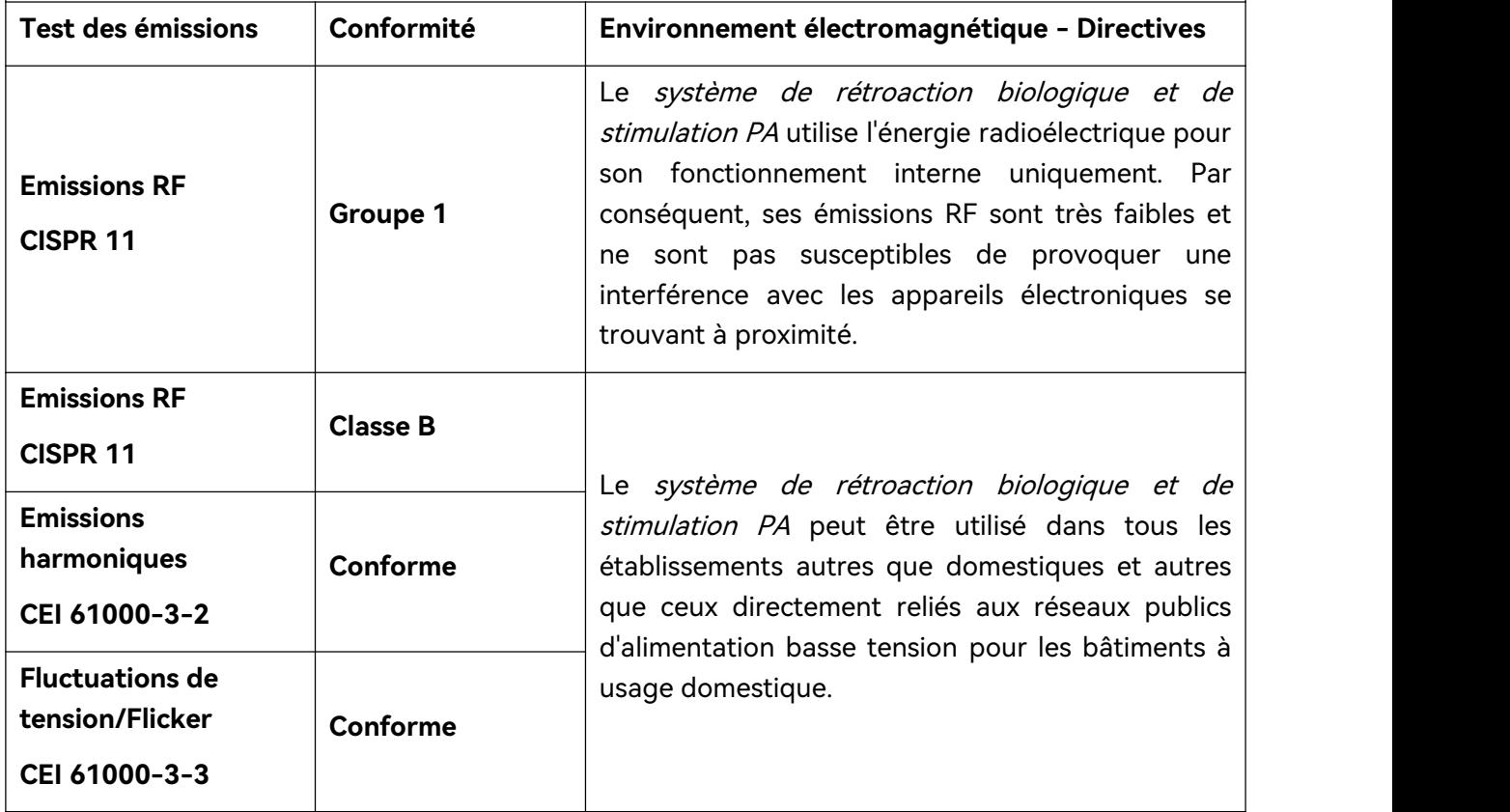

### A3.2 Immunité électromagnétique

#### **Directives et déclaration du fabricant - Immunité électromagnétique**

Le système de rétroaction biologique et de stimulation PA est conçu pour être utilisé dans l'environnement électromagnétique spécifié ci-dessous. Il incombe à l'acquéreur ou à l'utilisateur du système de rétroaction biologique et de stimulation PA de s'assurer que celui-ci est utilisé dans un tel environnement.

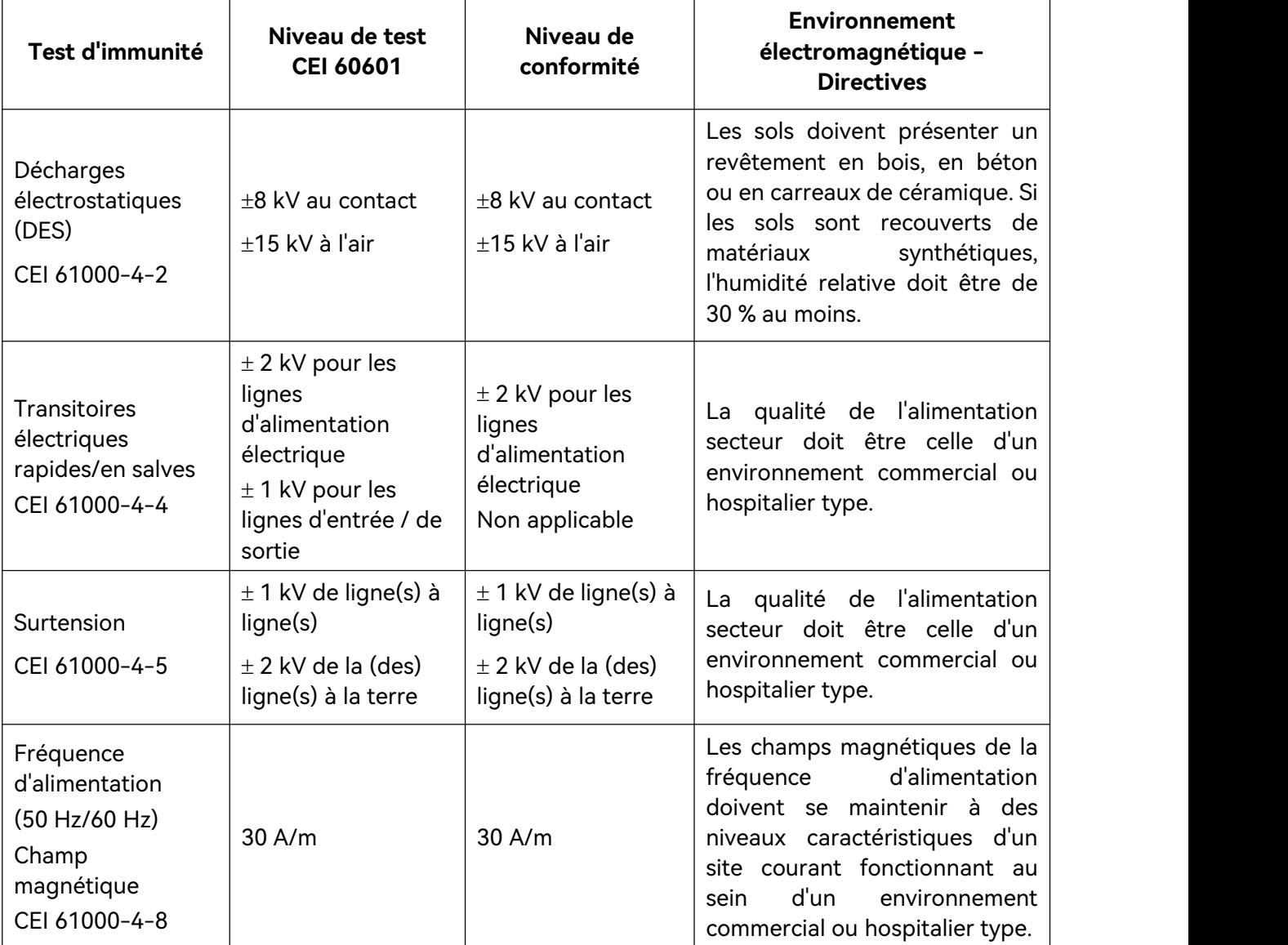

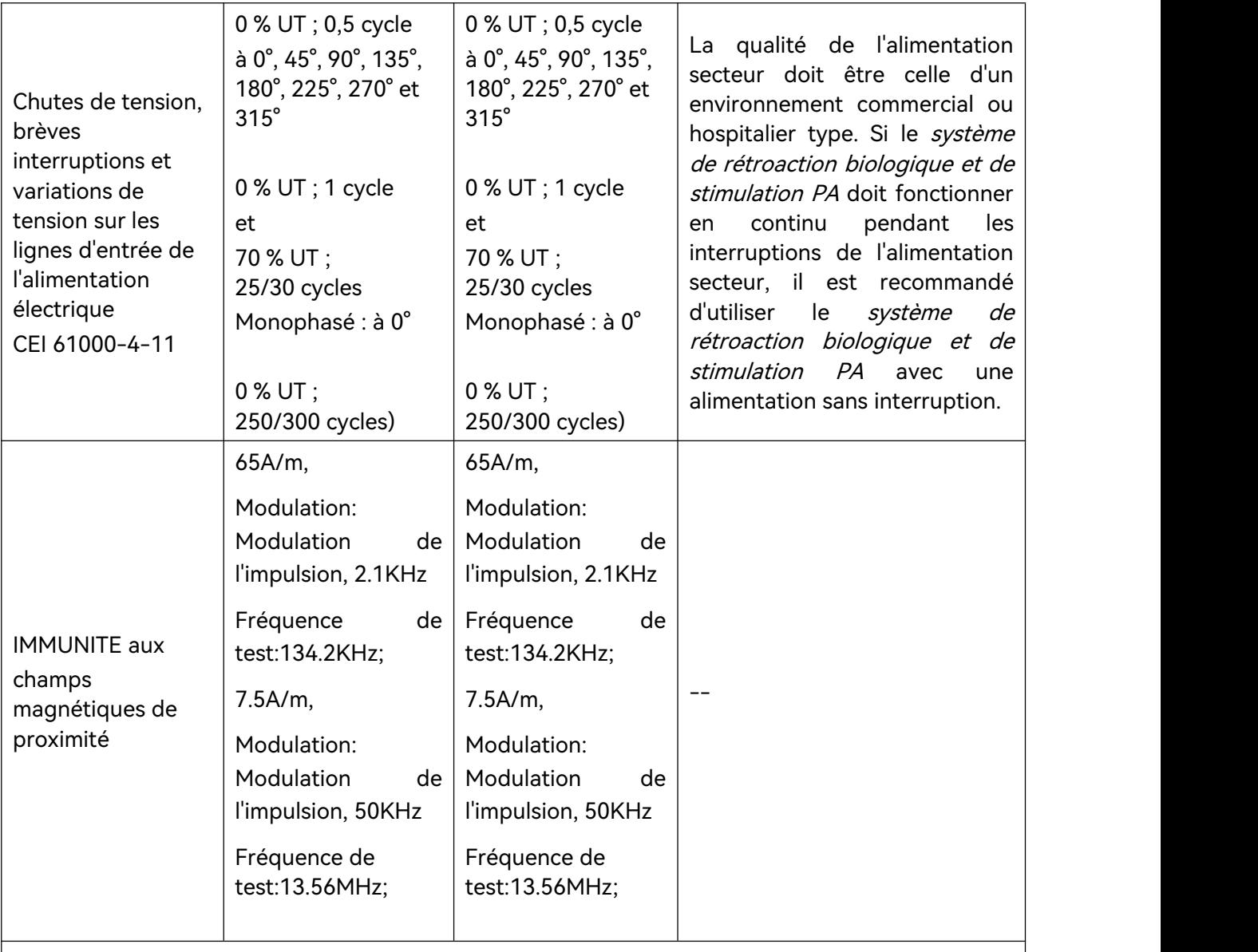

**REMARQUE** : U<sub>T</sub> correspond à la tension secteur c.a. avant l'application du niveau de test.

### A3.3 Immunité électromagnétique

#### **Directives et déclaration du fabricant - Immunité électromagnétique**

Le système de rétroaction biologique et de stimulation est conçu pour être utilisé dans l'environnement électromagnétique spécifié ci-dessous. Il incombe à l'acquéreur ou à l'utilisateur du système de rétroaction biologique et de stimulation de s'assurer que celui-ci est utilisé dans un tel environnement.

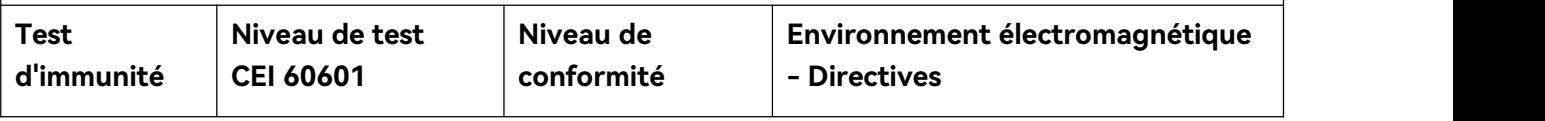

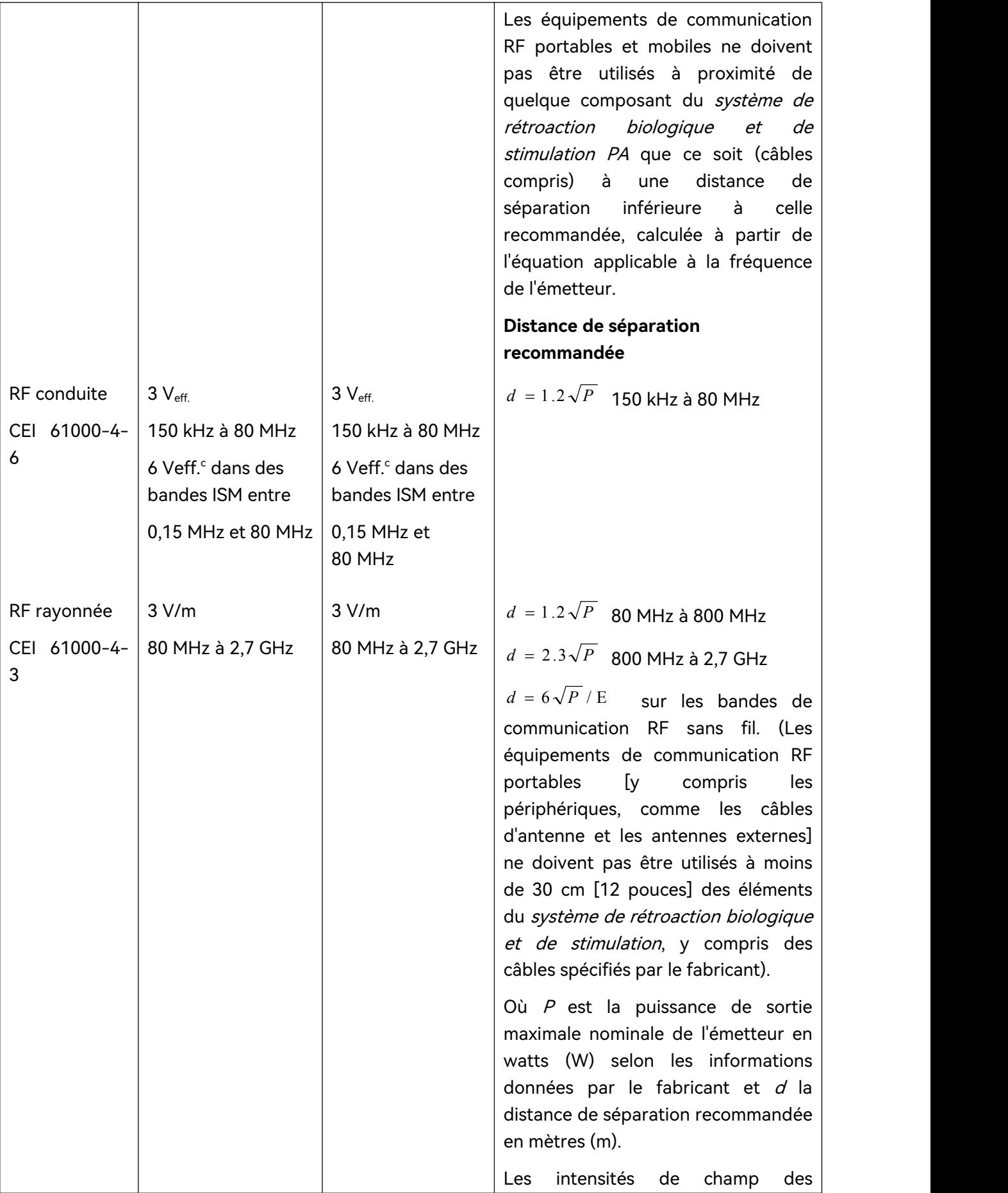

émetteurs RF fixes, déterminées par une étude électromagnétique du site.<sup>a)</sup> doivent être inférieures au niveau de conformité dans chaque plage de fréquence.<sup>b)</sup>

Des interférences peuvent se produire à proximité d'un équipement marqué du symbole suivant :

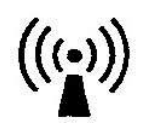

**REMARQUE 1 :** A 80 et 800 MHz, la plage de fréquences la plus élevée s'applique.

**REMARQUE 2 :** Ces directives peuvent ne pas être applicables à toutes les situations. La propagation électromagnétique dépend de l'absorption et de la réflexion des structures, des objets et des personnes.

a) Les intensités des champs émis par les équipements fixes, tels que les émetteurs des stations de base de radiotéléphones (portables/sans fil) et les radios mobiles terrestres, les radios amateurs, les émissions de radio FM et AM et les émissions de TV ne peuvent pas être déterminées avec précision. Afin d'évaluer l'environnement électromagnétique dû aux émetteurs RF fixes, une étude électromagnétique du site doit être envisagée. Si l'intensité de champ mesurée sur le site d'utilisation du *système de rétroaction biologique et de stimulation série Q* dépasse le niveau de conformité RF applicable indiqué ci-dessus, il est recommandé de surveiller le fonctionnement du système de rétroaction biologique et de stimulation série Q pour s'assurer qu'il est correct. Si des performances anormales sont constatées, des mesures supplémentaires pourront s'avérer nécessaires, comme la réorientation ou le déplacement du système de rétroaction biologique et de stimulation série Q.

b) Au-delà de la plage de fréquences comprise entre 150 kHz et 80 MHz, les intensités de champs doivent être inférieures à 3 V/m.

c) Les bandes ISM (industrielles, scientifiques et médicales) entre 0,15 MHz et 80 MHz sont de 6,765 MHz à 6,795 MHz ; de 13,553 MHz à 13,567 MHz ; de 26,957 MHz à 27,283 MHz ; et de 40,66 MHz à 40,70 MHz. Les bandes des radios amateurs entre 0,15 MHz et 80 MHz sont de 1,8 MHz à 2,0 MHz, 3,5 MHz à 4,0 MHz, 5,3 MHz à 5,4 MHz, 7 MHz à 7,3 MHz, 10,1 MHz à 10,15 MHz, 14 MHz à 14,2 MHz, 18,07 MHz à 18,17 MHz, 21,0 MHz à 21,4 MHz, 24,89 MHz à 24,99 MHz, 28,0 MHz à 29,7 MHz et 50,0 MHz à 54,0 MHz.

#### **Tableau – Spécifications relatives à l'ESSAI D'IMMUNITE DE PORT DU BOITIER à l'équipement de communication RF sans fil**

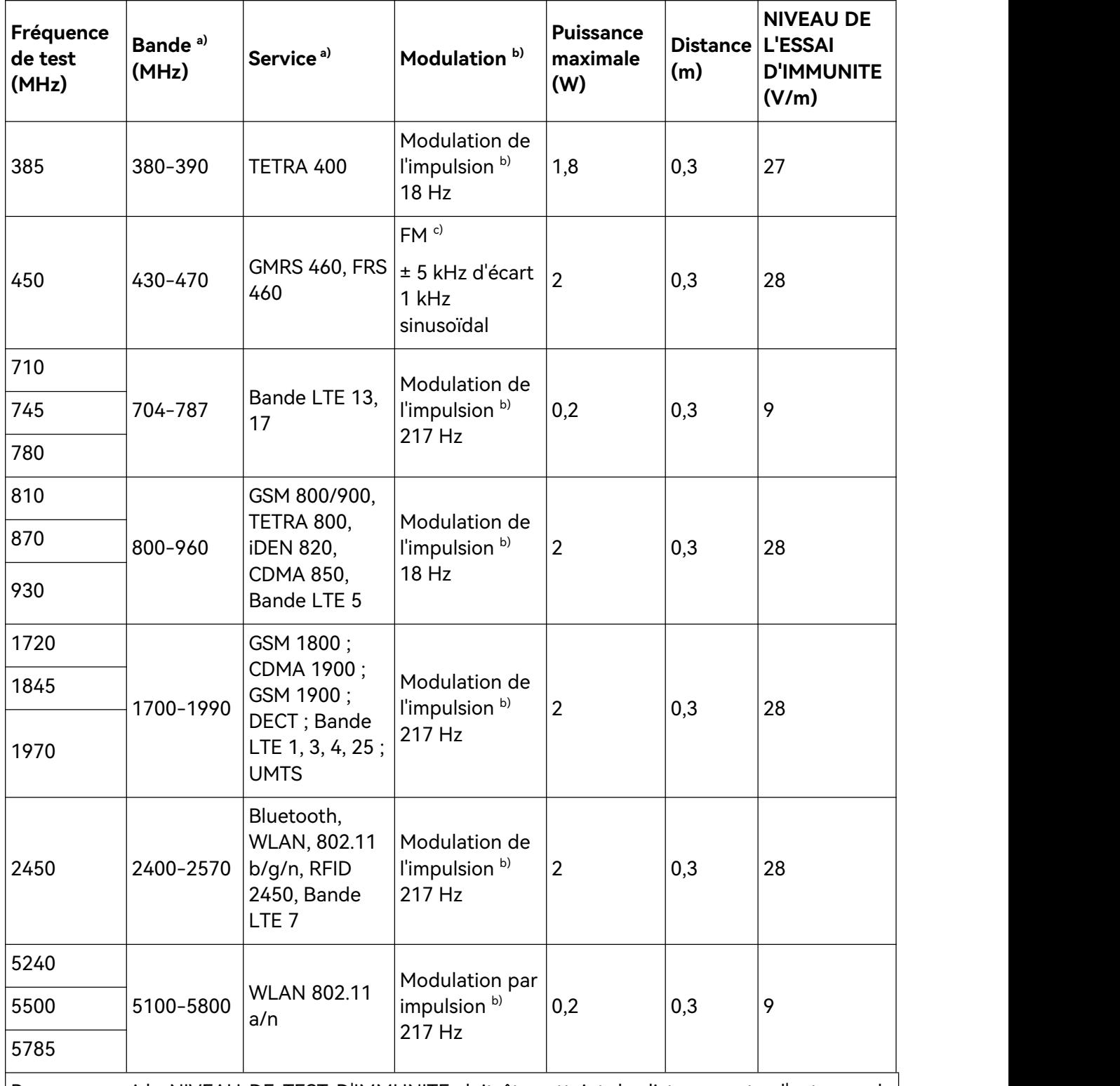

Remarque : si le NIVEAU DE TEST D'IMMUNITE doit être atteint, la distance entre l'antenne de transmission et l'EQUIPEMENT ME ou le SYSTEME ME peutêtre réduite à 1 m. Une distance de test de 1 m est autorisée par la norme CEI 61000-4-3.

a) Pour certains services, seules les fréquences de liaison montante sont incluses.

b) Le transporteur doit être modulé à l'aide d'un signal d'onde carré à 50 % du cycle de

#### fonctionnement.

c) Comme alternative à la modulation FM, une modulation d'impulsion de 50 % à 18 Hz peut être utilisée, car même si elle ne représente pas la modulation réelle, ce serait le pire des cas.

### A3.4 Distances de séparation recommandées

#### **Distances de séparation recommandées entre l'équipement de communication RF portable et mobile et le système de rétroaction biologique et de stimulation PA**

Le système de rétroaction biologique et de stimulation PA est conçu pour être utilisé dans un environnement électromagnétique dans lequel les perturbations RF rayonnées sont contrôlées. L'acquéreur ou l'utilisateur du système de rétroaction biologique et de stimulation peut contribuer à prévenir les interférences électromagnétiques en maintenant une distance minimale entre les équipements de communication RF (émetteurs) portables ou mobiles et le *système de rétroaction* biologique et de stimulation PA conformément aux recommandations ci-dessous, en fonction de la puissance de sortie maximale des équipements de communication.

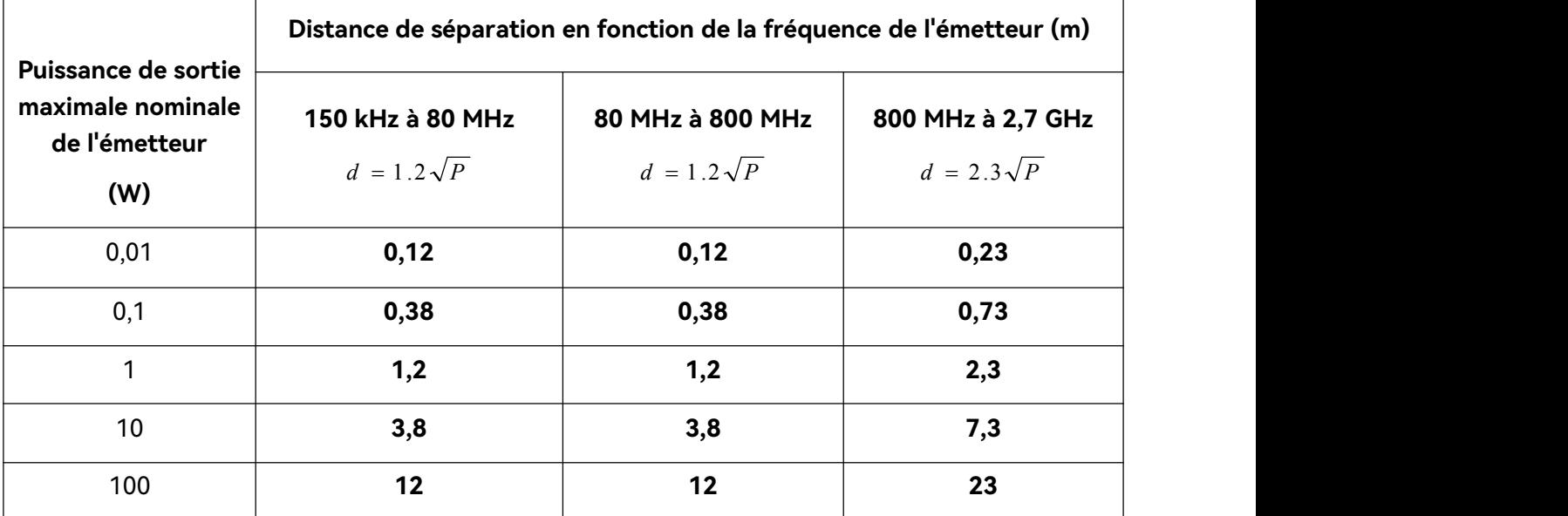

Dans le cas des émetteurs dont la puissance de sortie maximale nominale n'est pas répertoriée ici, la distance de séparation recommandée (d) en mètres (m) peut être déterminée à l'aide de l'équation applicable à la fréquence de l'émetteur, où P est la puissance de sortie maximale nominale de l'émetteur en watts (W) telle qu'indiquée par le fabricant de l'émetteur.

#### **REMARQUE 1 :** A 80 et 800 MHz, la distance de séparation pour la plage de fréquences la plus élevée s'applique.

**REMARQUE 2 :** Ces directives peuvent ne pas être applicables à toutes les situations. La propagation électromagnétique dépend de l'absorption et de la réflexion des structures, des objets et des personnes.

## **Annexe 4 Informations de commande**

#### **ATTENTION**

#### **N'utilisez que les pièces fournies par le fabricant avec le système.**

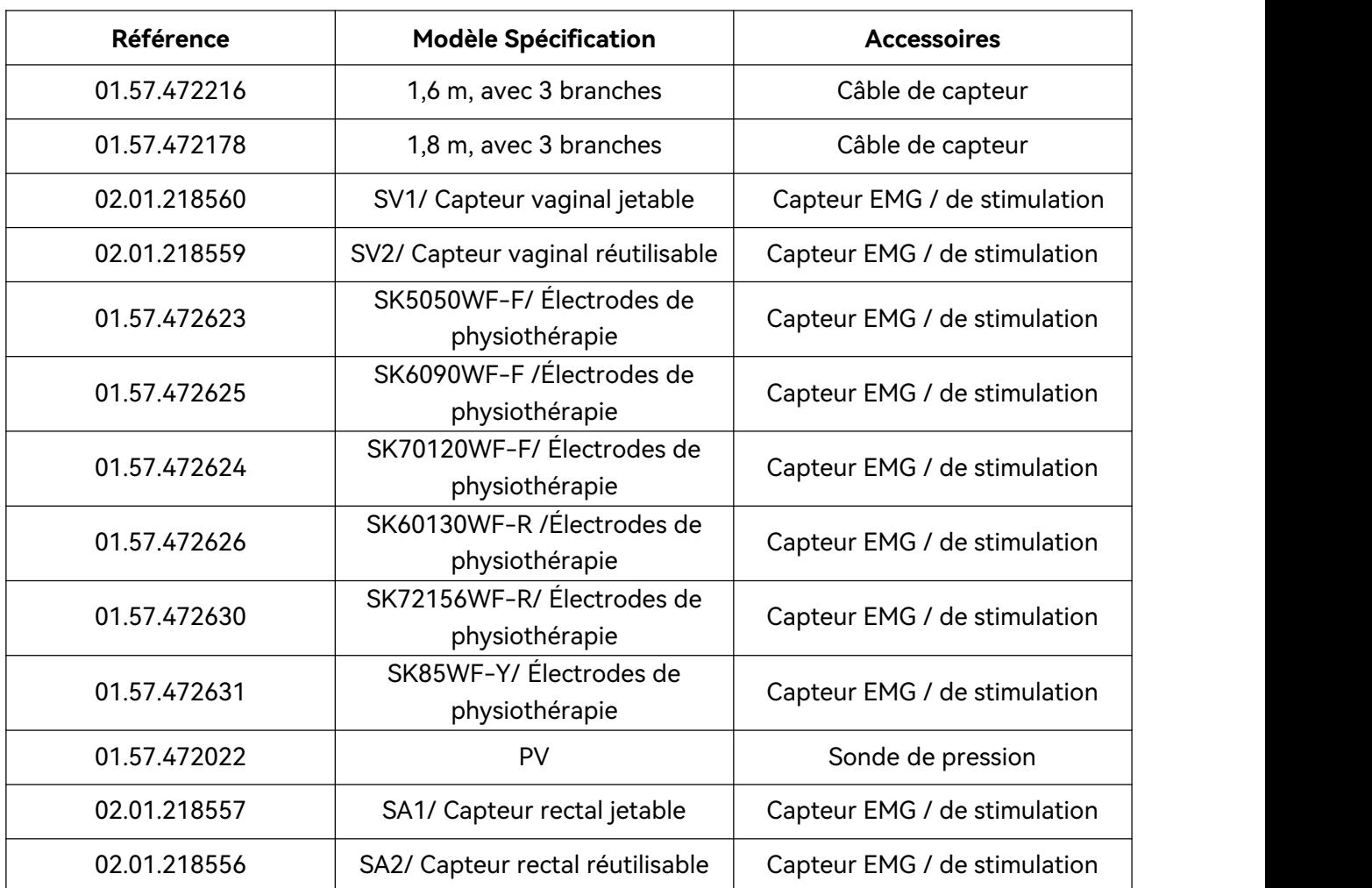

#### **REMARQUE :**

**Le nom de la pièce peut varier en fonction des documents, mais le numéro de référence reste le même.**

P/N: 01.54.459675 MPN: 01.54.459675011

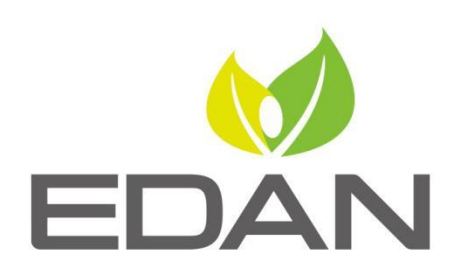

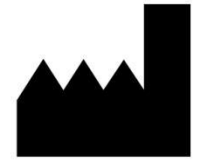

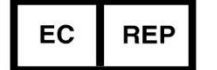

Fabricant: EDAN INSTRUMENTS, INC. Adresse: #15 Jinhui Road, Jinsha Community, Kengzi Sub-District Pingshan District, 518122 Shenzhen, P.R.China Email: info@edan.com Tél: +86-755-2689 8326 Fax: +86-755-2689 8330 www.edan.com

Représentant autorisé dans la Communauté européenne: Shanghai International Holding Corp. GmbH Adresse: Eiffestrasse 80, 20537 Hamburg Germany Tél: +49-40-2513175 E-mail: shholding@hotmail.com